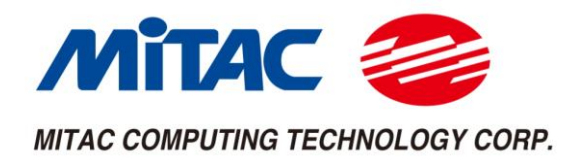

## MP1-11TGS Series

## User Manual **V1.5**

<span id="page-0-0"></span>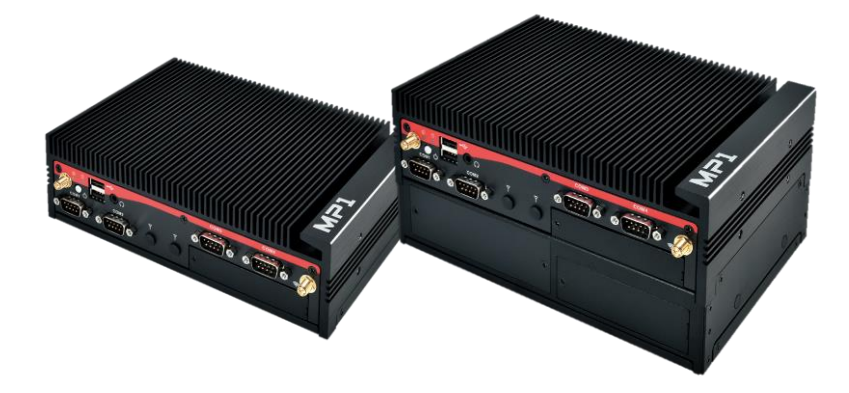

## **Master Series Embedded System**

**Intel**® **Tiger Lake-UP3 Core-i/Celeron Processors Performance, Versatile, and Rugged & Reliable**

## **PREFACE**

## **Copyright Notice**

Copyright © 2016-2021 MiTAC Computing Technology Corporation (MiTAC Group). No part of this document may be reproduced, copied, translated, or transmitted in any form or by any means, electronic or mechanical, for any purpose, without the prior written permission of MiTAC Corp., Ltd. All information and specification provided in this manual are for reference only and remain subject to change without prior notice.

## **Disclaimer**

We reserve the right to make changes, without notice, to any product, including circuits and/or software described or contained in this manual in order to improve design and/or performance. We assume no responsibility or liability for the use of the described product(s) conveys no license or title under any patent, copyright, or masks work rights to these products, and make no representations or warranties that these products are free from patent, copyright, or mask work right infringement, unless otherwise specified. Applications that are described in this manual are for illustration purposes only. We make no representation or guarantee that such application will be suitable for the specified use without further testing or modification.

## **Declaration of Conformity**

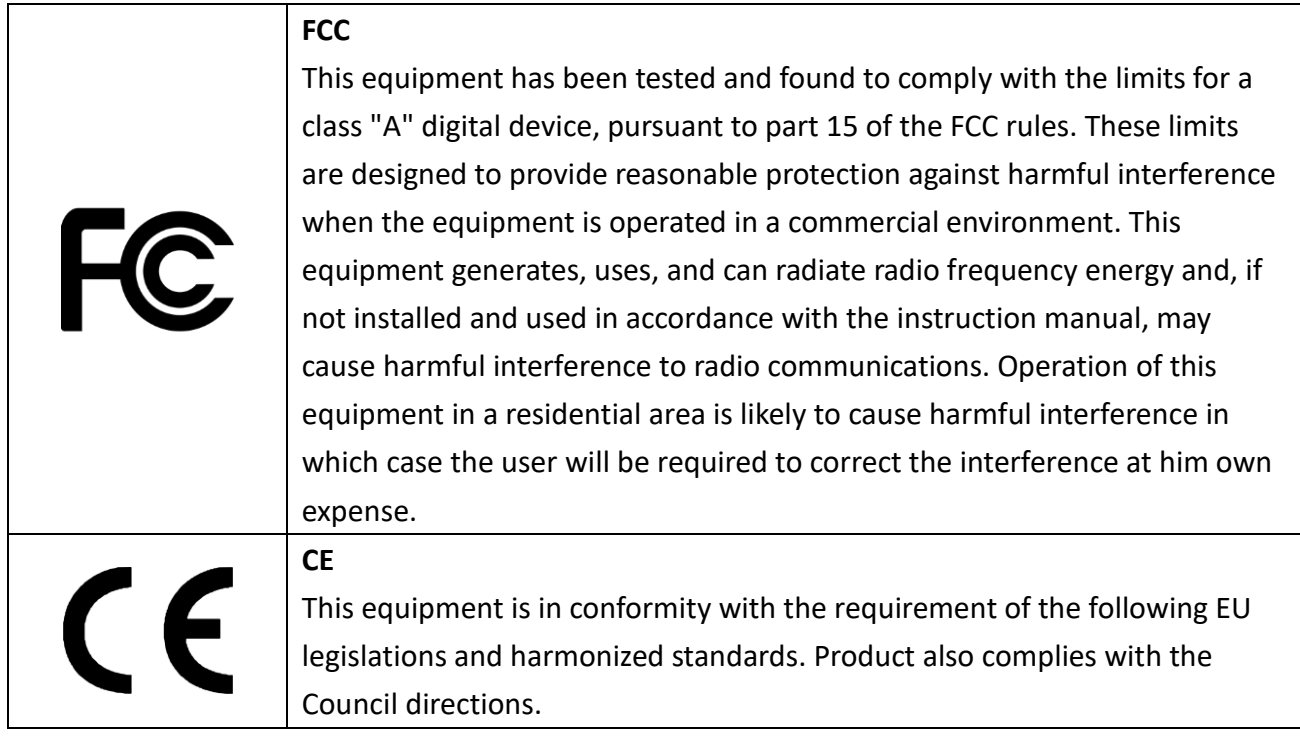

## **Safety Information**

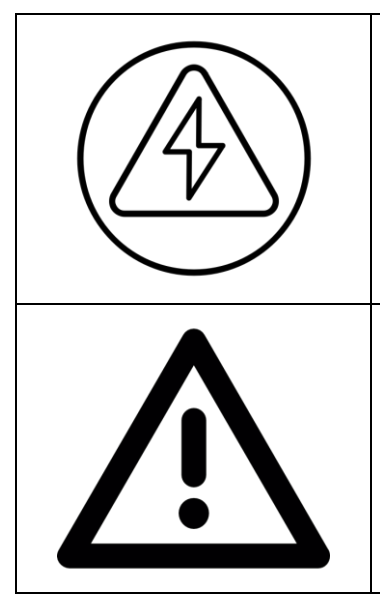

#### **WARNING! / AVERTISSEMENT!**

Always completely disconnect the power cord from your chassis whenever you work with the hardware. Do not make connections while the power is on. Sensitive electronic components can be damaged by sudden power surges. Only experienced electronics personnel should open the PC chassis.

#### **CAUTION/ATTENTION**

Always ground yourself to remove any static charge before touching the CPU card. Modern electronic devices are very sensitive to static electric charges. As a safety precaution, use a grounding wrist strap at all times. Place all electronic components in a static-dissipative surface or static-shielded bag when they are not in the chassis.

## **Safety Precautions**

For your safety, please carefully read all the safety instructions before using the device. All cautions and warnings on the equipment should be noted. Keep this user manual for future reference.

**\*Let service personnel to check the equipment in case any of the following problems appear:**

- The power cord or plug is damaged.
- Liquid has penetrated into the equipment.
- $\blacksquare$  The equipment has been exposed to moisture.
- The equipment does not work well or you cannot get it to work according to the user manual.
- The equipment has been dropped and damaged.
- $\blacksquare$  The equipment has obvious signs of breakage on the surface.

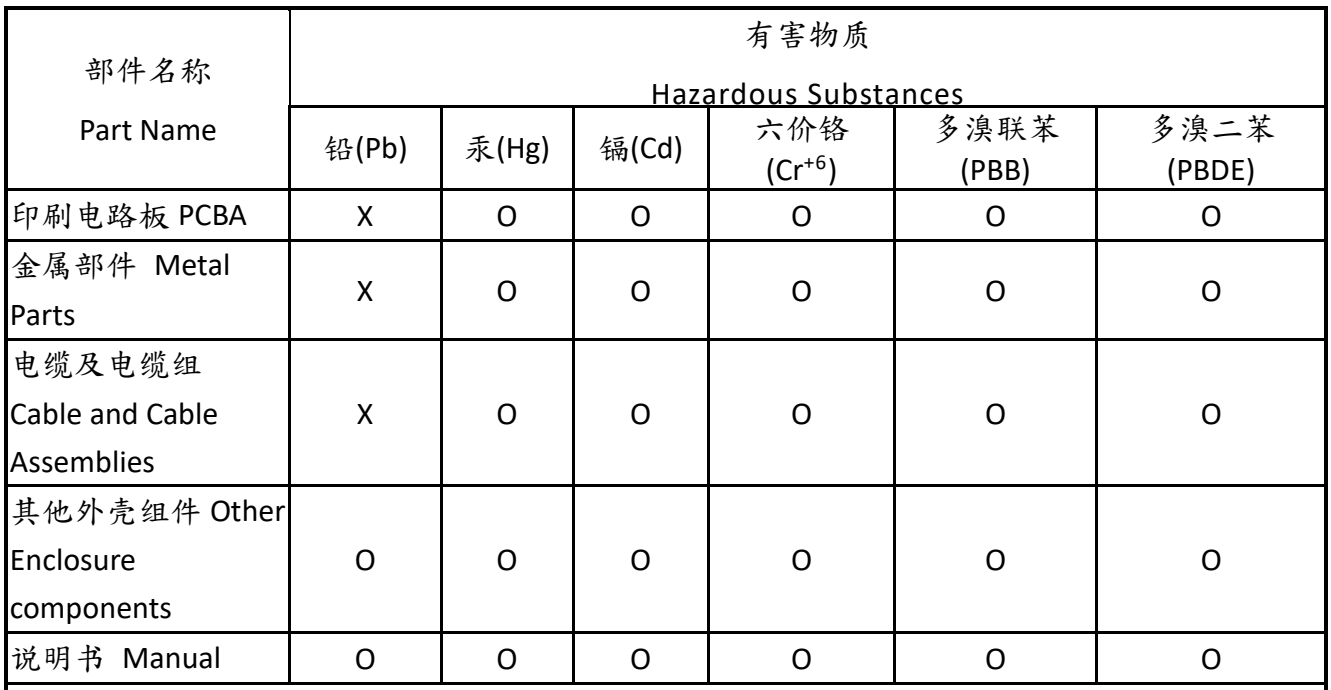

本表格依据SJ/T 11364的规定编制。

This table is prepared in accordance with the provisions of SJ/T 11364-2014.

○:表示该有害物质在该部件所有均质材料中的含量均在GB/T 26572规定的限量要求以下。

○: Indicates that the hazardous substance contained in all of the homogeneous materials for this part is below the limit requirement of GB/T26572.

X: 表示该有害物质至少在该部件的某一均质材料中的含量超出GB/T 26572规定的限量要求。

X: Indicates that the hazardous substance contained in at least one of the homogeneous materials used for this part is above the limit requirement of GB/T26572.

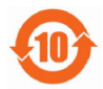

在中国大陆销售的相应电子信息产品(EIP)都必须遵照中国大陆《电子信息产品污染控制标识要求》标准贴上环保 使用期限(EFUP)标签。MiTAC 产品所采用的 EFUP 标签【请参阅实例,徽标内部的编号使用于制定产品】基於中 国大陆的《电子信息产品环保使用期限通则》标准。

All Electronic Information Products (EIP) that are sold within Chinese Mainland must comply with the "Electronic Information Products Pollution Control Labeling Standard" of Chinese Mainland, marked with the Environmental Friendly Use Period (EFUP) logo. The number inside the EFUP logo that MiTAC uses (please refer to the photo) is based on the "Standard of Electronic Information Products Environmental Friendly Use Period" of Chinese Mainland.

## **Ordering Information**

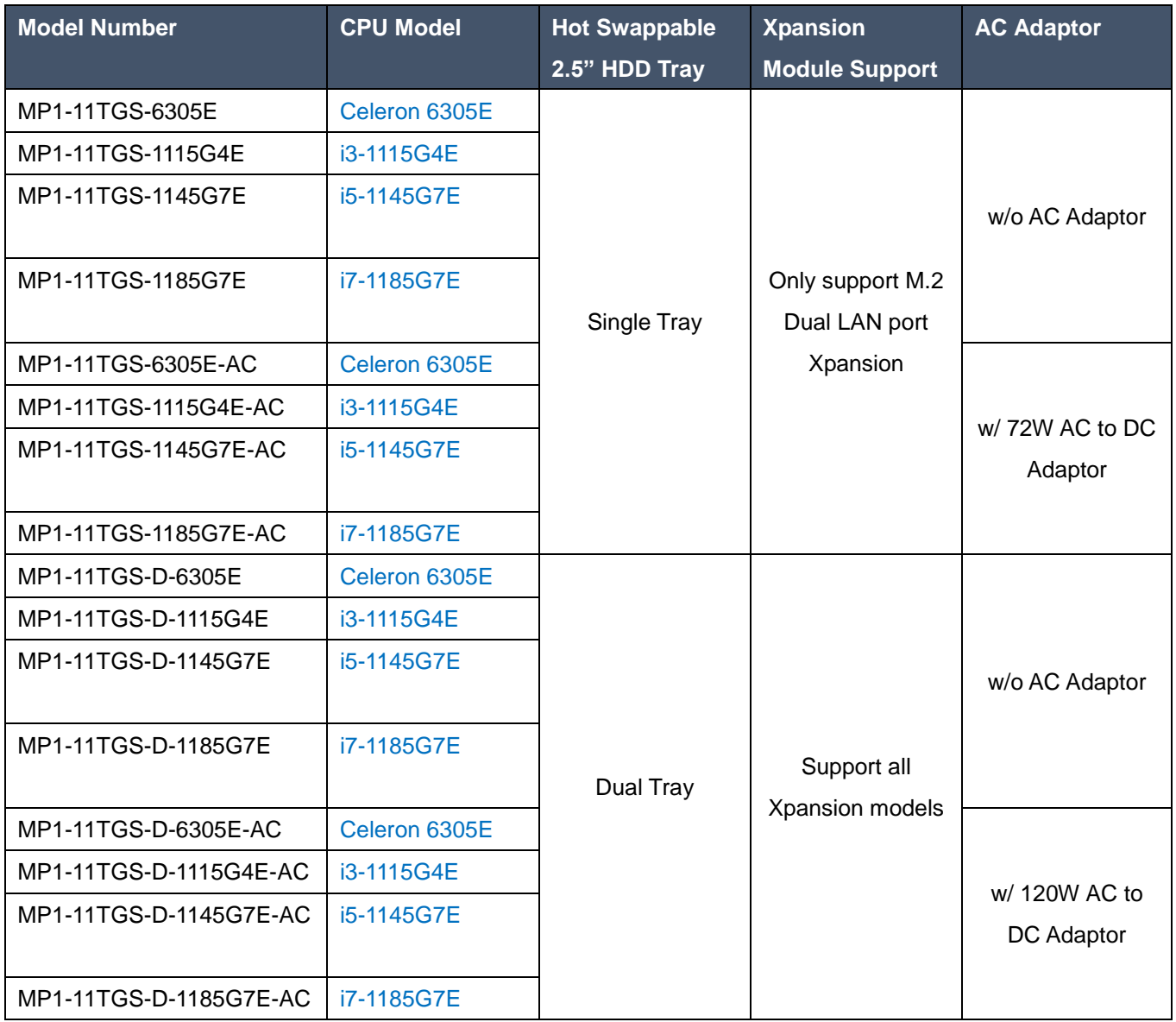

## **Packing List**

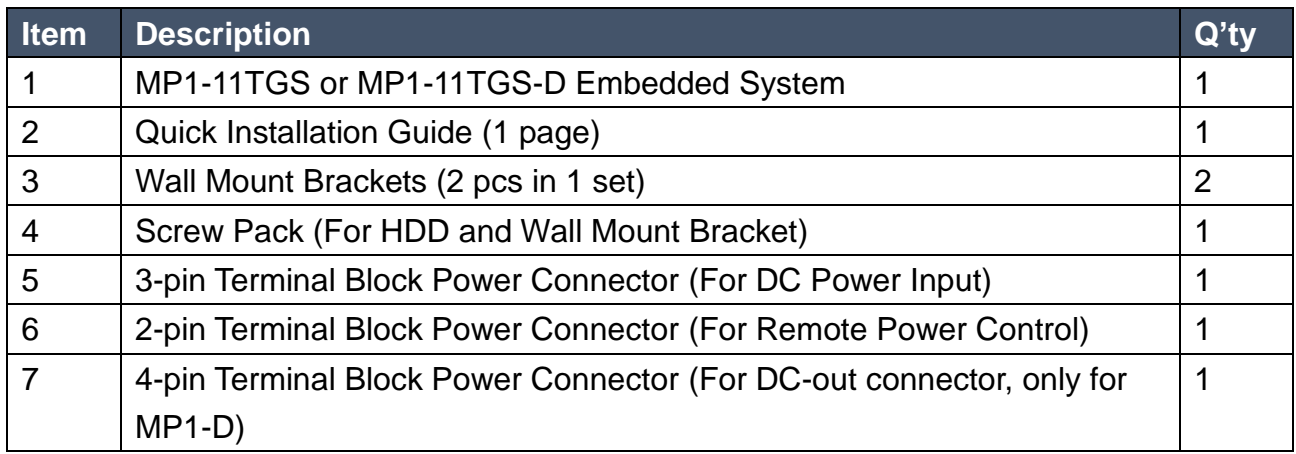

## **Optional Xpansion Modules and Accessories**

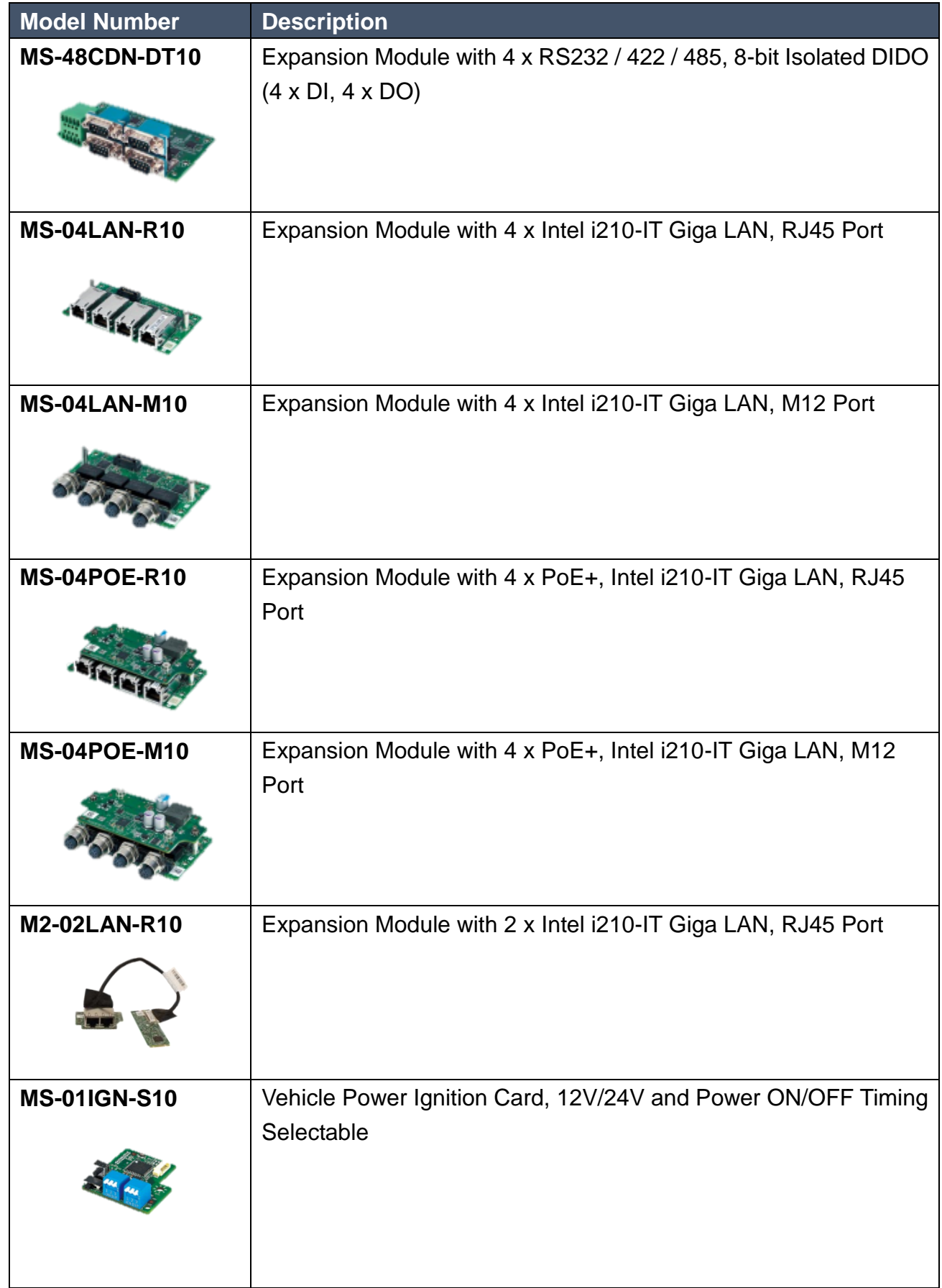

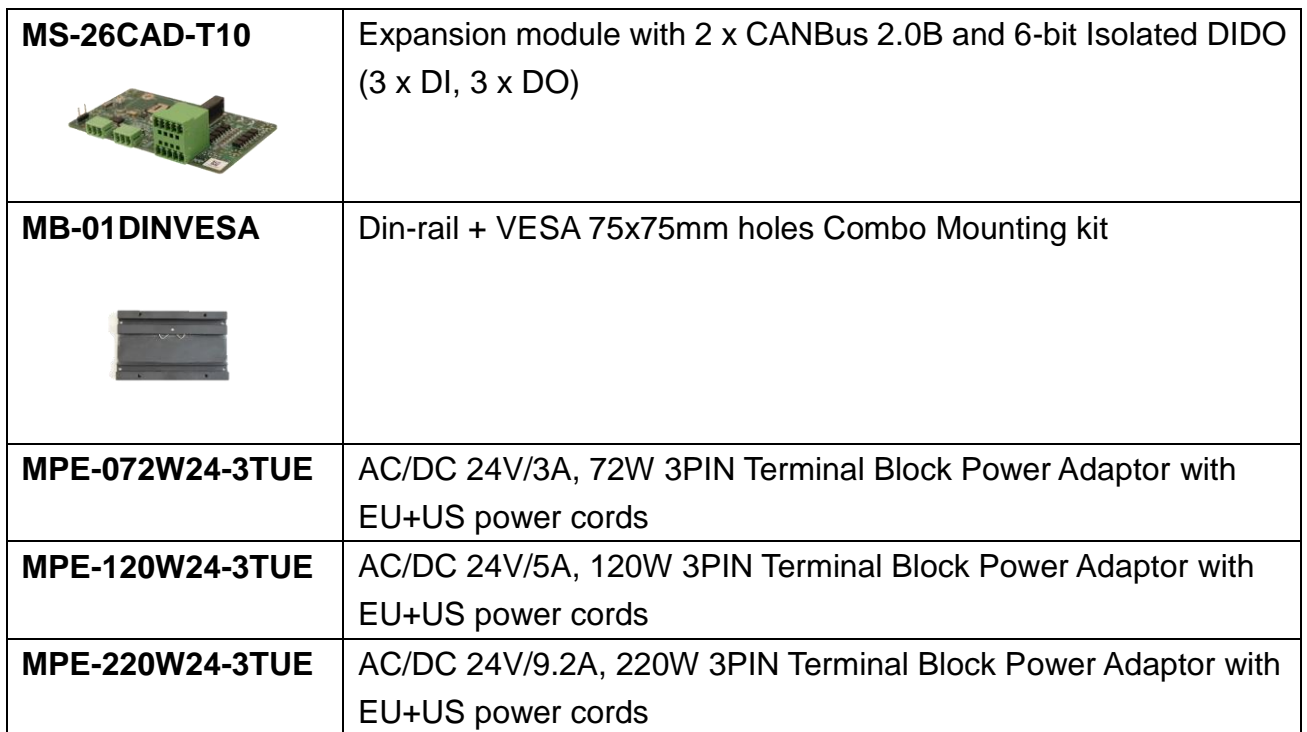

## **CONTENTS**

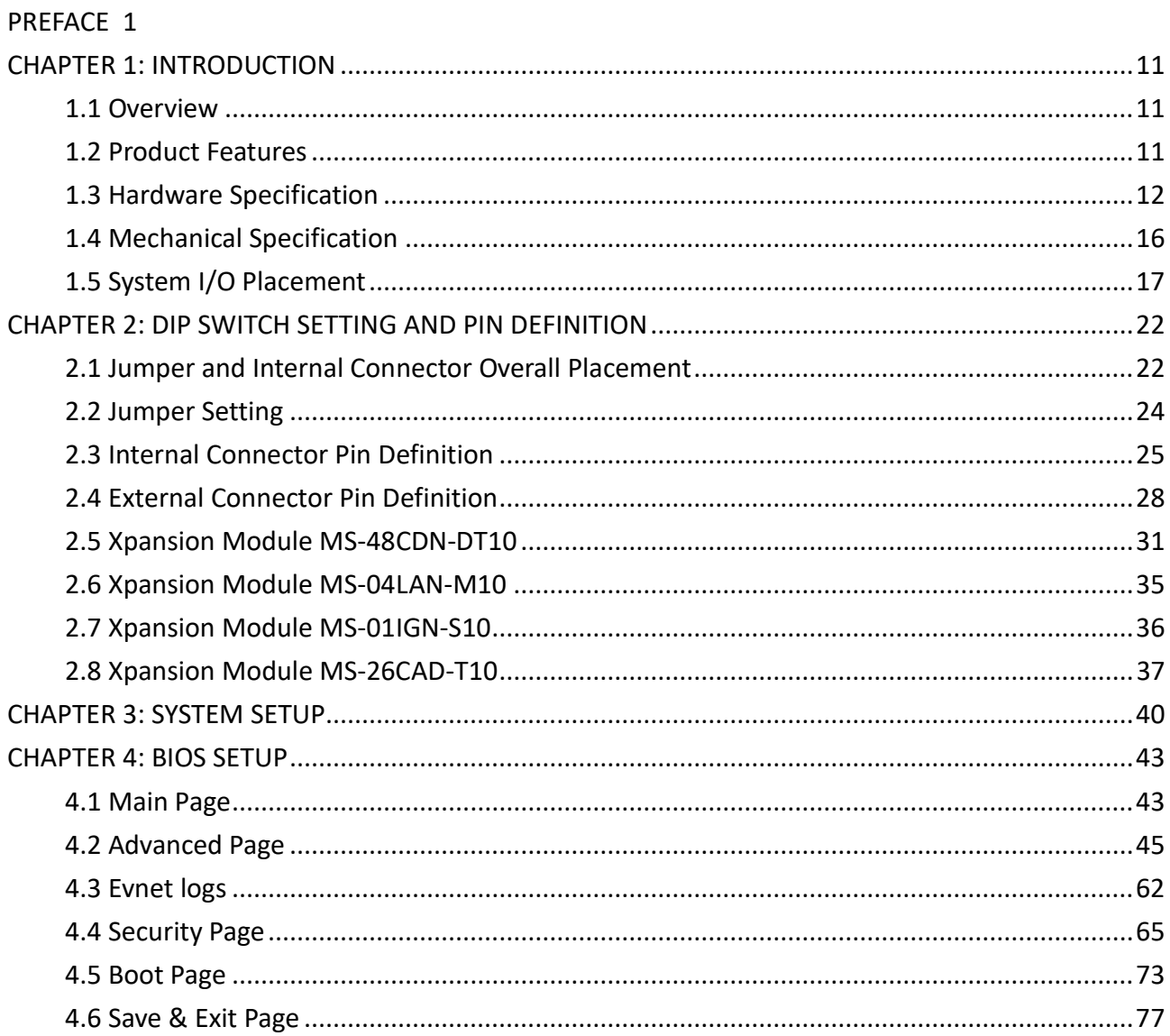

## INTRODUCTION

This chapter provides the MP1 -11TGS Embedded System product overview, including features, hardware and mechanical specifications.

1

## <span id="page-10-0"></span>**CHAPTER 1: INTRODUCTION**

This chapter provides the MP1-11TGS Embedded System product overview, including features, hardware, mechanical specifications, and I/O placement.

## <span id="page-10-1"></span>**1.1 Overview**

MITAC's MP1-11TGS embedded system is the next generation embedded system with Intel® 11st Gen. (10nm+ manufacturing process) Tiger Lake-UP3 processor which integrates Iris Xe outstanding graphic engine. The excellent graphic performance, performance processor, OCP/OVP power protection, and expandable design provide the solution for every complicated task and most types of application.

## <span id="page-10-2"></span>**1.2 Product Features**

MP1-11TGS Embedded System offers the following features:

- 11<sup>st</sup> Generation Intel® Tiger Lake-UP3 Core<sup>™</sup> i7 / i5 / i3 / Celeron Processors
- Integrated Intel<sup>®</sup> Iris Xe Graphic Engine
- Quadruple Display with HDMI and DisplayPort Interface
- Fan-less chassis and Expandable module design
- Support COM/DIO/LAN/PoE via Xpansion Modules (Only for MP1-D model)
- Support Power Ignition for Vehicle Application via Xpansion Module (Only for MP1-D model)
- 8-24V Wide Power Voltage for MP1-11TGS; 12-36V Wide Power Voltage for MP1-11TGS-D
- $15W TDP: -40 < 70°C$ 28W TDP: -40 ~ 60°C

\*with 0.7m/s Air Flow (w/ Extended Temp. SSD/mSATA/RAM)

## <span id="page-11-0"></span>**1.3 Hardware Specification**

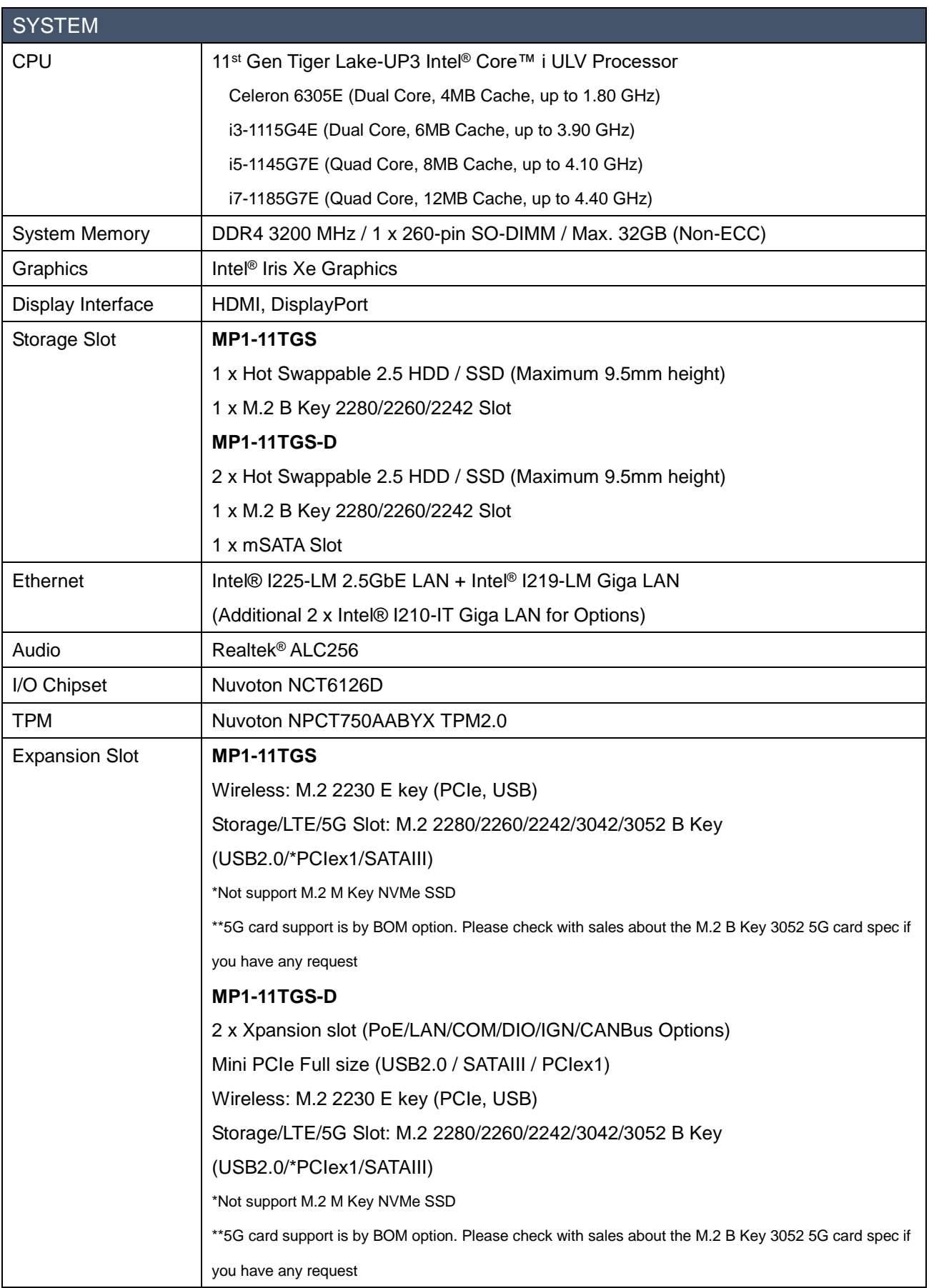

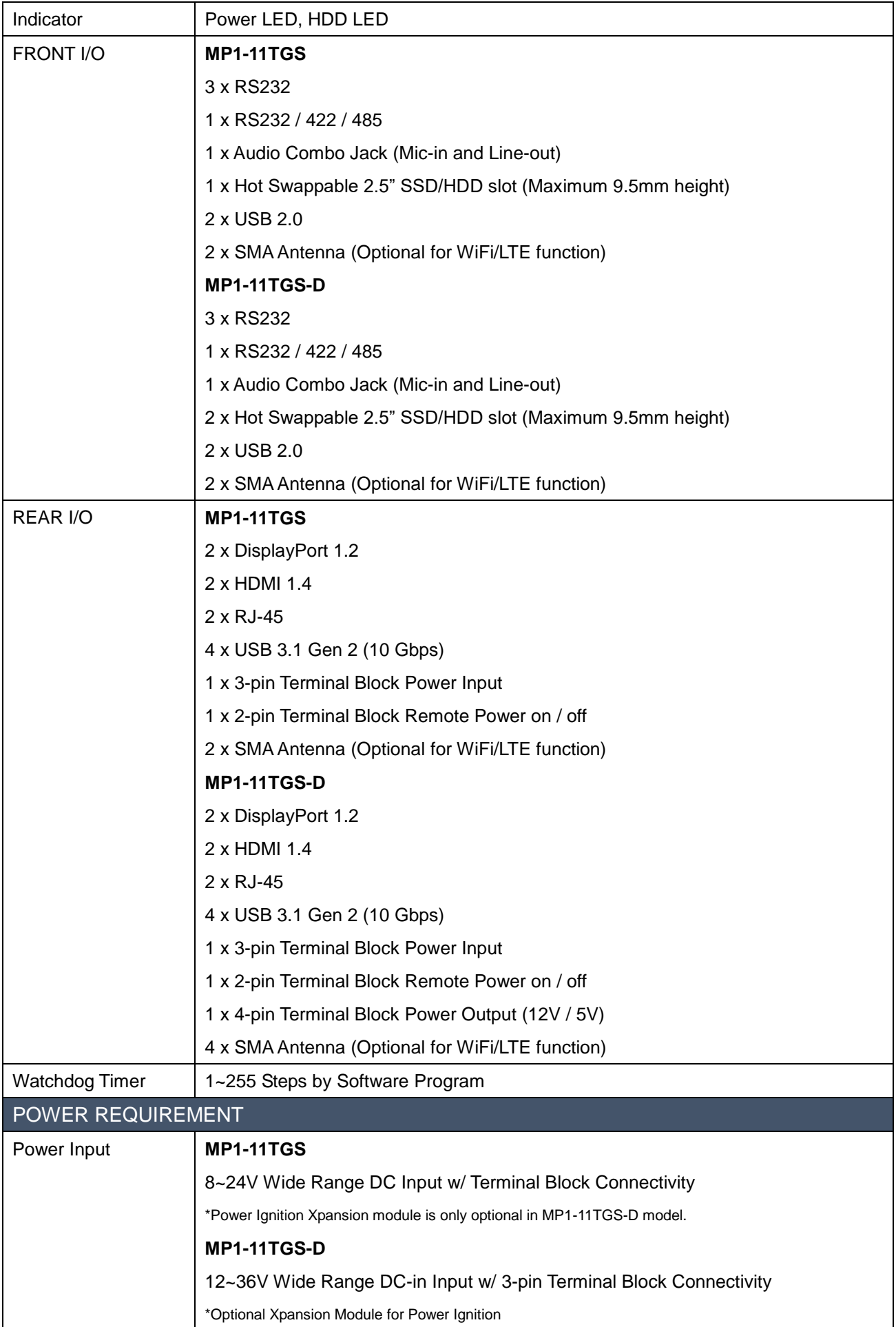

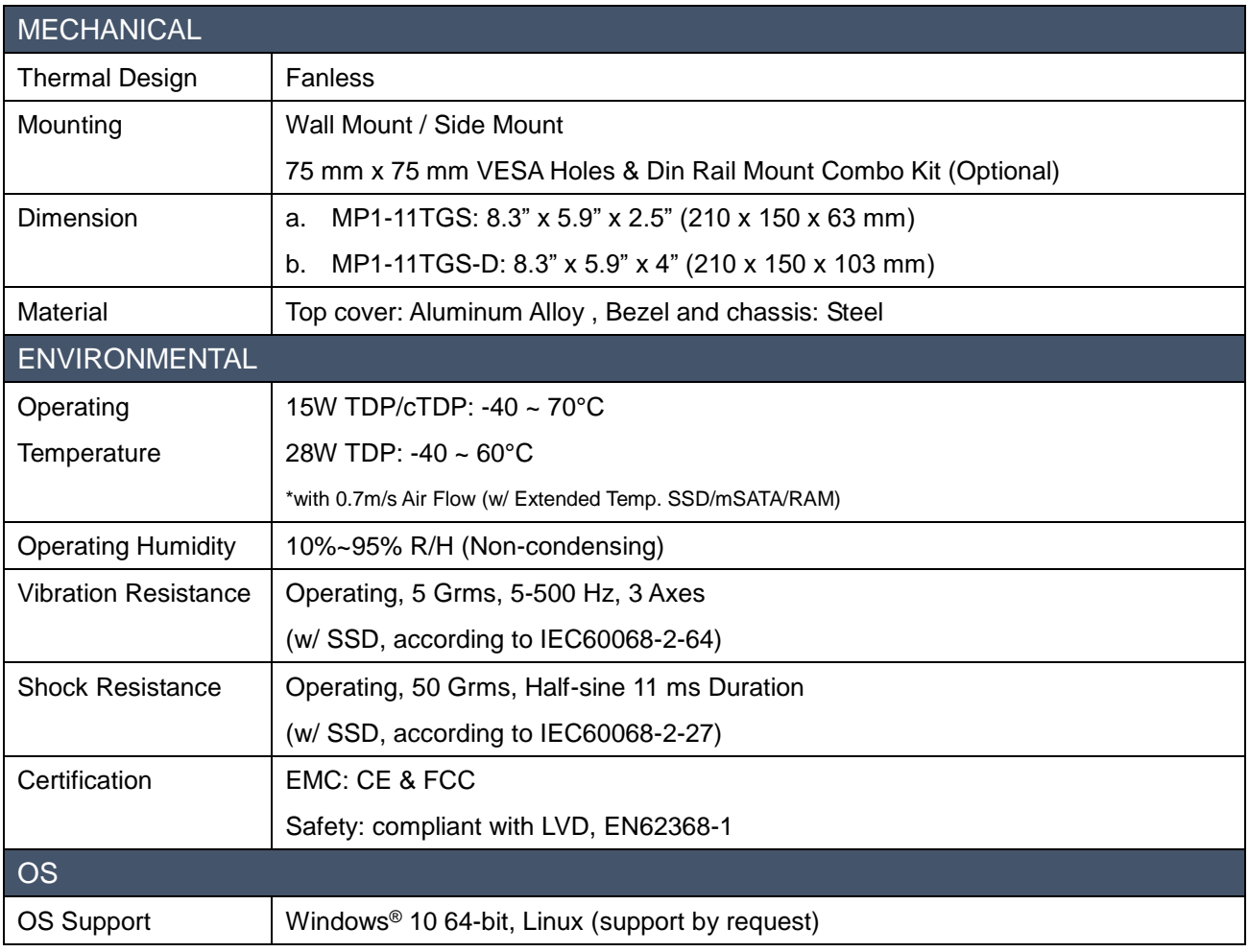

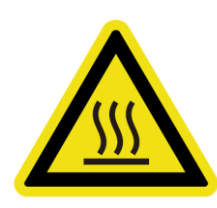

*\*Notes<sup>1</sup> : Installation in Restricted Access Location (RAL) A restricted access location is a designated area within an incident area (High or Low temperature environment)*

*With authorized people can enter for a period of time and for a specific purpose.*

- *1. Access can only be gained by service people or by users who have been instructed about the reasons for the Restrictions applied to the location and about any precautions that shall be taken.*
- *2. Access is through the use of a tool or lock and key, or other means of security, and is controlled by the authority Responsible for the location.*

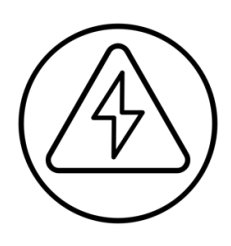

*\*Notes 2 : Please make sure that the power consumption is in the spec of the power supply output capability from AC adaptor (72W or 120W). Please choose the suitable AC adaptor for your application. AC/DC 24V/3A, 72W 3PIN Terminal Block Power Adaptor AC/DC 24V/5A, 120W 3PIN Terminal Block Power Adaptor*

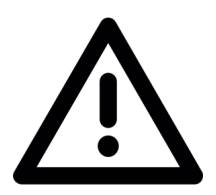

*\*Note<sup>3</sup> : The safety ambient operating temperature is 40 degree C if the external AC adapter model: EA10681V or EA11011M will be placed in the same high temperature area with the embedded system.*

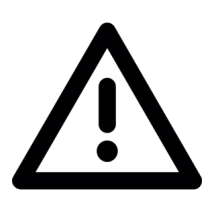

*\*Note<sup>4</sup> : In the PXE application, please install i219-LM driver in OS image in advance before installing OS via PXE server.*

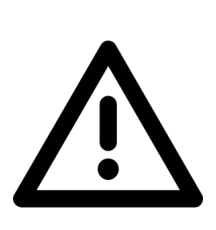

*\*Note<sup>5</sup> : CAUTION - Lithium battery is included in this embedded system. Please do not puncture, mutilate, or dispose of battery in fire. There will be danger of explosion if battery is incorrectly replaced. Replace only with the same or equivalent type recommended by manufacturer. Dispose of used battery according to manufacturer instructions and in accordance with your local regulations.*

## <span id="page-15-0"></span>**1.4 Mechanical Specification**

## MP1-11TGS

■ Mechanical Dimension: 210 mm x 150 mm x 63 mm

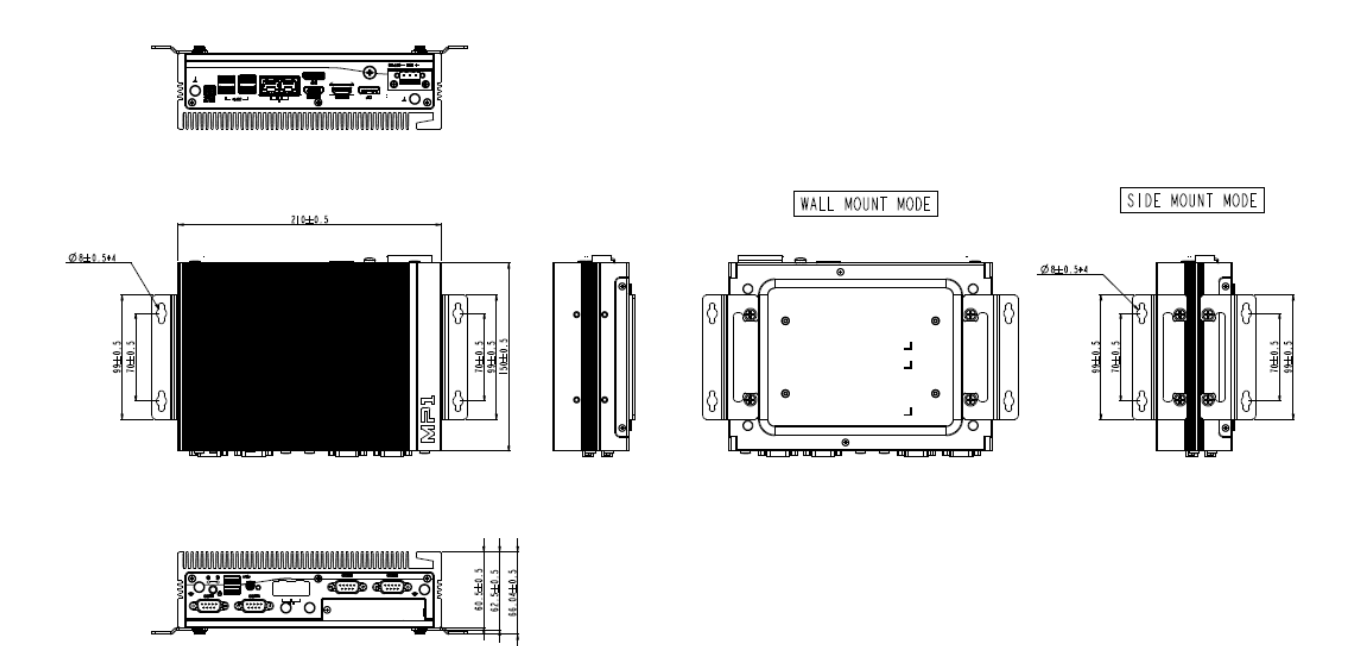

### MP1-11TGS-D

■ Mechanical Dimension: 210 mm x 150 mm x 103 mm

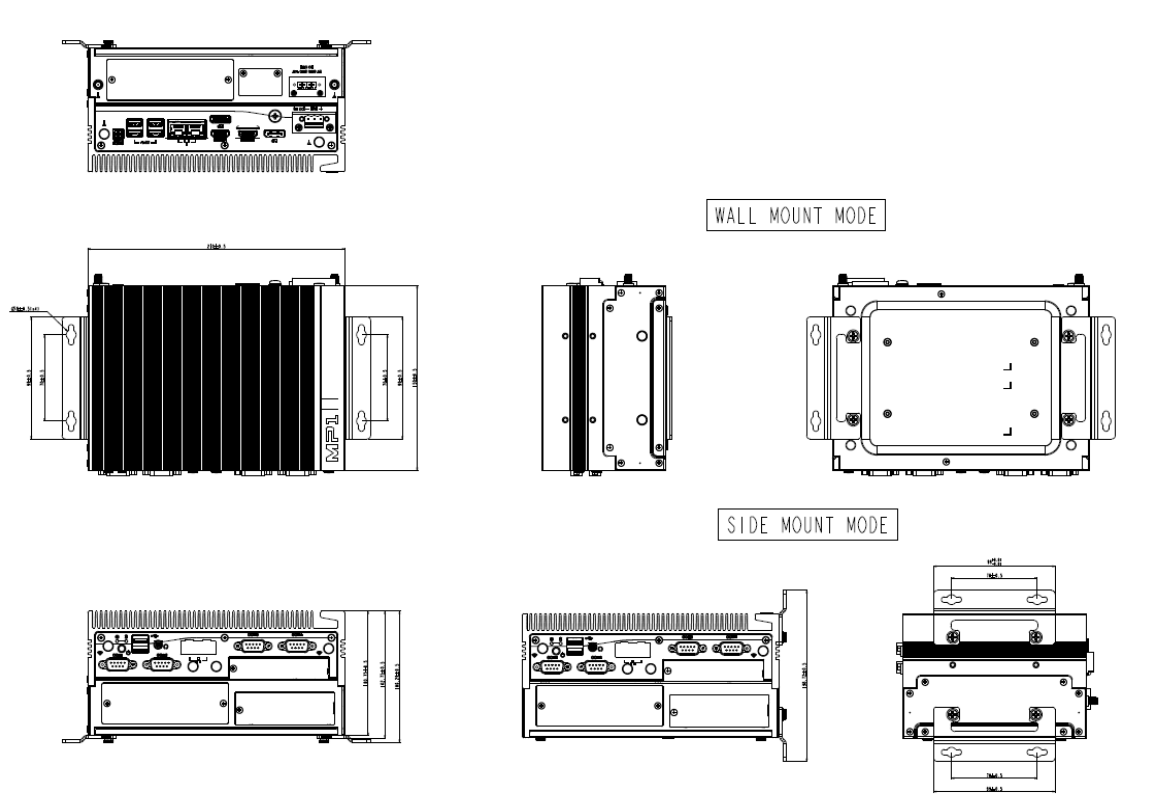

## <span id="page-16-0"></span>**1.5 System I/O Placement**

#### MP1-11TGS

**Front I/O:**

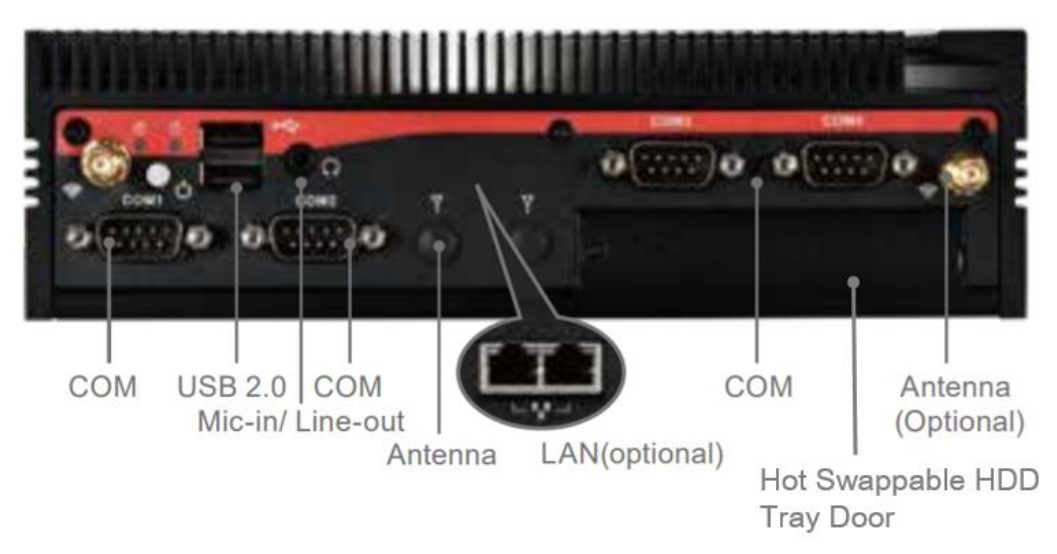

**Rear I/O:**

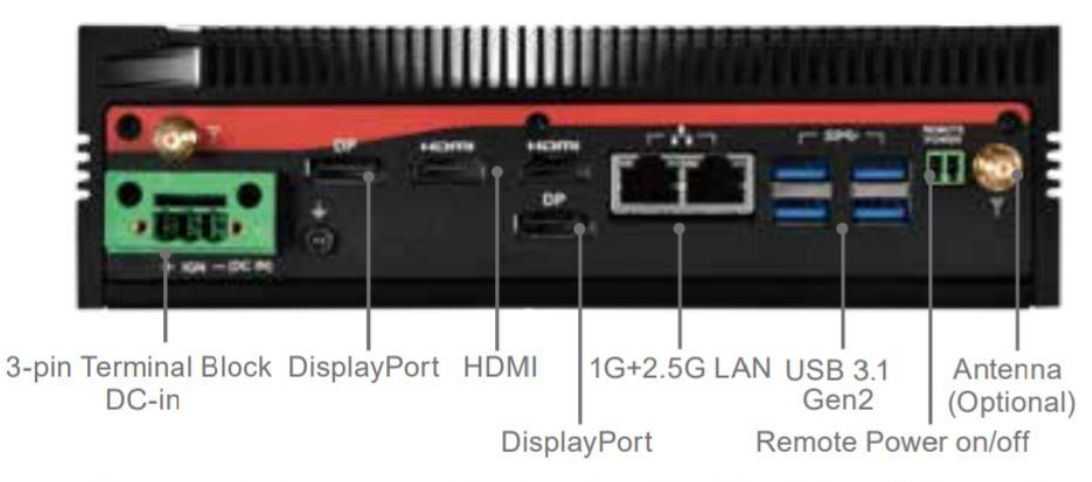

\* Power Ignition Xpansion module is only optional for MP1-11TGS-D model. MP1-11TGS doesn't support IGN

## MP1-11TGS-D

#### $\blacksquare$ Front I/O:

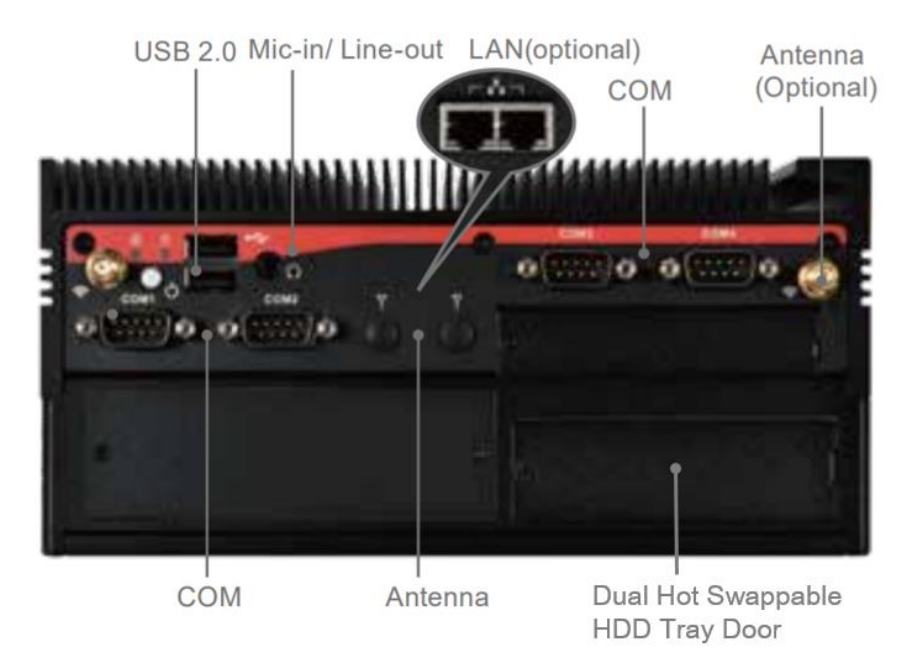

Rear I/O:

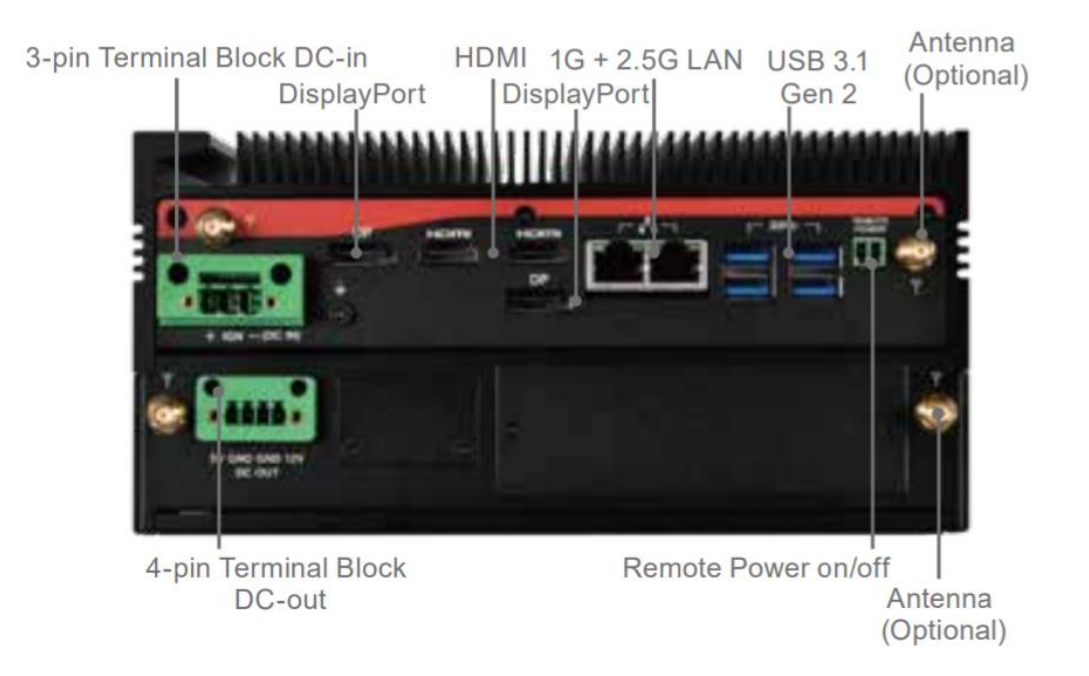

**Xpansion Module (Optional) Configuration Table**

#### MP1-11TGS

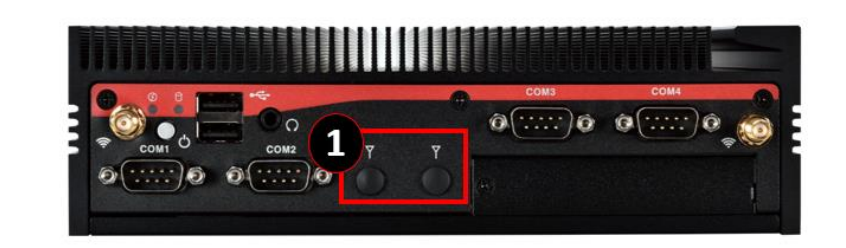

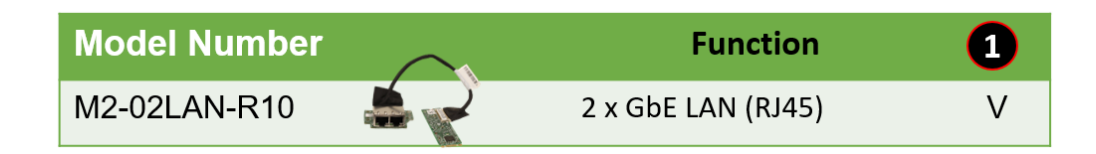

## MP1-11TGS-D

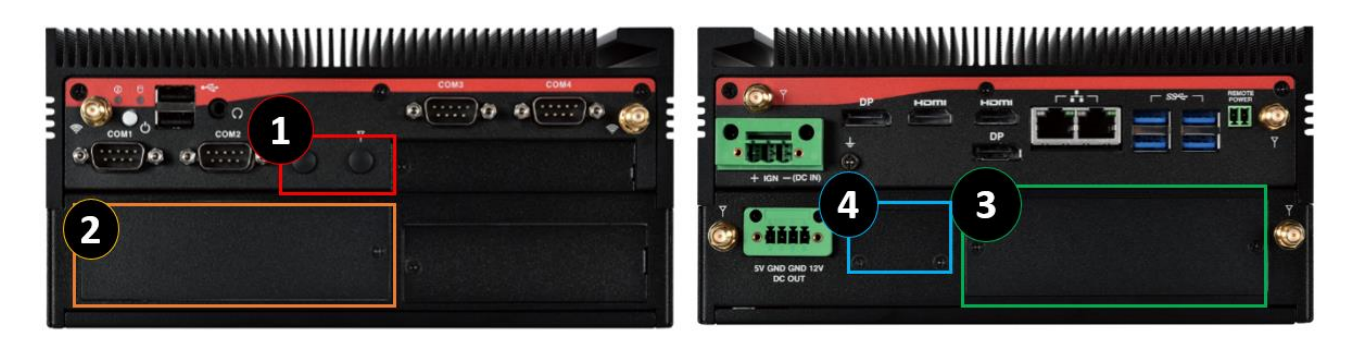

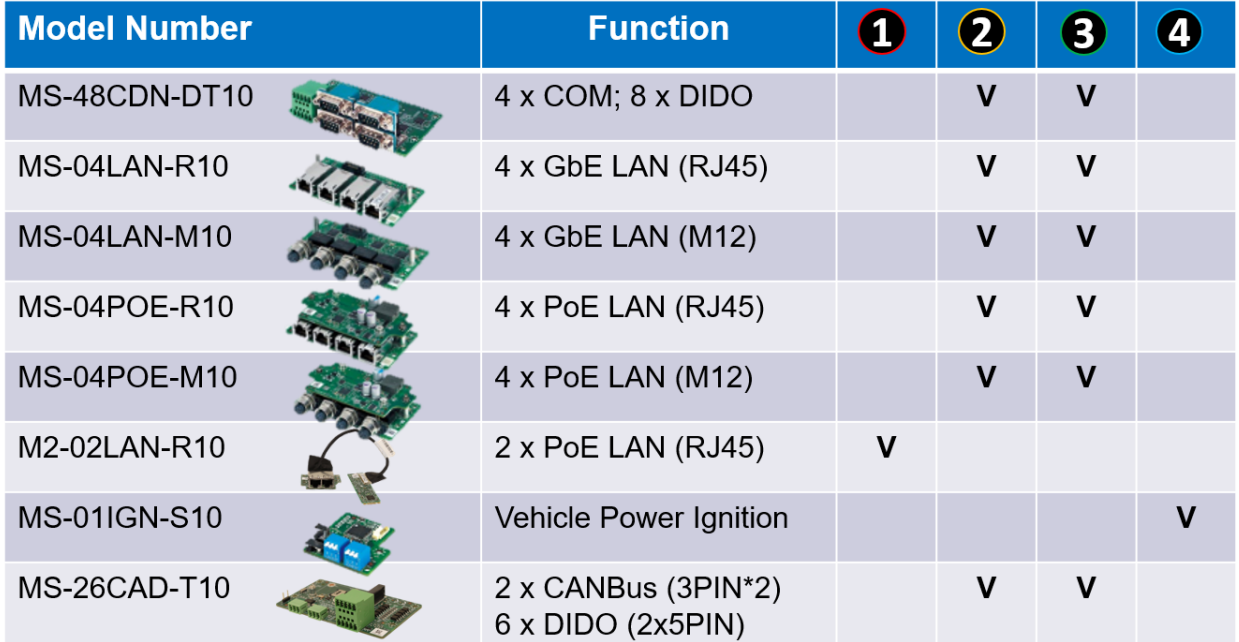

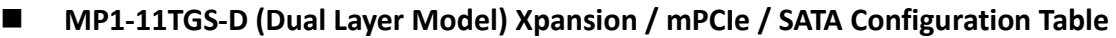

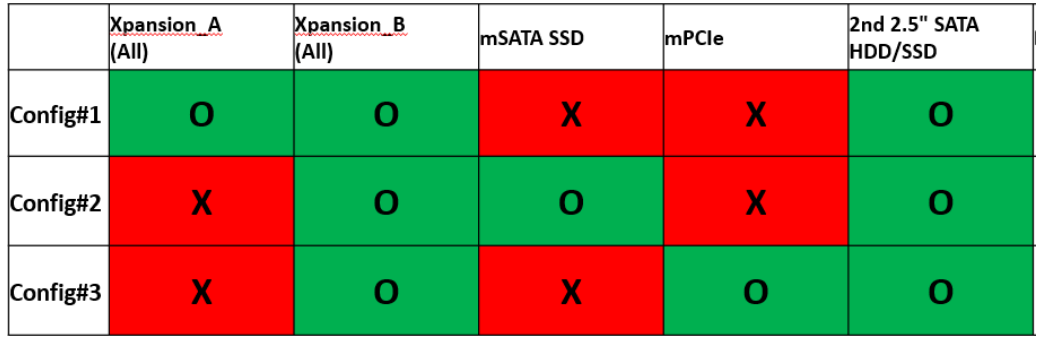

## DIP SWITCH SETTING AND PIN DEFINITION

This chapter provides information about how to set up the dip switch and use internal I/Os of MP1-11TGS Embedded System hardware.

# 2

## <span id="page-21-0"></span>**CHAPTER 2: DIP SWITCH SETTING AND PIN DEFINITION**

This chapter provides information about how to set up the dip switch, and use internal I/Os of MP1-11TGS Embedded System hardware.

## <span id="page-21-1"></span>**2.1 Jumper and Internal Connector Overall Placement**

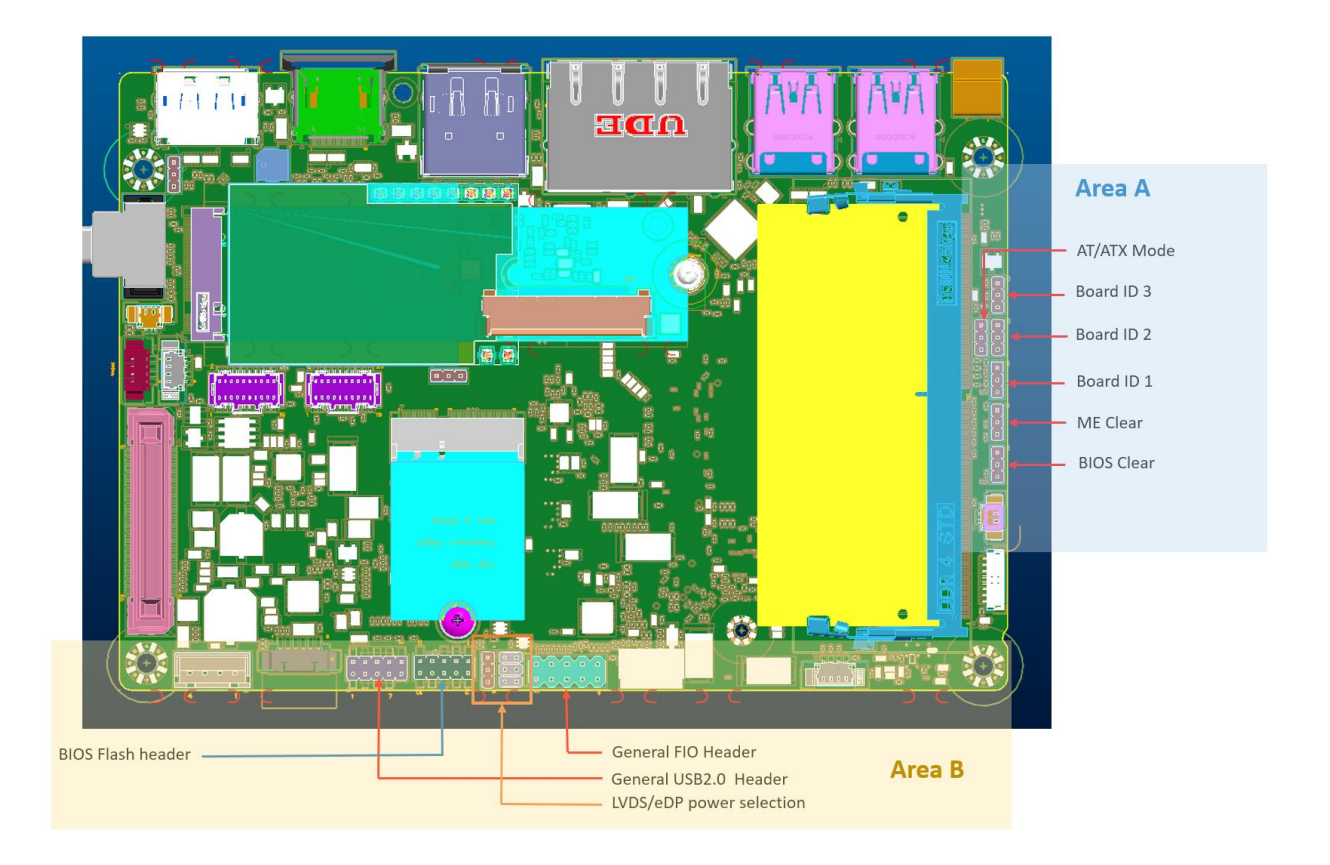

## **Standard Connectors**

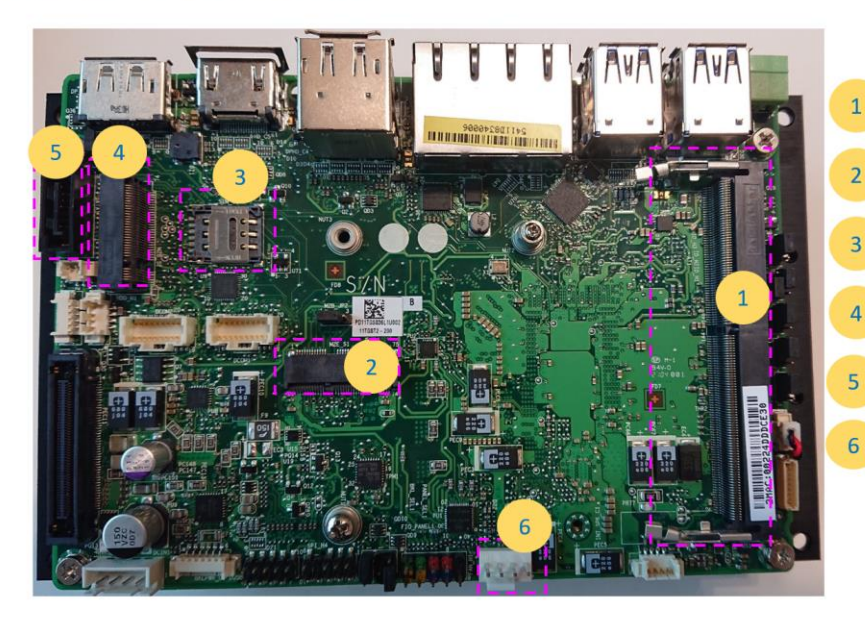

**DDR4 SO-DIMM Slot** (Max Capacity & Speed: 32G-3200) M.2 E-KEY Slot (PCIEx1, USB2.0, CNVi support) **Nano SIM Socket** (Use with M.2 B-KEY for 4G module support) M.2 B-KEY Slot (PCIEx1, USB2.0, SATA & NVMe SSD support)

**SATA 7P Connector** (SATA interface)

**FAN Header** (4pin PWM)

## **Special Connectors**

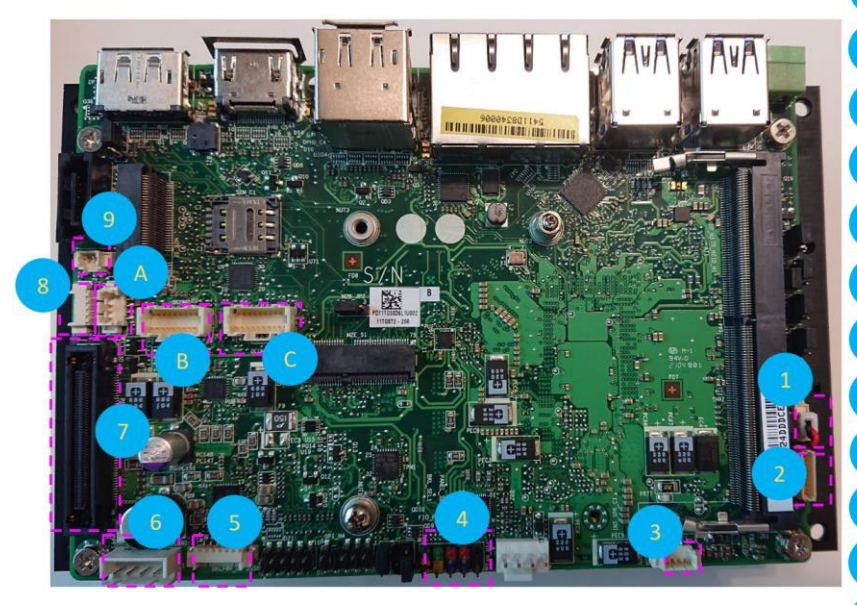

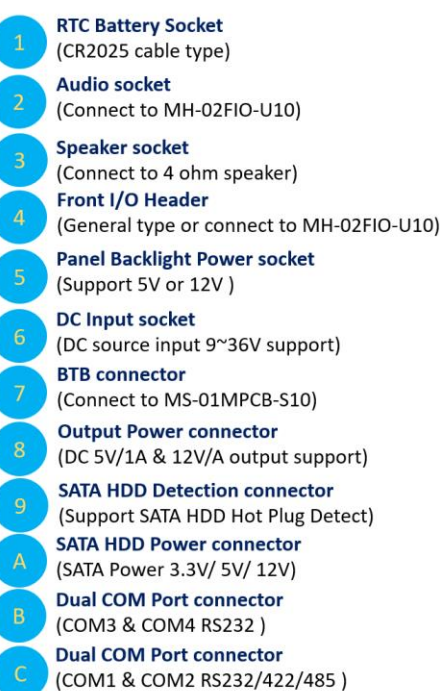

## <span id="page-23-0"></span>2.2 Jumper Setting

## **Area A** AT/ATX Mode Board ID 3 Board ID<sub>2</sub> Board ID 1 ME Clear **BIOS Clear**

The definition of each pin position of herders in the area A is the same.

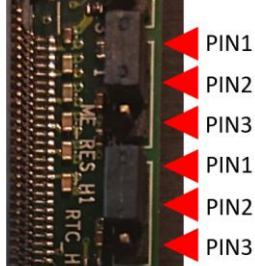

## · AT/ATX Mode

Jumper is set to Pin2-Pin3 [ATX mode/default] System power on by power switch or wake up event Jumper is set to Pin2-Pin1 System power on when DC power source is plug in

#### $\bullet$  Board ID 1  $\approx$ 3

These headers are used as MCT production identification. Any changes may make the system unable to boot.

#### • ME Clear

Jumper is set to Pin1-Pin2 [default] Keep current ME setting. Jumper is set to Pin2-Pin3 Intel ME will be cleared to the default setting.

#### · BIOS Clear

Jumper is set to Pin1-Pin2 [default] Keep current BIOS setting. Jumper is set to Pin2-Pin3 BIOS will be cleared to the default setting.

## **Jumper Setting**

**Area B** 

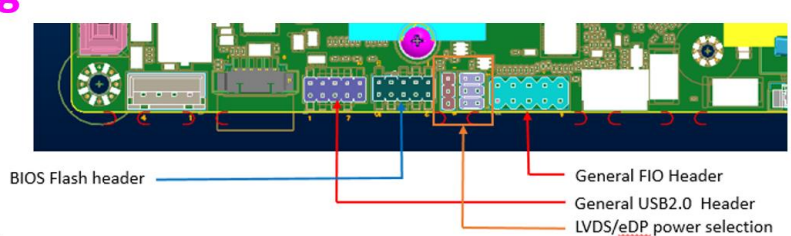

#### · BIOS Flash Header

This header is used for debugging or updating the BIOS.

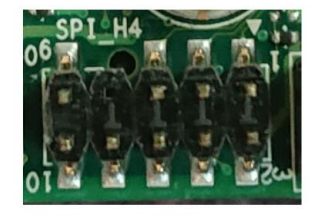

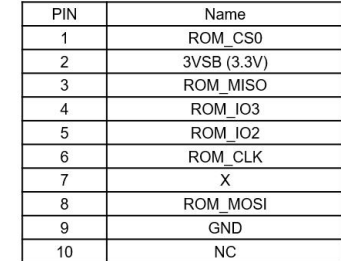

## <span id="page-24-0"></span>**2.3 Internal Connector Pin Definition**

#### **Standard Connectors**

#### **M.2 B-KEY Slot**  $\bullet$

(PCIEx1, USB2.0, SATA & NVMe SSD support)

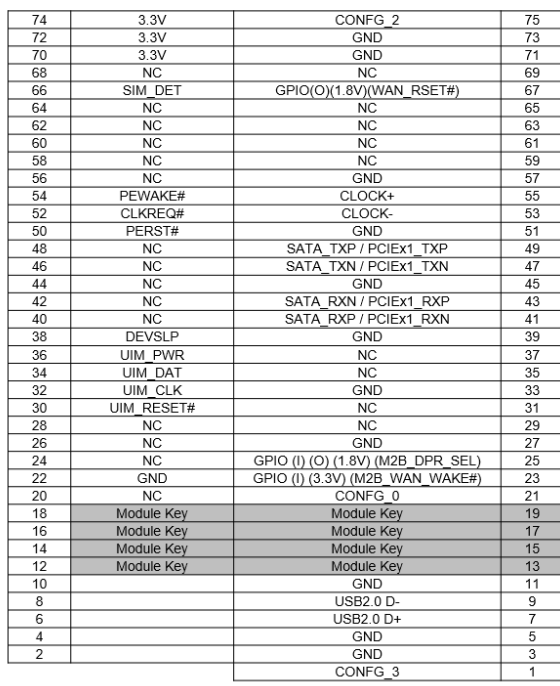

Without USB3.0 inter face.  $\bullet$ 

#### **Special Connectors**

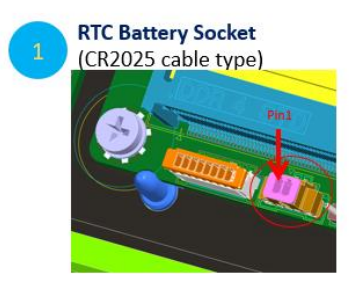

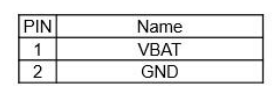

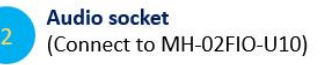

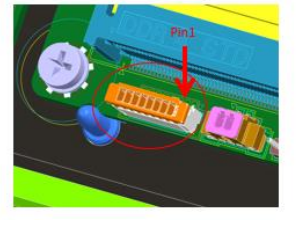

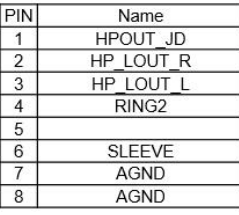

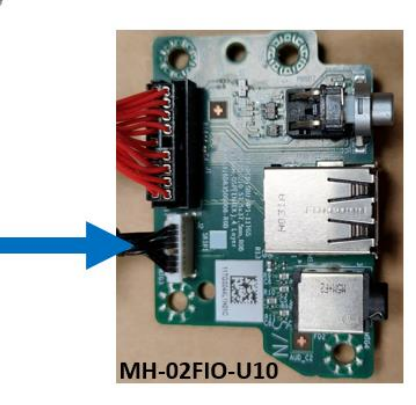

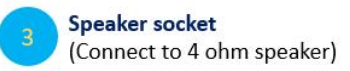

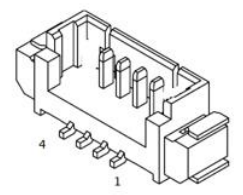

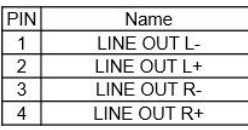

Name<br>HDD LED+

Power LED+ (S0)

HDD LED-

Power LED- (S3)

 $GND$ 

PWRBT\_N<br>RESET\_N

GND

 $VCC(5V)$ 

PIN  $\overline{1}$ 

 $\frac{2}{3}$ 

 $\overline{4}$ 

 $\begin{array}{r} 5 \\ \hline 6 \\ \hline 7 \end{array}$ 

 $\overline{8}$ 

 $9$ 

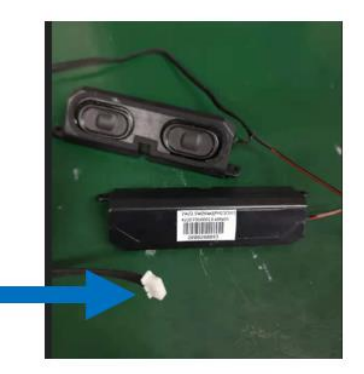

#### Front I/O Header (General type or connect to MH-02FIO-U10)

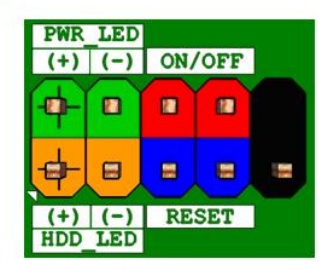

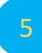

#### **Panel Backlight Power socket** (Support 5V or 12V)

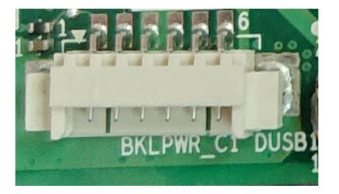

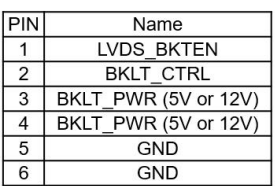

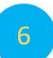

#### **DC Input socket**

(DC source input 9~36V support)

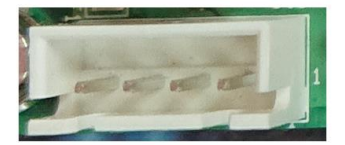

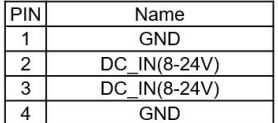

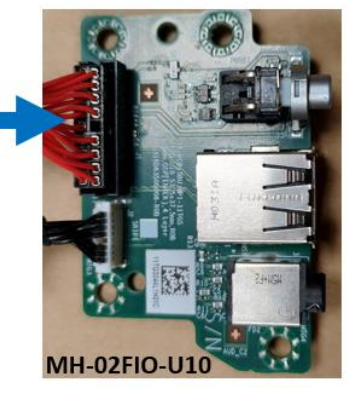

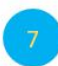

**BTB** connector (Connect to MS-01MPCB-S10)

Connect to MS-01MPCB-S10 to expand more functions.

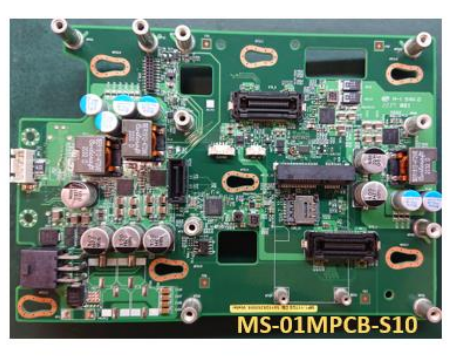

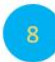

Output Power connector<br>(DC 5V/1A & 12V/A output support)

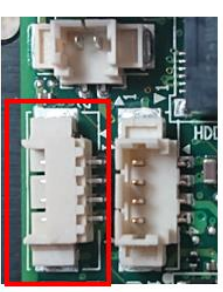

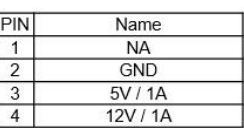

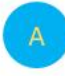

**SATA HDD Power connector** (SATA Power 3.3V/ 5V/ 12V)

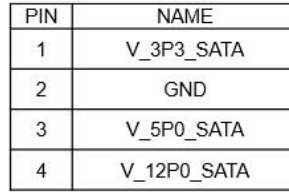

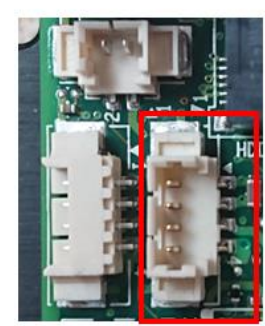

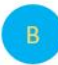

#### **Dual COM Port connector DCOM2**  $(RS232)$

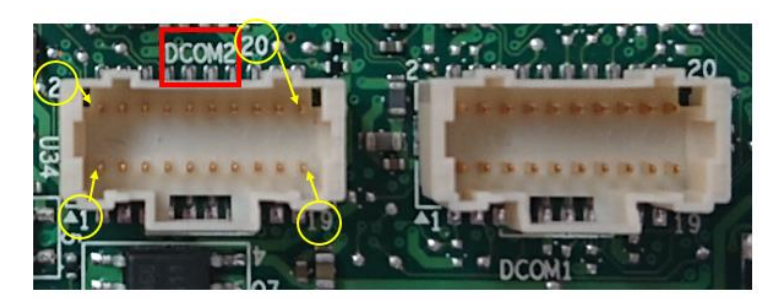

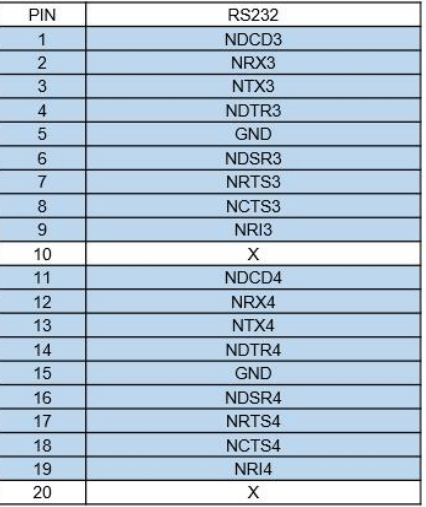

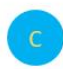

**Dual COM Port connector DCOM1** (RS232/422/485) (RS232)

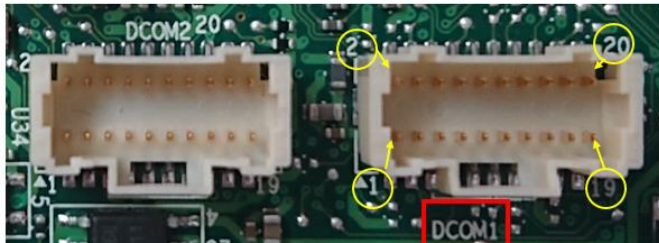

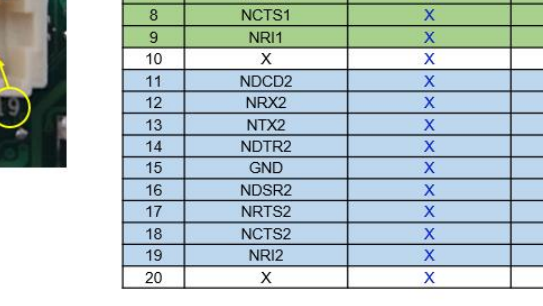

RS232<br>NDCD1

NRX1

NTX1

NDTR1<br>GND

NDSR1

NRTS1

**RS422** 

 $\frac{1}{\sqrt{1}}$ 

 $\overline{TX}$ 

 $RX+$ 

RX-<br>GND

 $\times$ 

 $\overline{\mathsf{x}}$ 

**RS485** 

 $\overline{PIN}$ 

 $\overline{1}$ 

 $\overline{2}$  $\overline{3}$ 

 $\frac{4}{5}$ 

 $6$ 

 $\overline{7}$ 

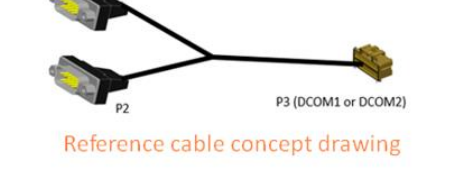

## <span id="page-27-0"></span>2.4 External Connector Pin Definition

#### • 2 PIN terminal block for Power Button

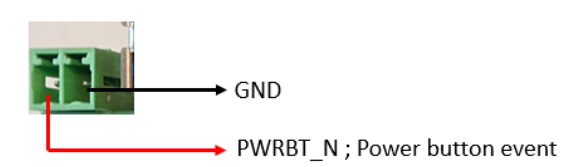

#### • RJ45 Connector

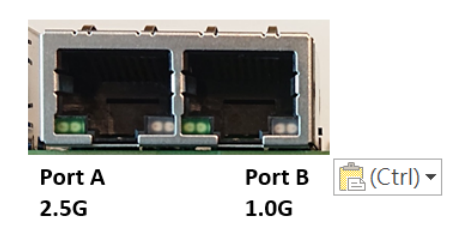

#### Port B 1.0G

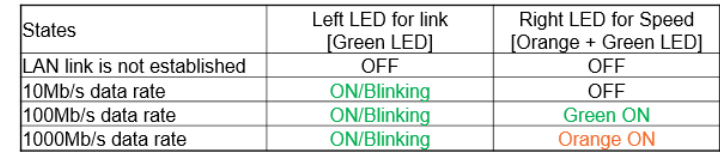

#### Port A 2.5G

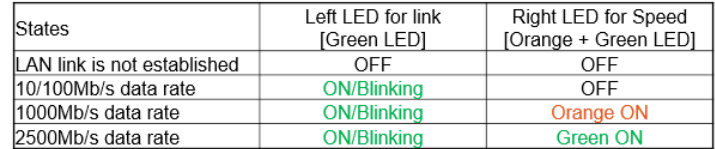

**COM#1-3 (RS232) / COM#4 (RS232/422/485)**

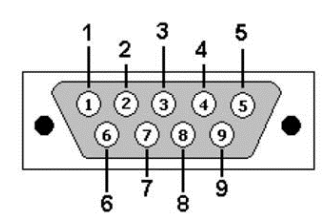

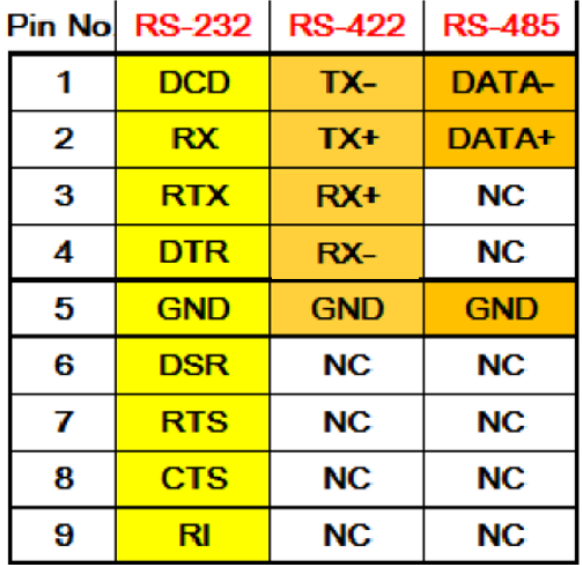

## **3-pin terminal block for DC Input**

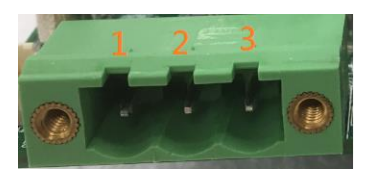

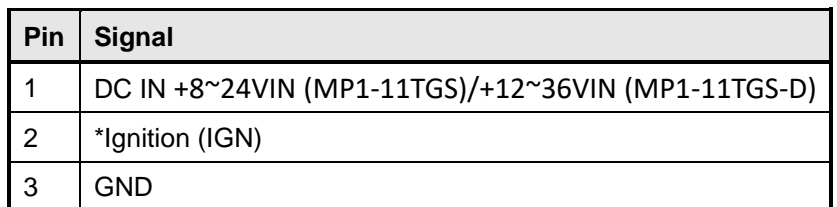

**\*Only available in MP1-11TGS-D model.**

**4-pin terminal block for DC Output (for MP1-11TGS-D model only)**

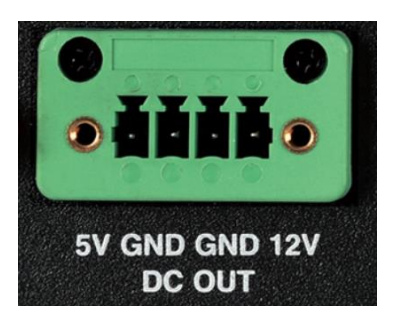

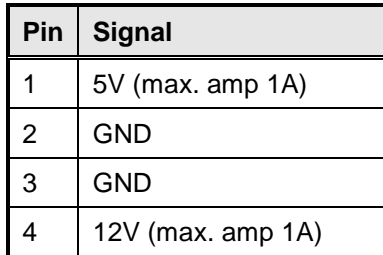

## <span id="page-30-0"></span>**2.5 Xpansion Module MS-48CDN-DT10**

This Module MS-48CDN-DT10 consists of two parts, one is Serial COM, and the other is Digital IO function.

Please see the guideline about how to set up this Module correctly.

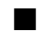

## ■ **COM Port Setting**

a. Location

MS-48CDN-DT10 has total 4 x COM port. These COM ports can be set to be

RS232/RS422/RS485 or powered RS232. There are 2 kinds of Xpansion COM driver.

One is standard non-fixed COM port order driver, and the other one is fixed COM order driver.

If what you install is fixed COM port order driver, the position will be as follows.

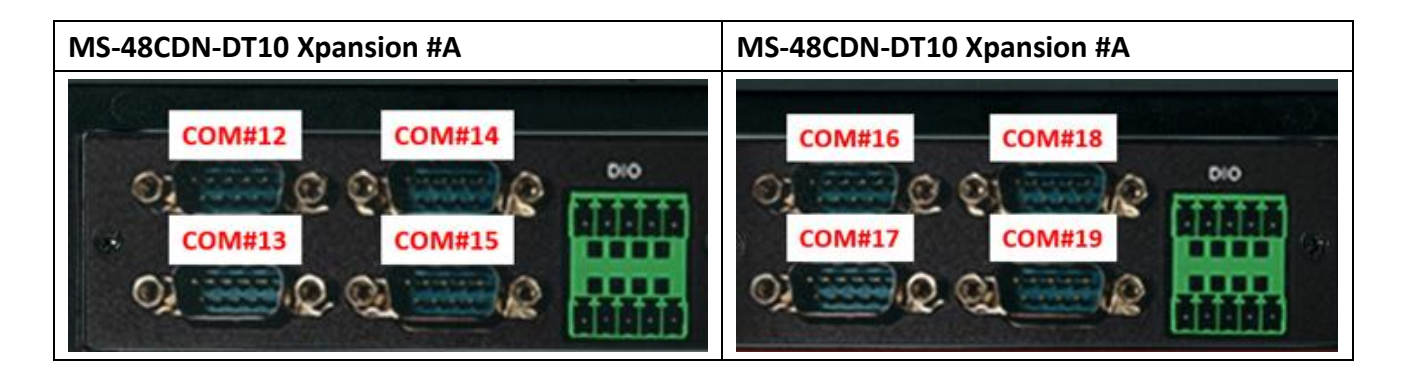

#### b. Dip Switch Function

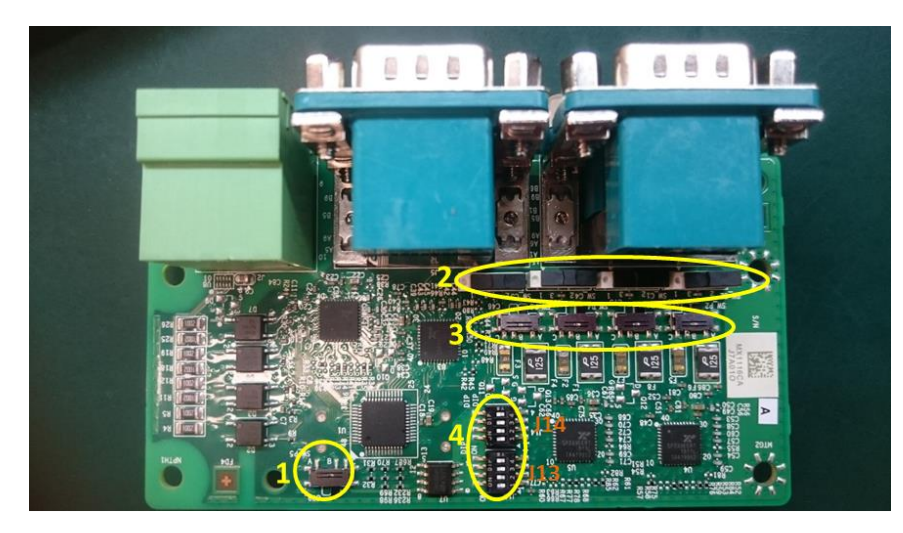

(1) COM PID selection switch

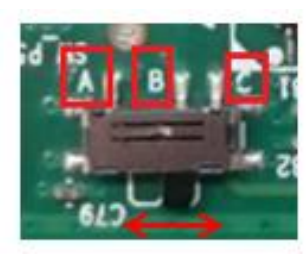

Set A-B; COM PID 0x1414 is determined by UART controller (default). Set B-C; COM PID 0x1415 is determined by EEPROM (setting for 2<sup>nd</sup> MS-48CDN-DT10).

(2) Powered COM enable switch

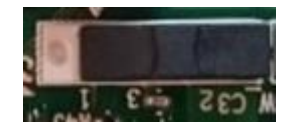

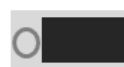

Set to the right(default) Normal COM port (Pin9 = signal)

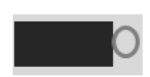

Set to the left Powered COM port (Pin9 = VDD)

(3) Powered COM power source selection switch

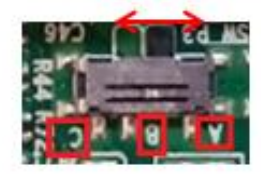

Set A-B; VDD = 12V (Default) Set B-C;  $VDD = 5V$ 

#### (4) COM Mode setting switch

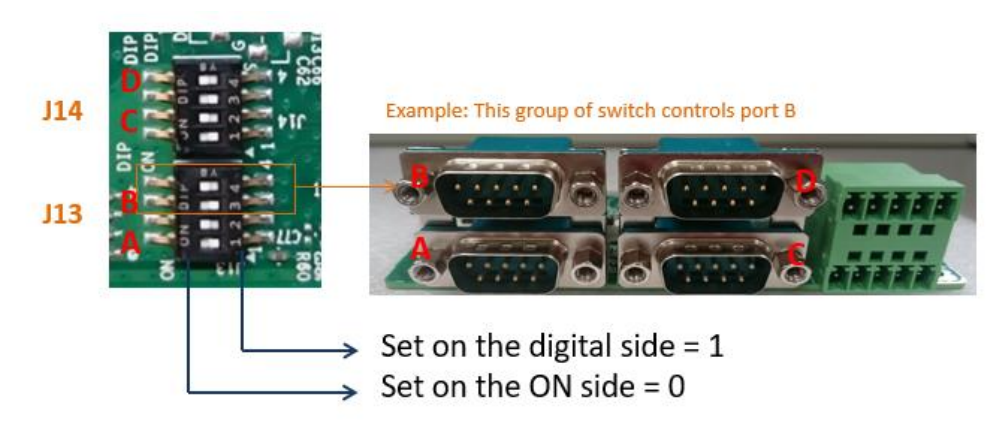

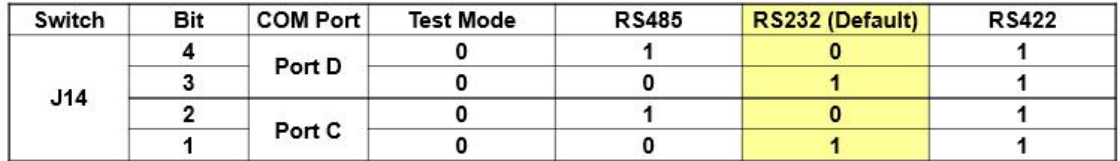

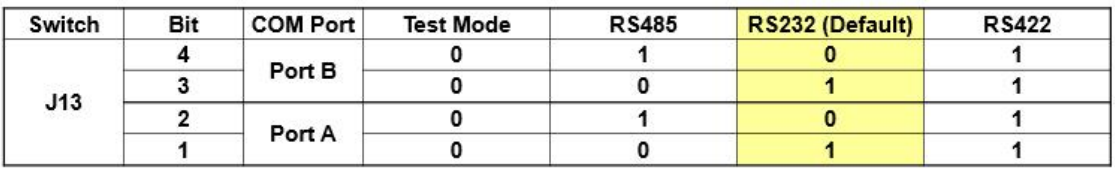

(5) COM Port Pinout

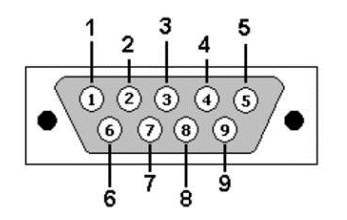

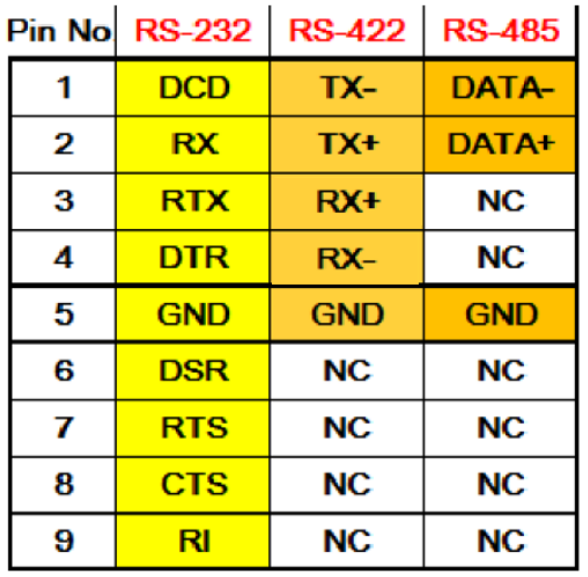

## **Digital IO Port**

MS-48CDN-DT10 has total 8-bit GPIO, the position is as follows.

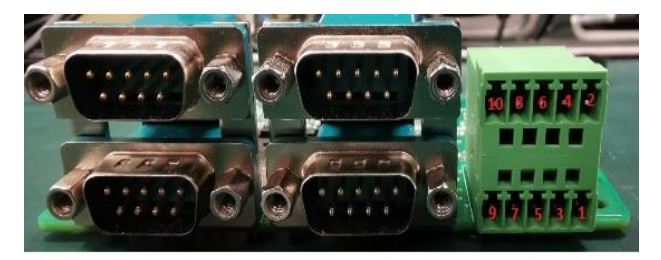

DIDO board pin definition GND DO4 **DO3 DO2** DO<sub>1</sub> VCC  $D<sub>14</sub>$  $D13$  $DI2$  $D11$ 

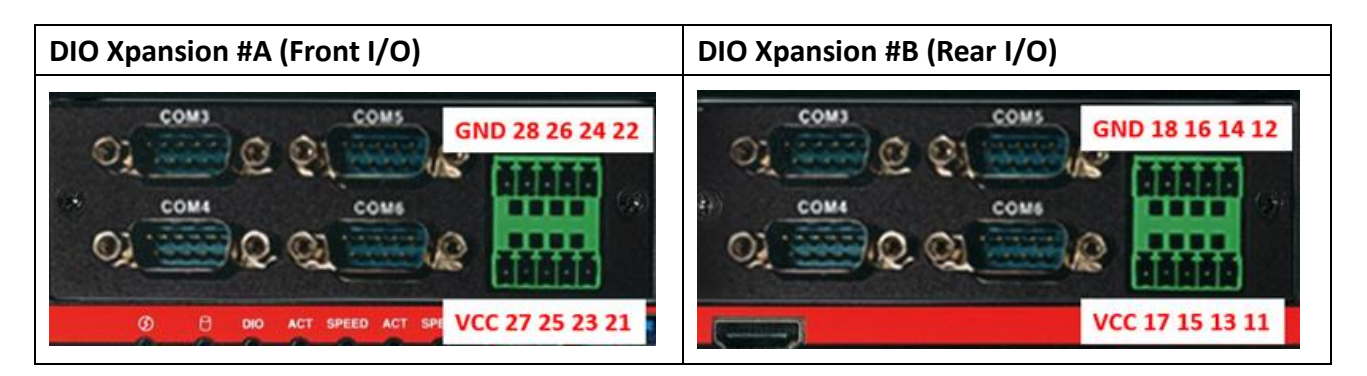

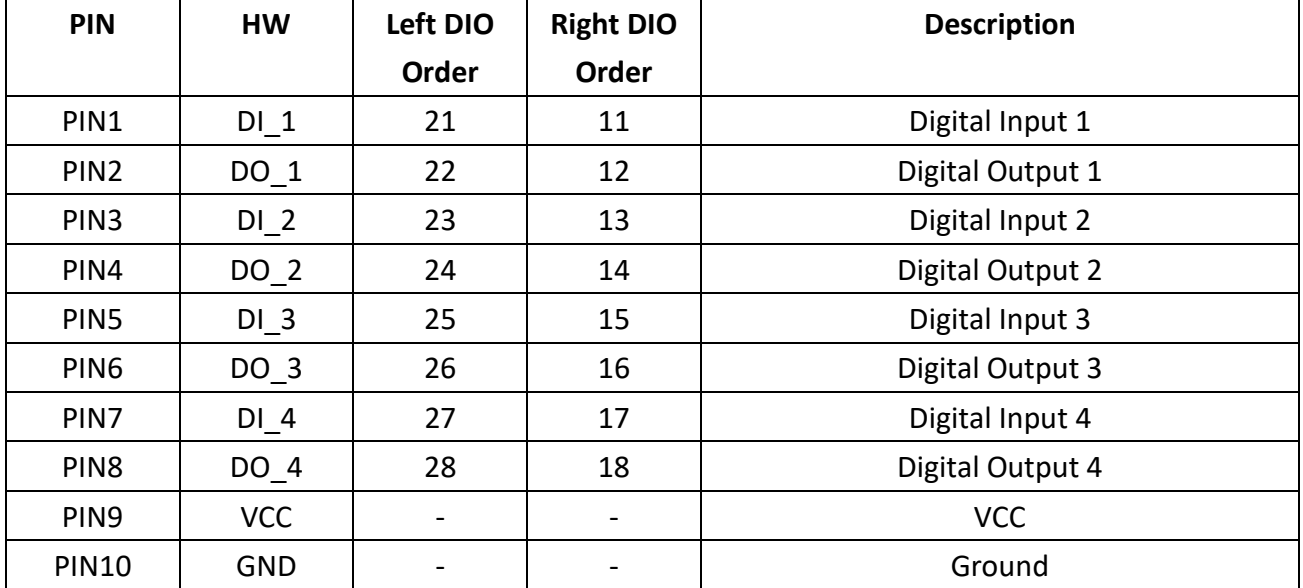

## <span id="page-34-0"></span>**2.6 Xpansion Module MS-04LAN-M10**

This Module is a Giga LAN module, which supports four M12 type interfaces. Combined with MS-01PON-S10 to support PoE (typeA).

## **M12 Code A LAN Module Pin definitions**

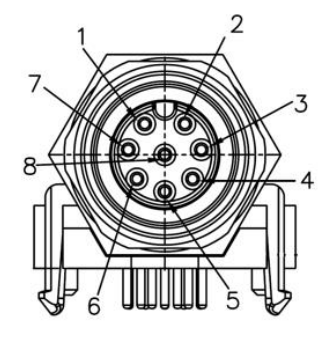

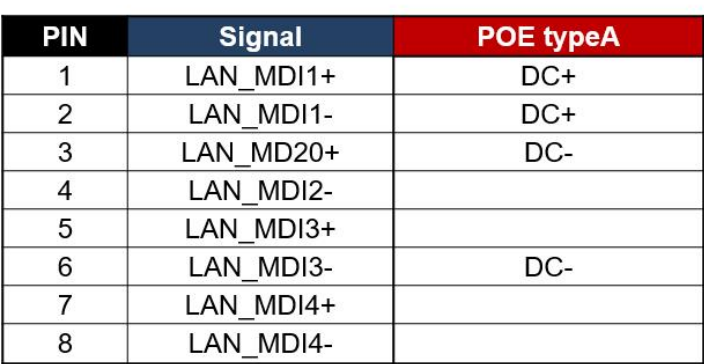

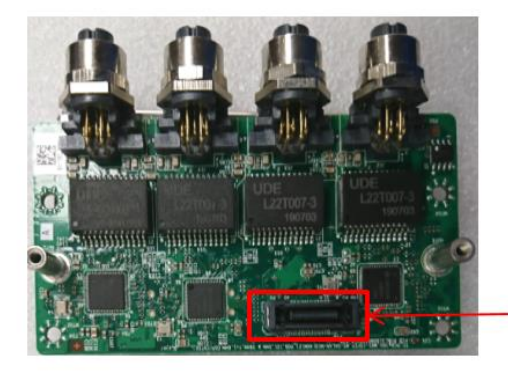

Use for connecting to MS-01PON-S10

## <span id="page-35-0"></span>**2.7 Xpansion Module MS-01IGN-S10**

This Module MS-01IGN-S10 can detect vehicle ignition status and control the on/off delay time setting. This document is used to guide how to set up this power ignition module correctly.

## **a. Location**

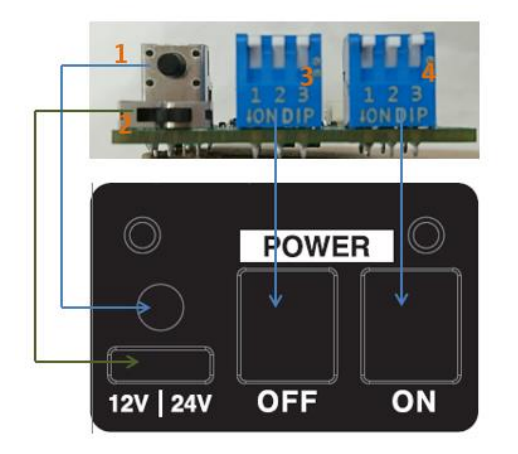

- (1) Emergency reset button
- (2) Input power selection switch
- (3) Power off delay switch
- (4) Power on delay switch

#### **b. Function**

#### **Emergency reset button**

This button is for engineering use only. The host will be reset when this button is pressed.

#### **Input power selection switch**

Common car power supplies are DC 12V or 24V. Please set it according to your environment.

### **c. Delay Power On/Off Setting Switch**

This feature detects the ignition signal status and allows users to control the on/off delay time setting through DIP switch.

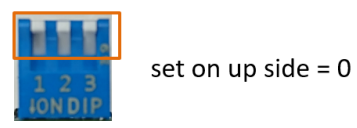

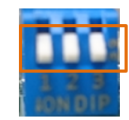

set on down side =  $1$ 

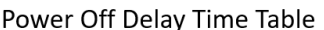

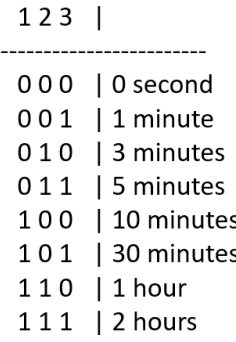

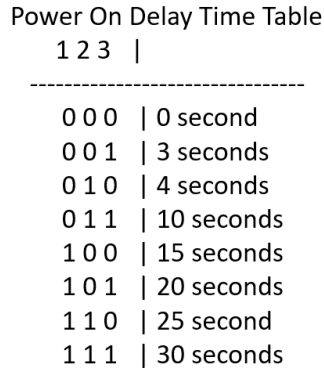
# **2.8 Xpansion Module MS-26CAD-T10**

# **a. Internal Location**

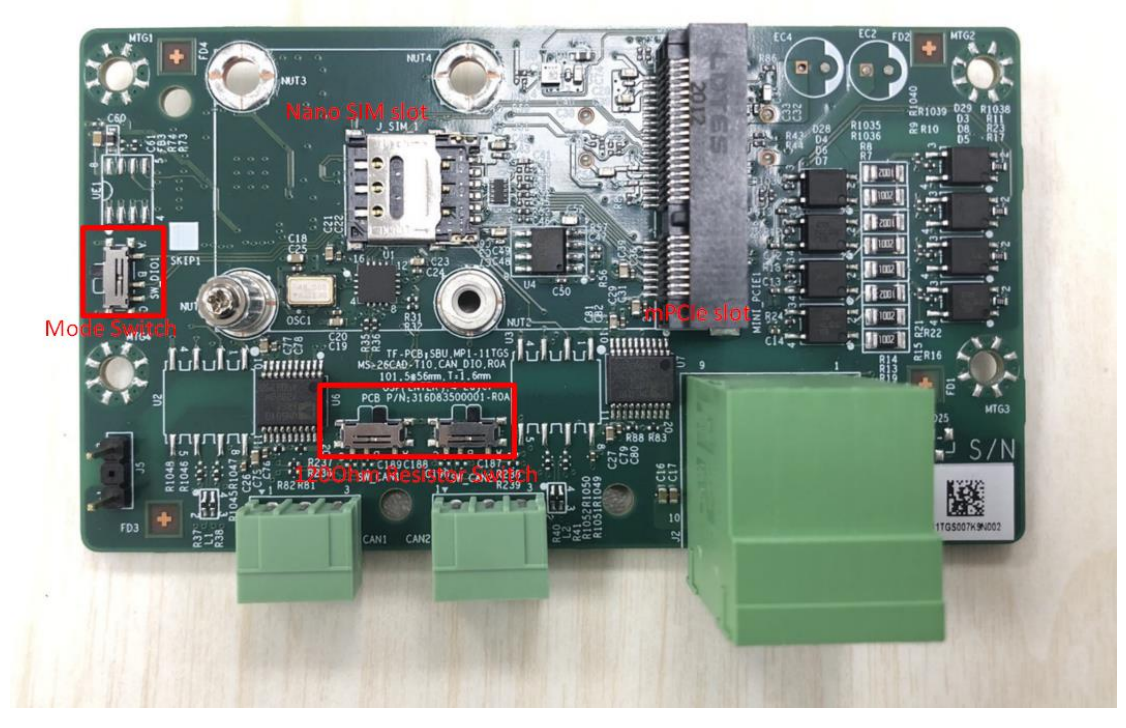

1. Mode Switch:

Default Dip Switch is set to PIN1-PIN2. **[6-bit GPIO + G sensor]** \*G-sensor is only available in MP1-11TGS-D model. Not work on MX1-10FEP model. Set to PIN2-PIN3 **[8-bit GPIO]**

2. 120Ohm Resistor Switch:

Default Dip Switch is set to PIN1-PIN2. **[With 120Ohm Terminal Resistor]** Set to PIN2-PIN3 **[Without Terminal Resistor]**

**b. Rear I/O Location**

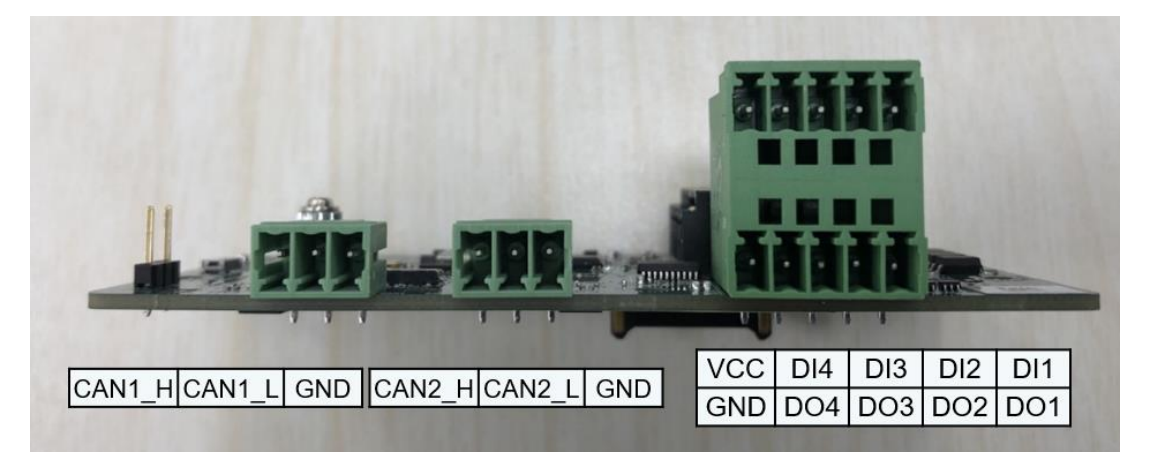

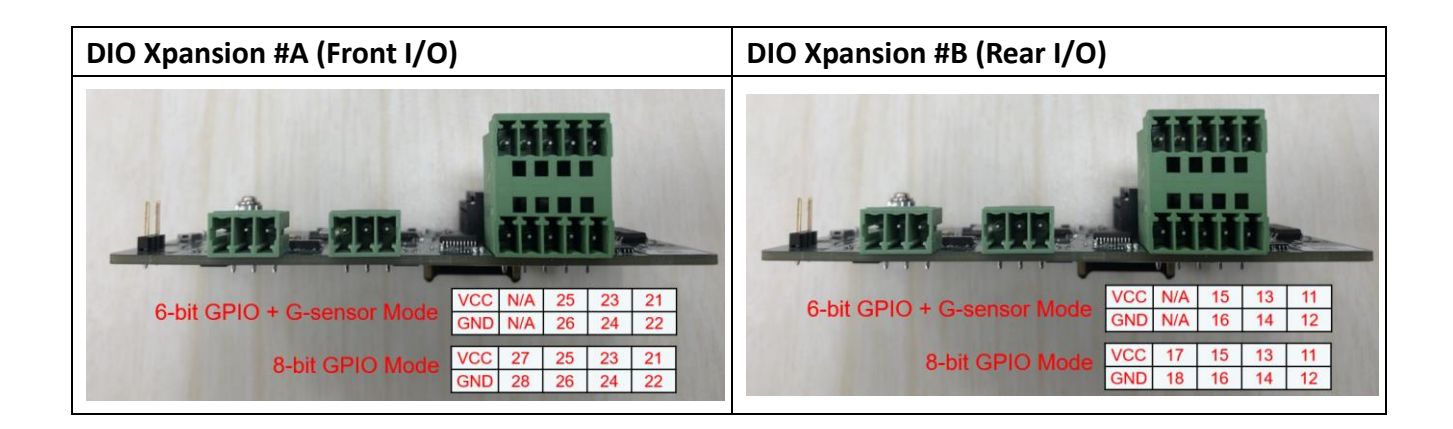

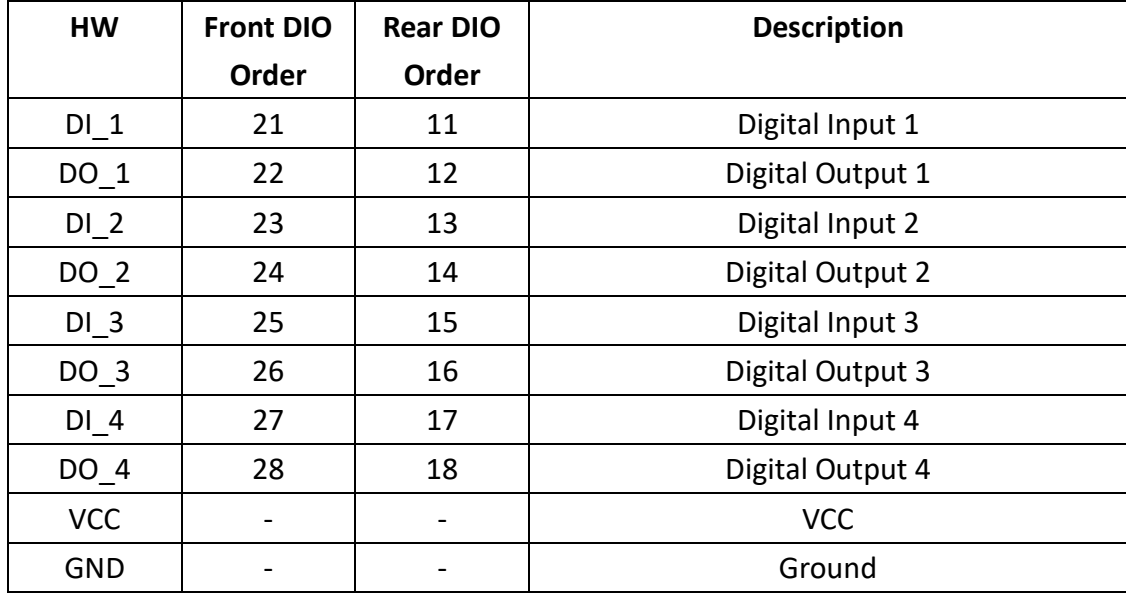

# SYSTEM SETUP

This chapter provides information about how to set up the SYSTEM SETUP<br>This chapter provides information about how to set up the<br>MP1-11TGS Embedded System hardware installation.

# **CHAPTER 3: SYSTEM SETUP**

This chapter provides information about how to set up the MP1-11TGS Embedded System hardware installation.

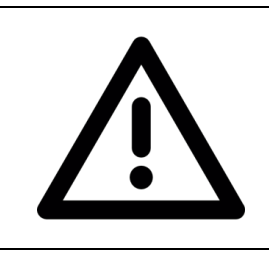

Warning: The edge of MP1-11TGS aluminum extrusion fins is a little bit sharp. Please be careful when you move the unit, do the installation, and operate the embedded system!

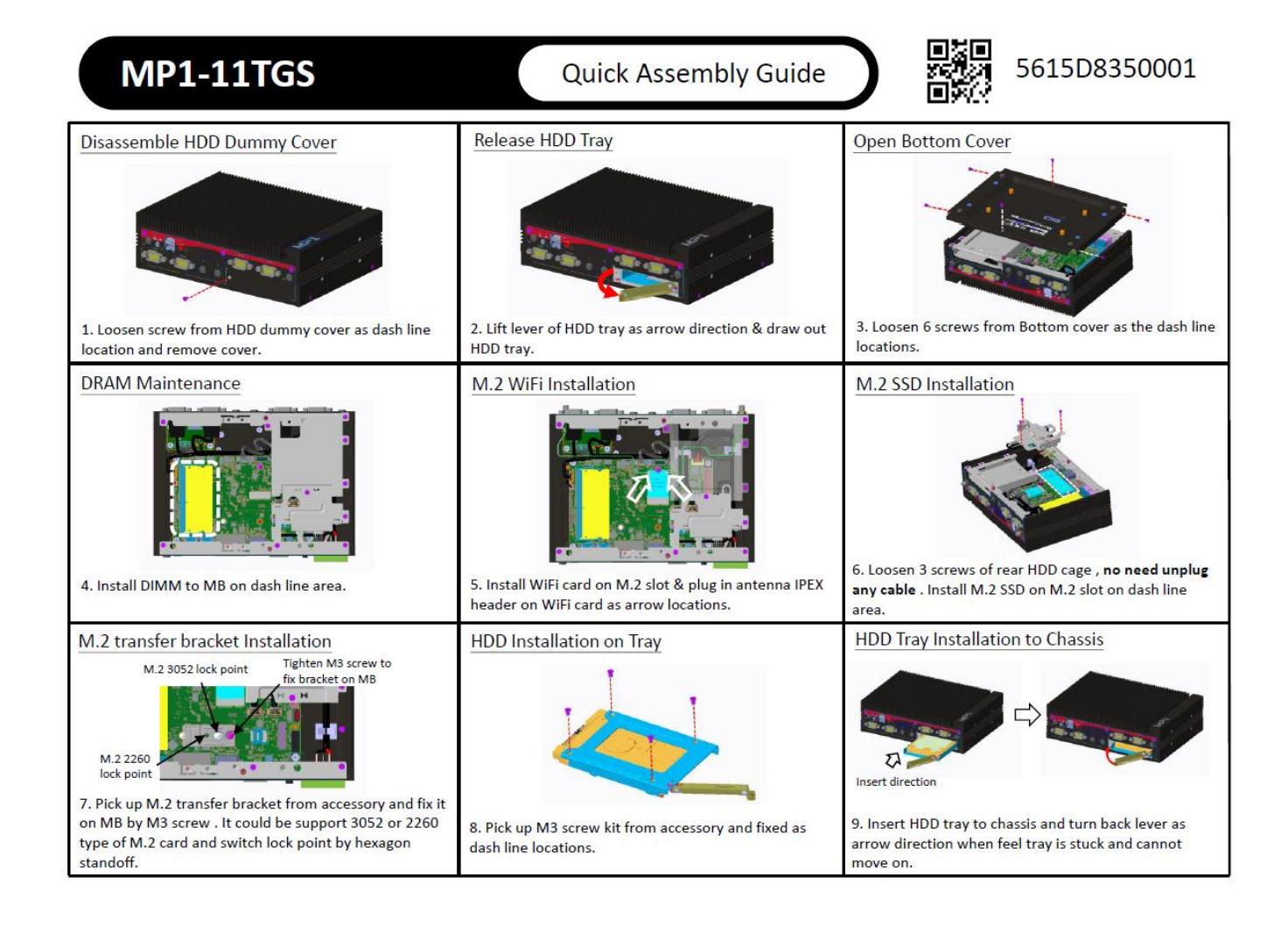

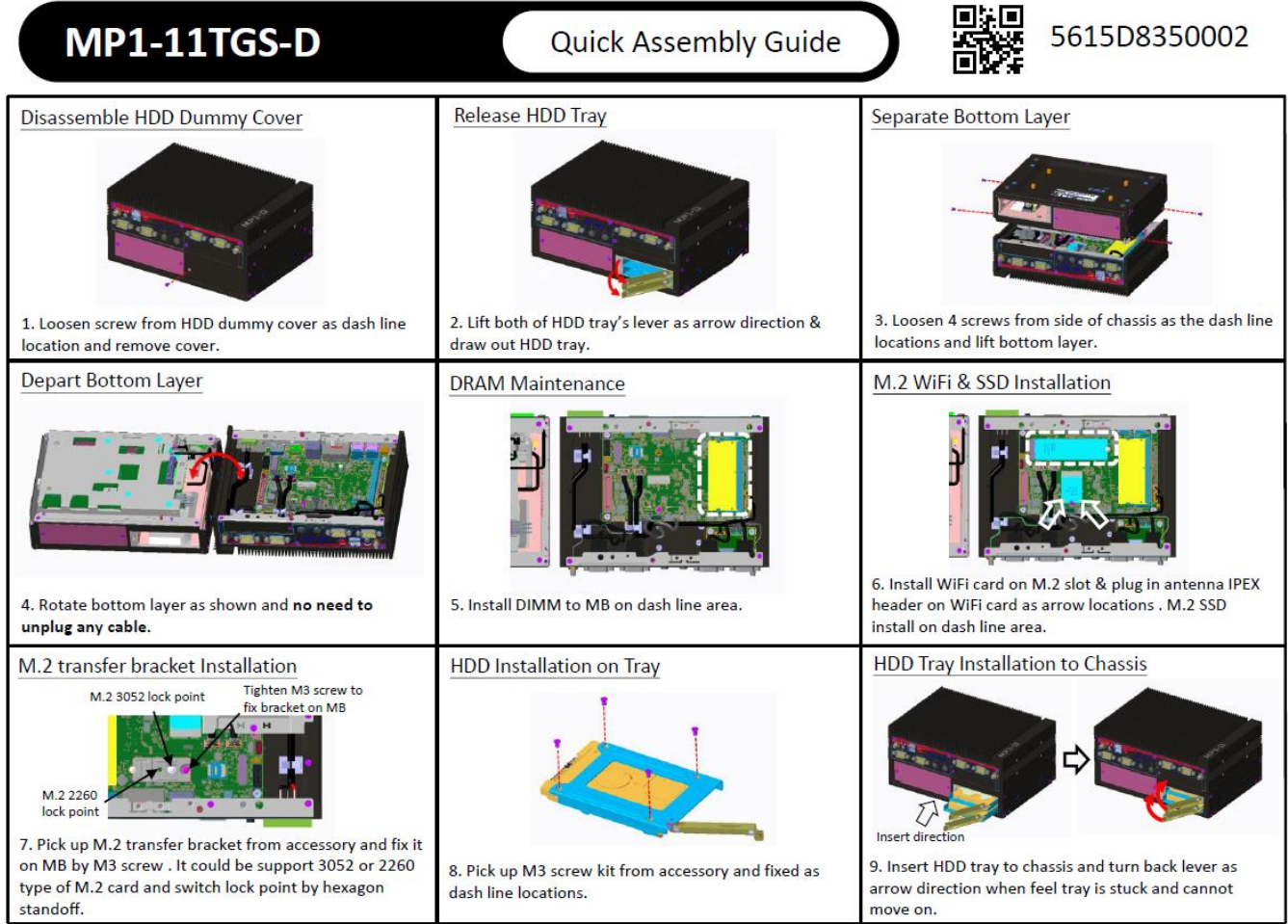

# BIOS SETUP

This chapter provides information about how to set up BIOS BIOS SETUP<br>This chapter provides information about how to set up BIOS<br>and use BIOS menu items to adjust basic function settings.

# **CHAPTER 4: BIOS SETUP**

This chapter provides information about how to set up BIOS and use BIOS menu items to adjust basic function settings.

#### **4.1 Main Page**

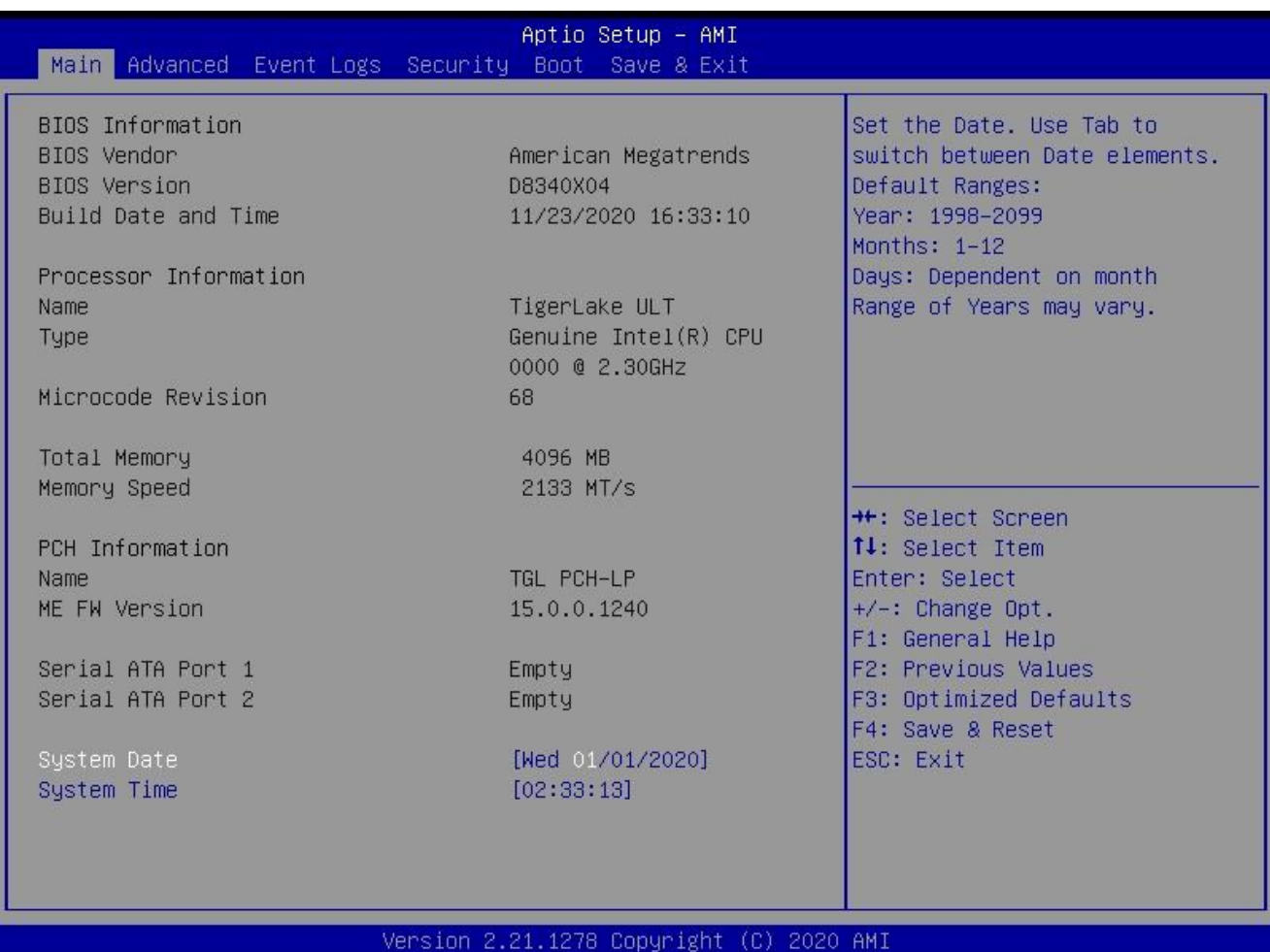

# Field Name **BIOS Vendr** Default Value **American Megatrends** Comment This field is not selectable. There is no help text associated with it. Field Name **BIOS Version** Default Value Display the version of the BIOS Comment This field is not selectable. There is no help text associated with it. Field Name **Build Date and Time** Default Value Display build date of the BIOS Comment This field is not selectable. There is no help text associated with it. Field Name **Processor Information**

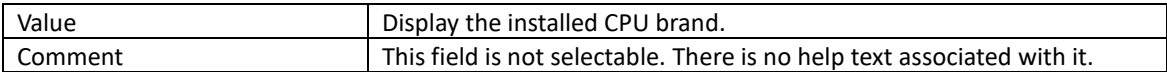

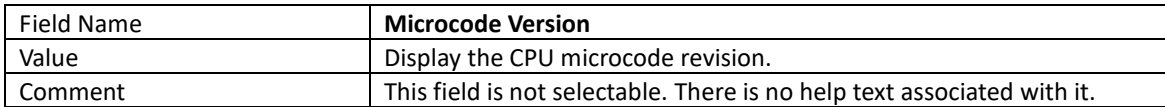

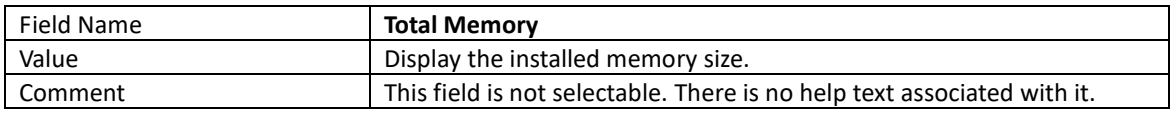

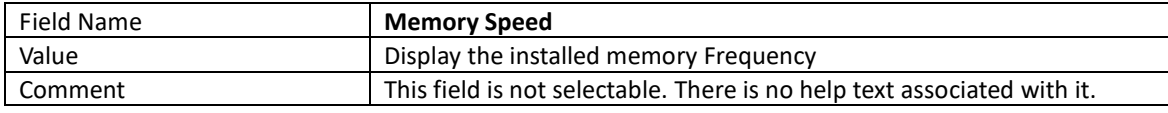

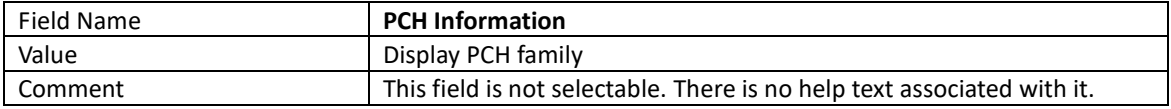

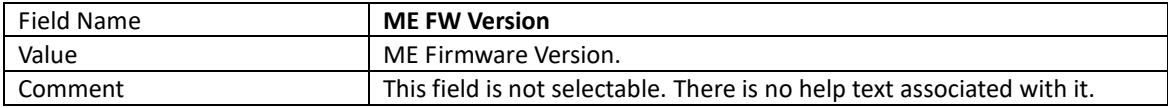

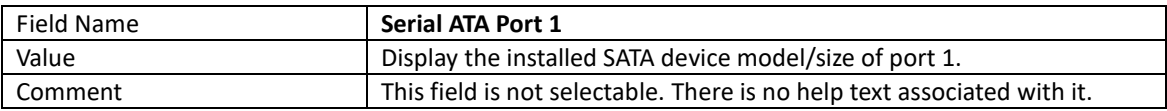

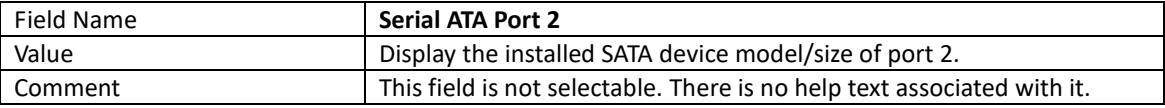

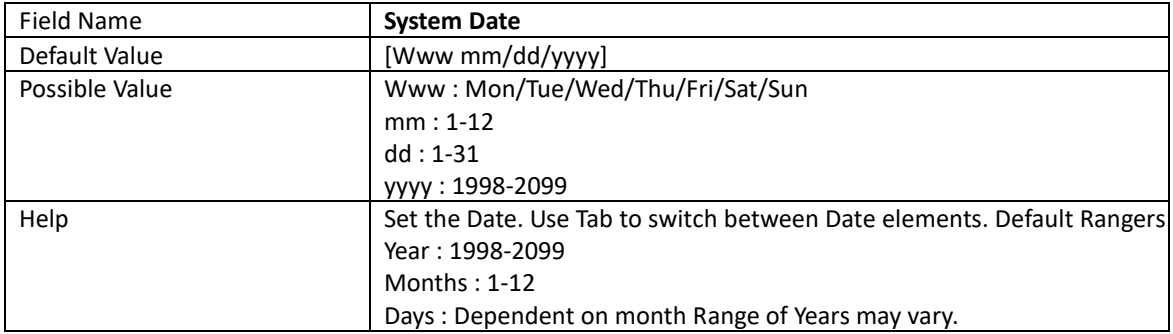

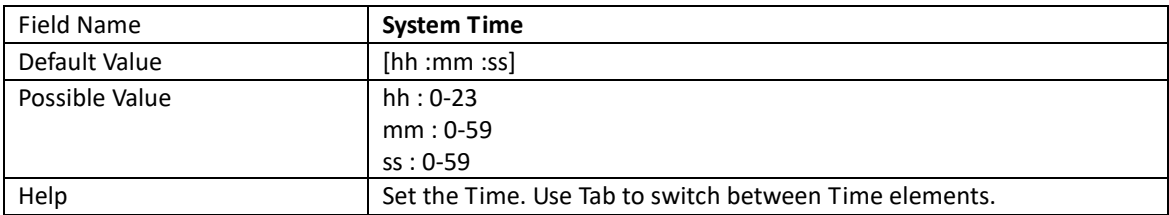

## **4.2 Advanced Page**

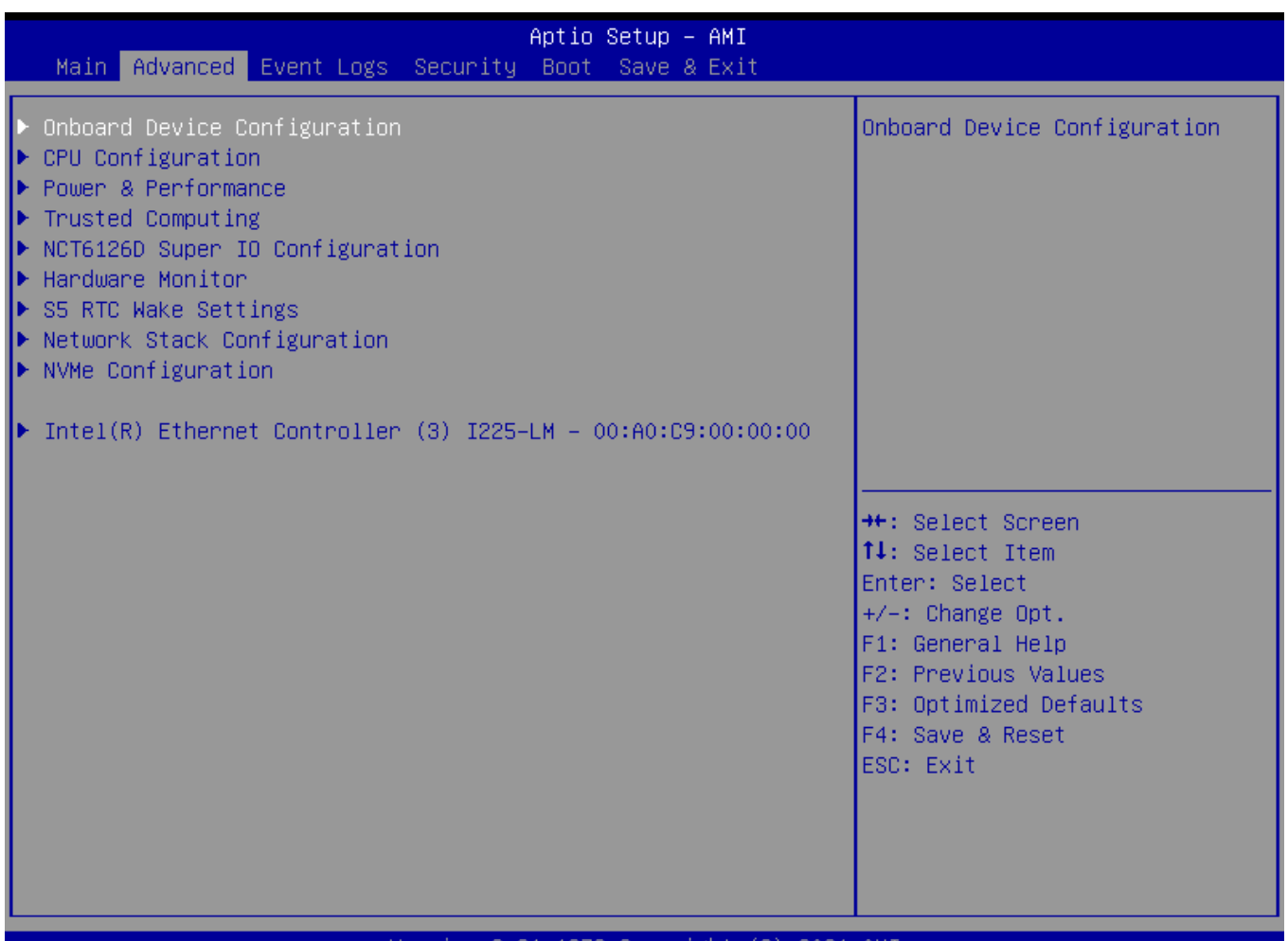

#### Version 2.21.1278 Copyright (C) 2021 AMI

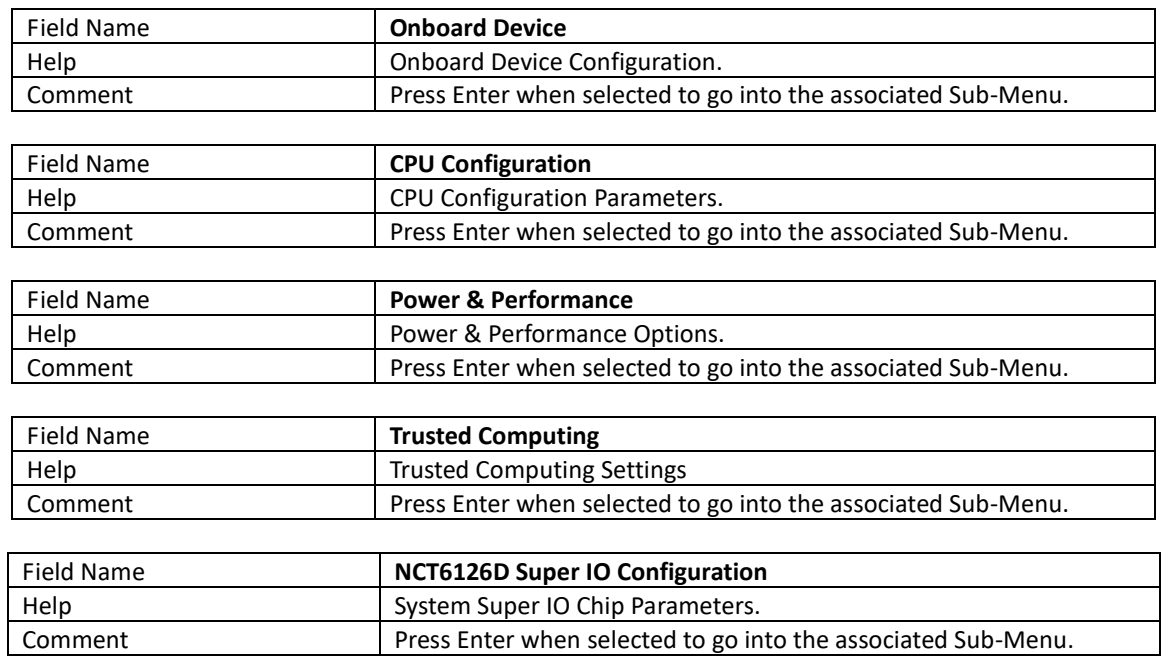

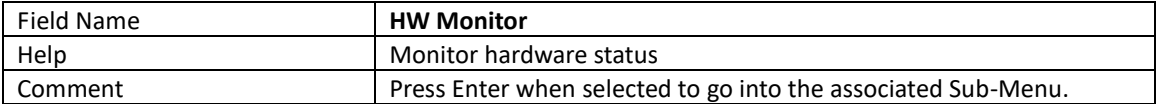

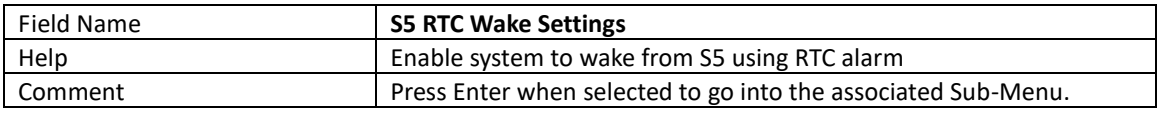

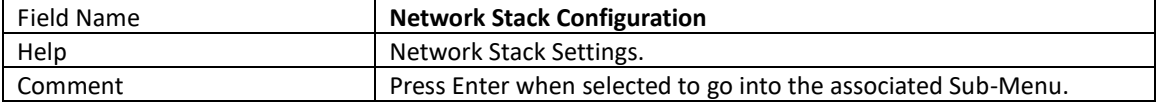

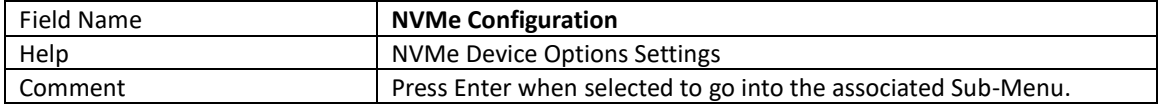

## 4.2.1 Onboard Device

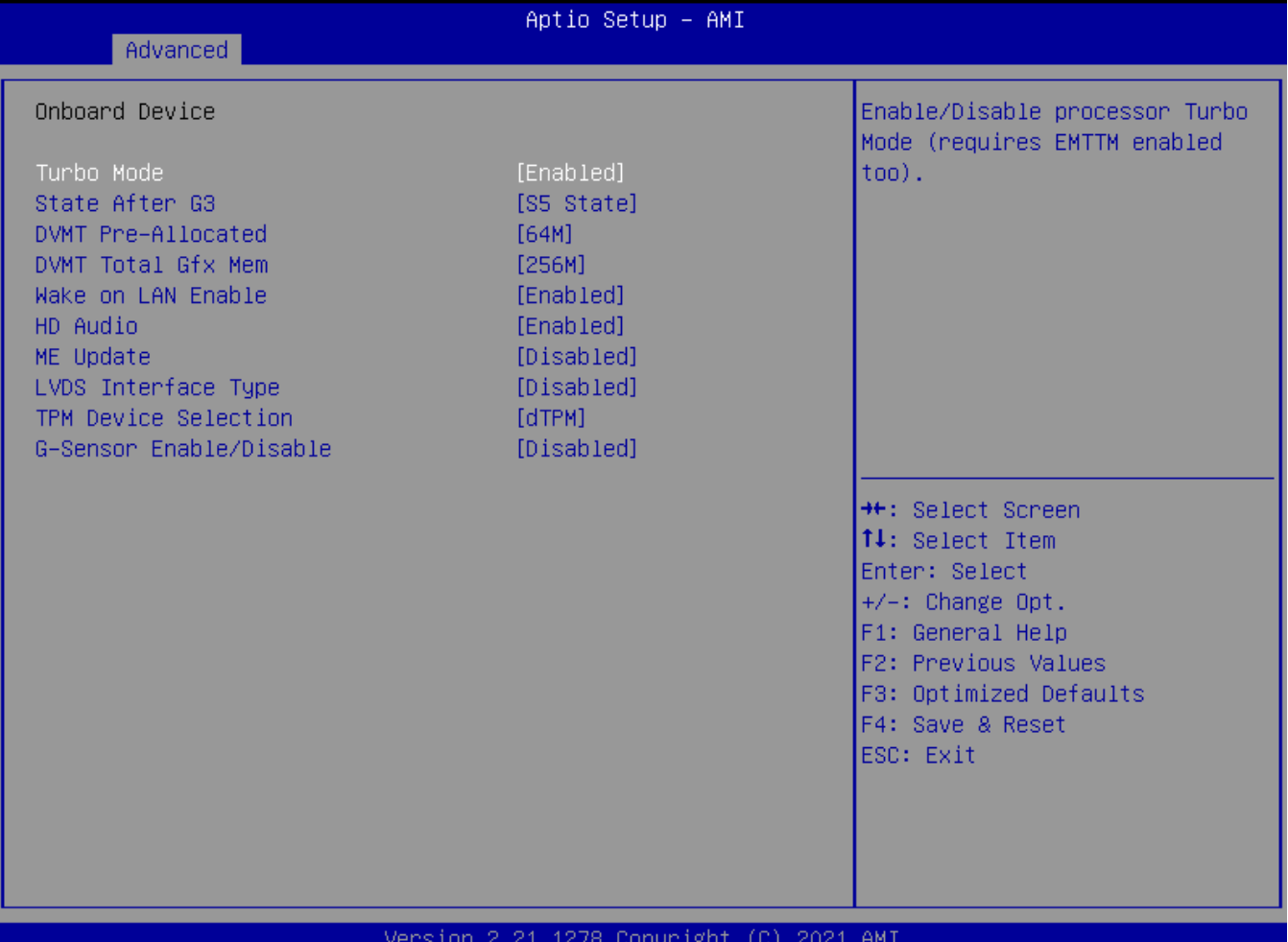

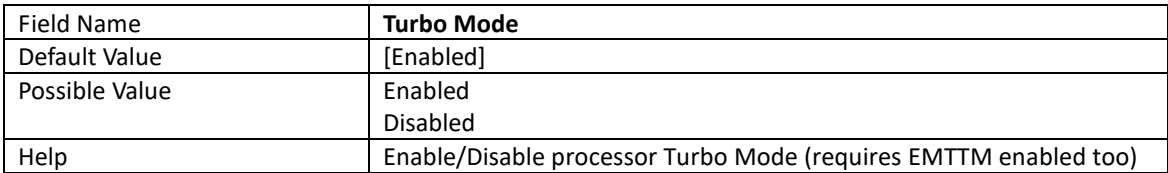

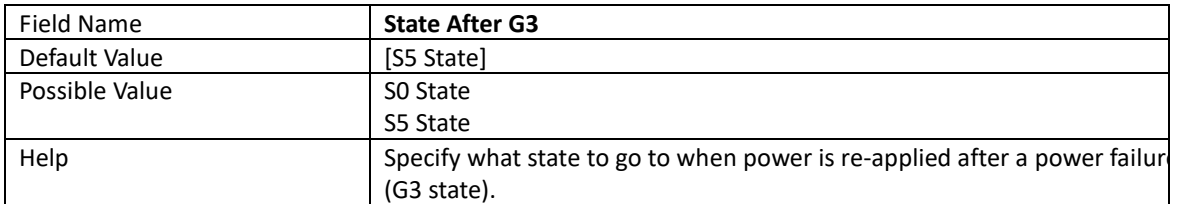

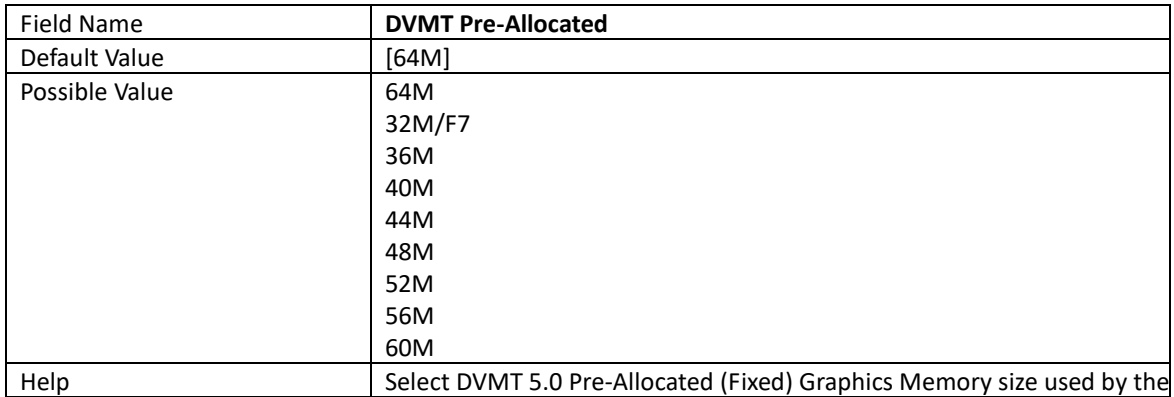

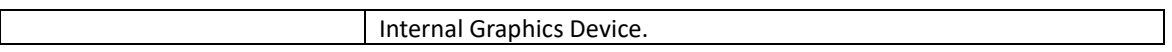

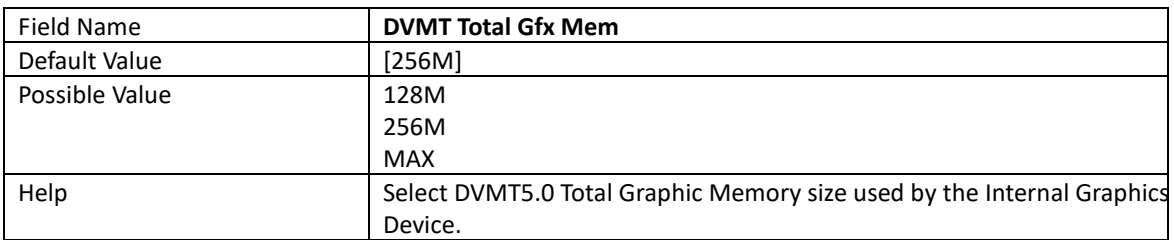

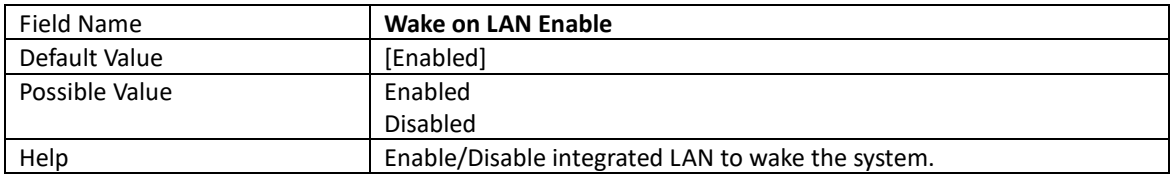

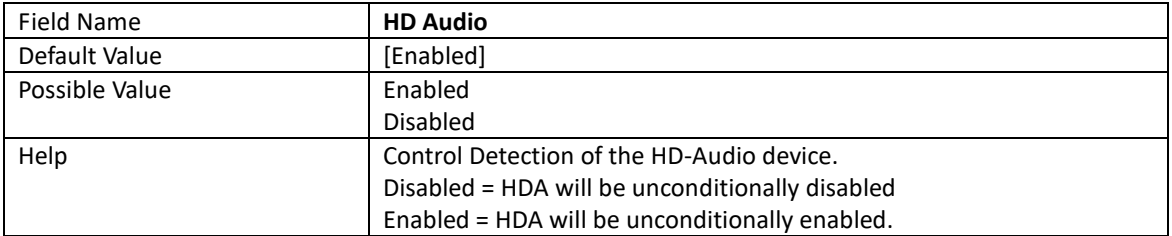

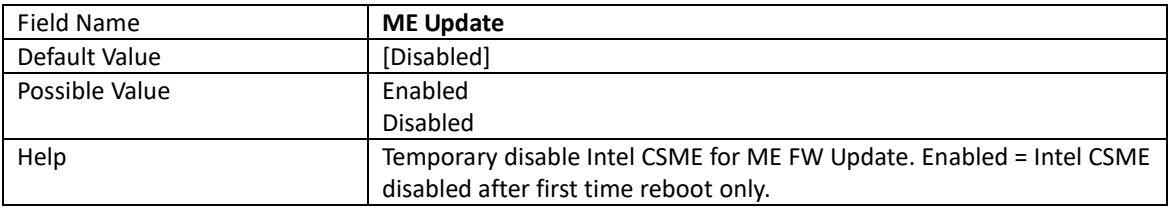

#### Note: Visible in LVDS SKU.

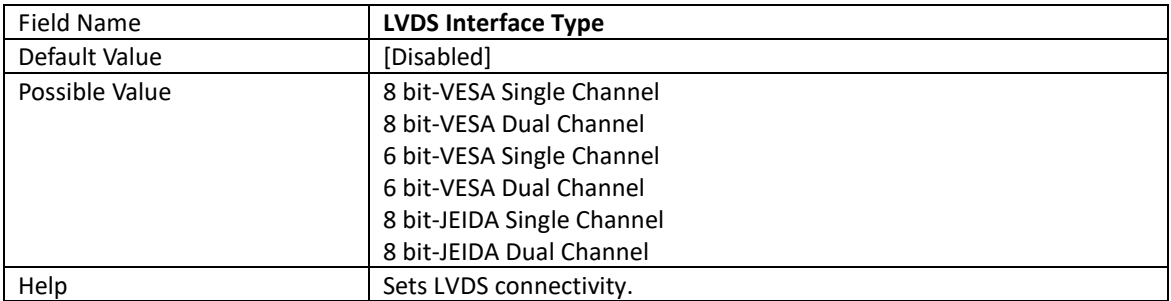

### Note: Visible when LVDS Interface Type not set to disable

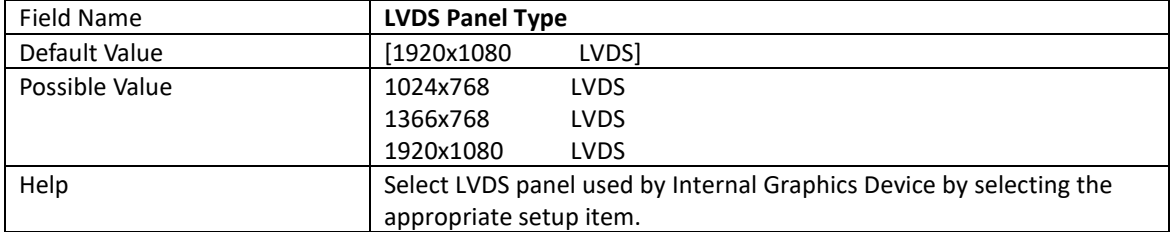

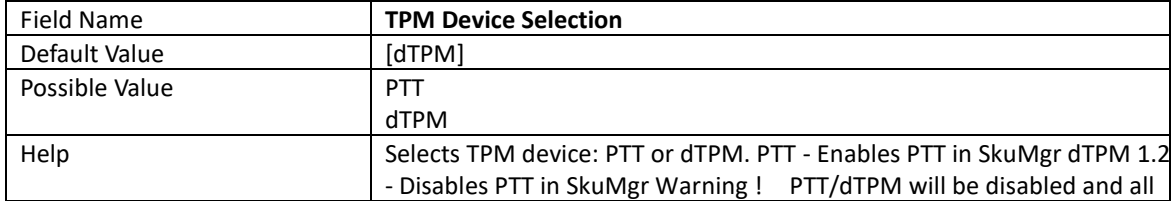

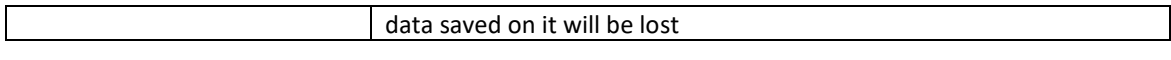

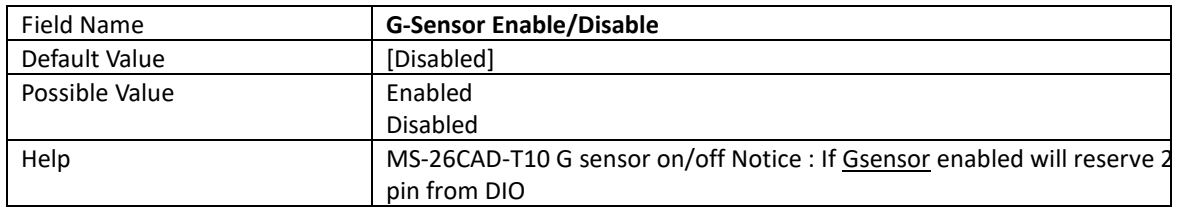

# 4.2.2 CPU Configuration

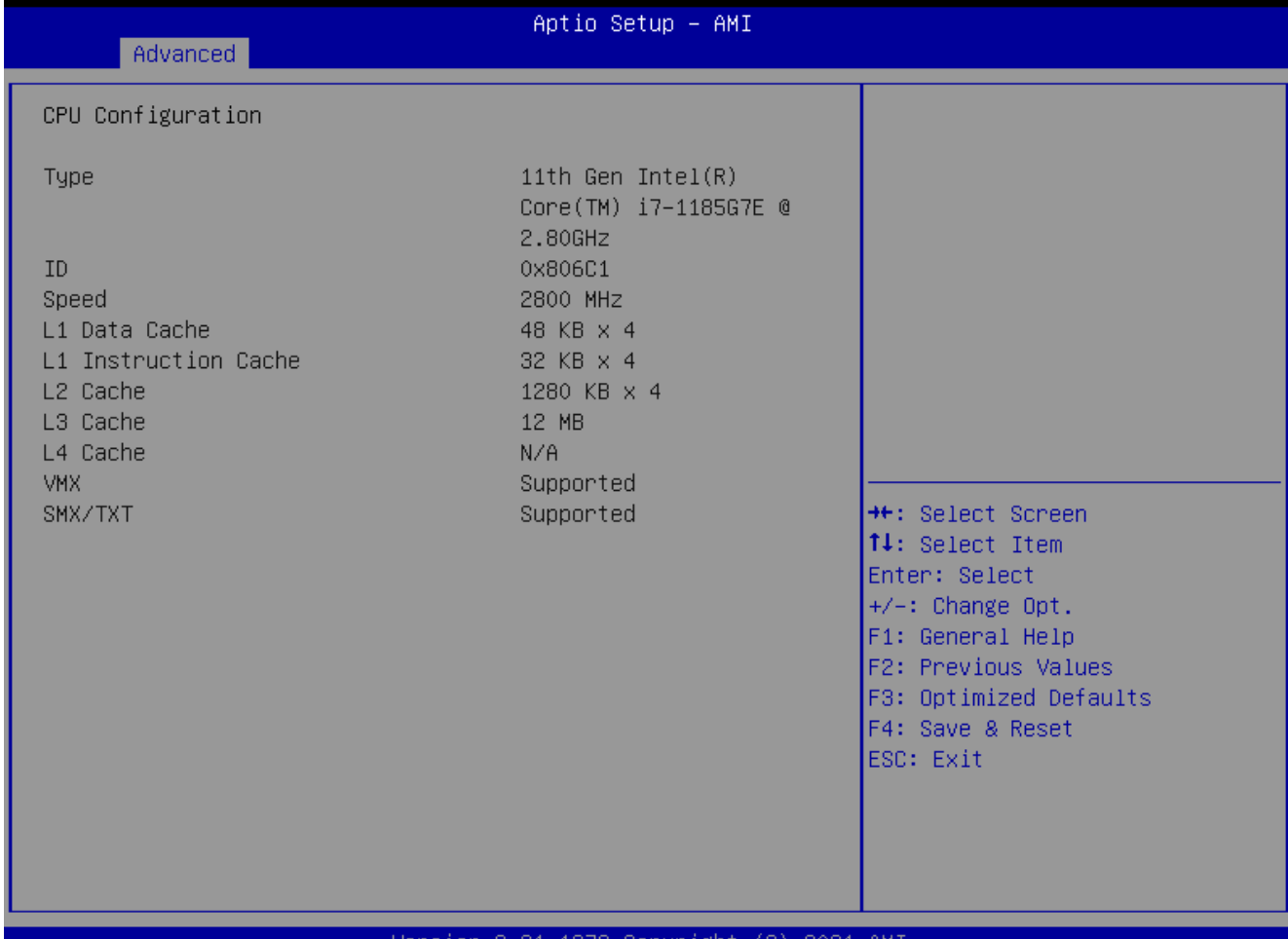

#### Version  $2.21.1278$  Copyright (C)  $2021$  AMI

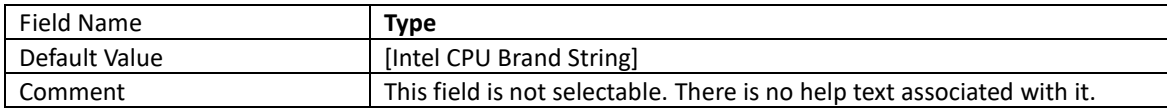

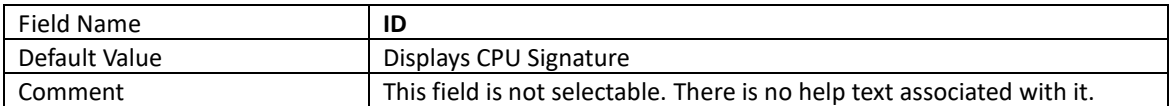

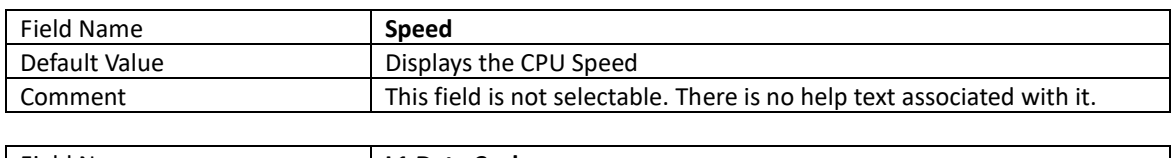

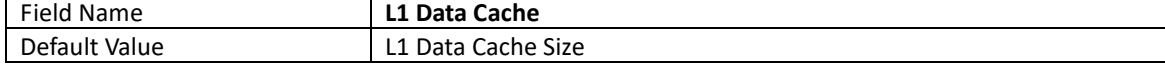

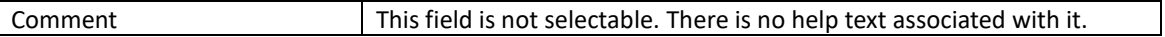

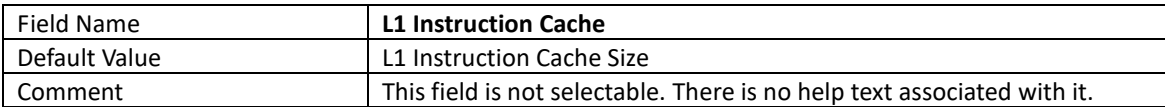

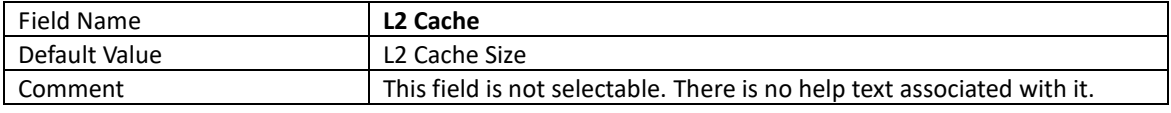

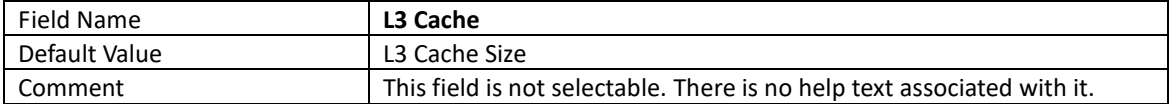

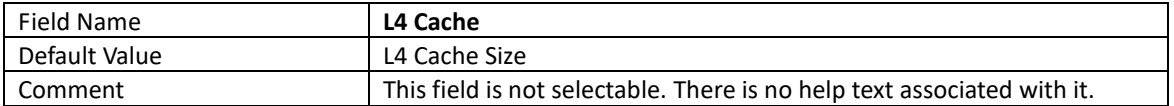

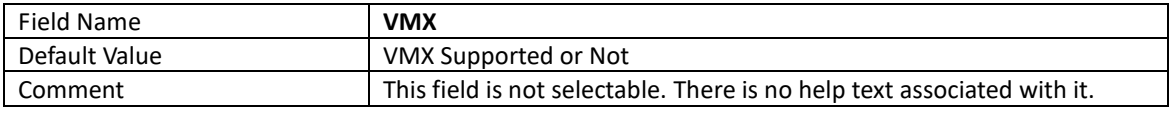

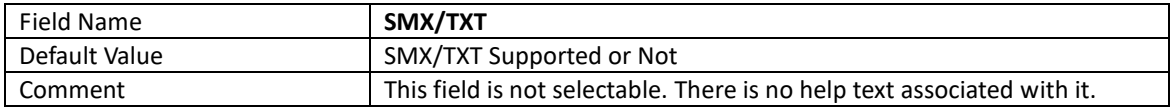

### 4.2.3 Power & Performance

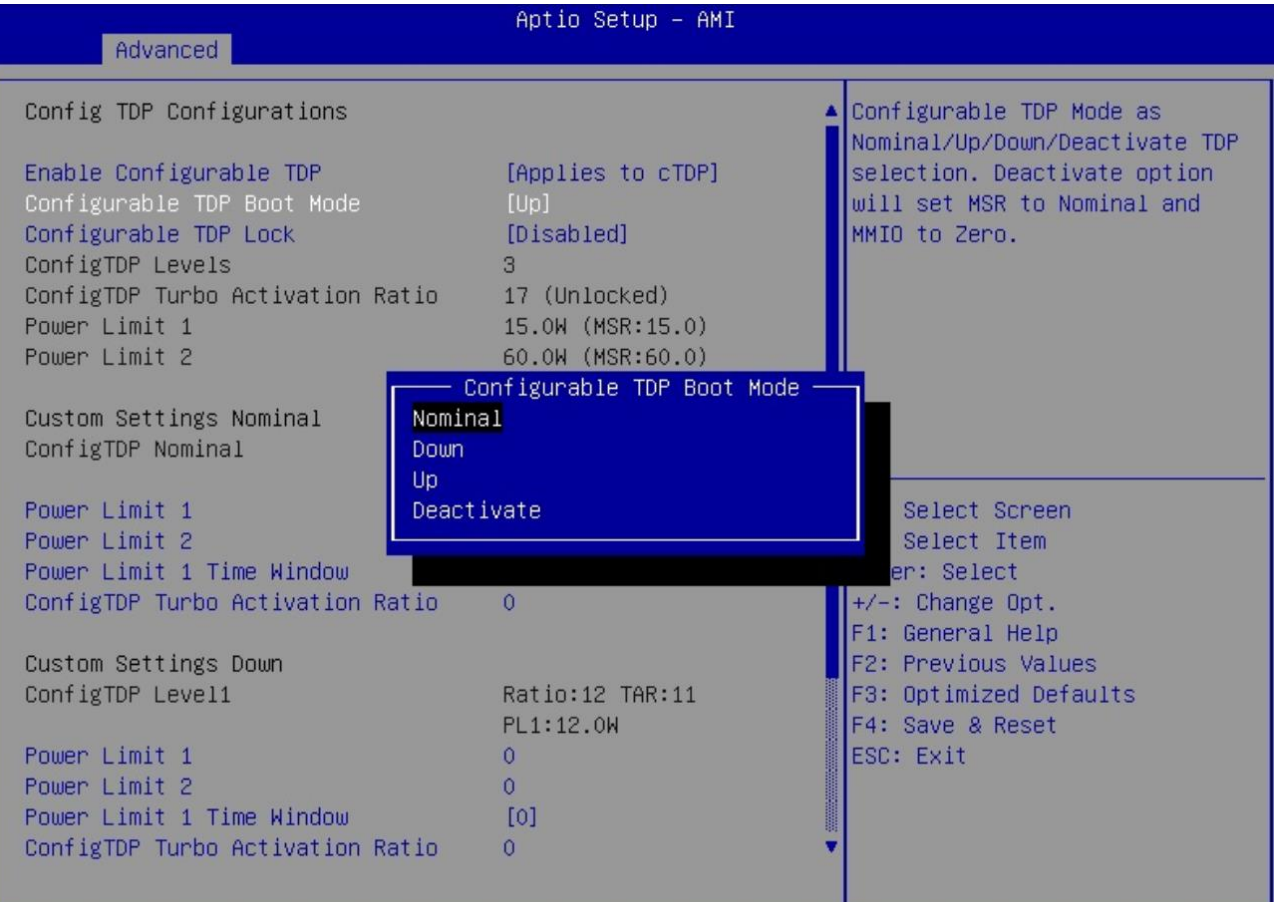

#### Version 2.21.1278 Copyright (C) 2021 AMI

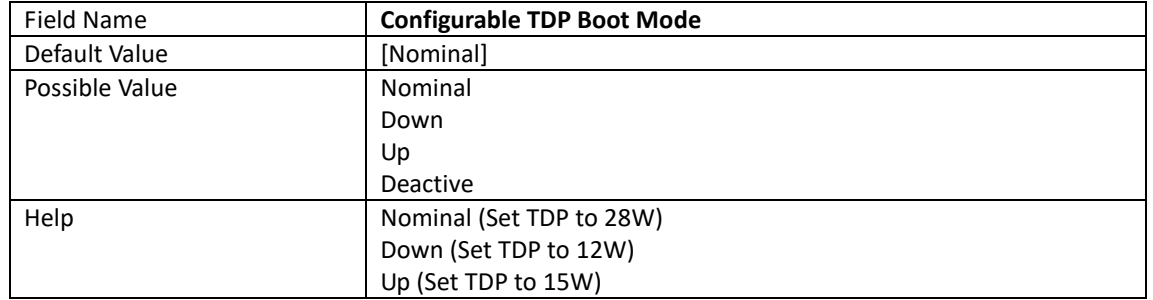

## 4.2.4 Trusted Computing

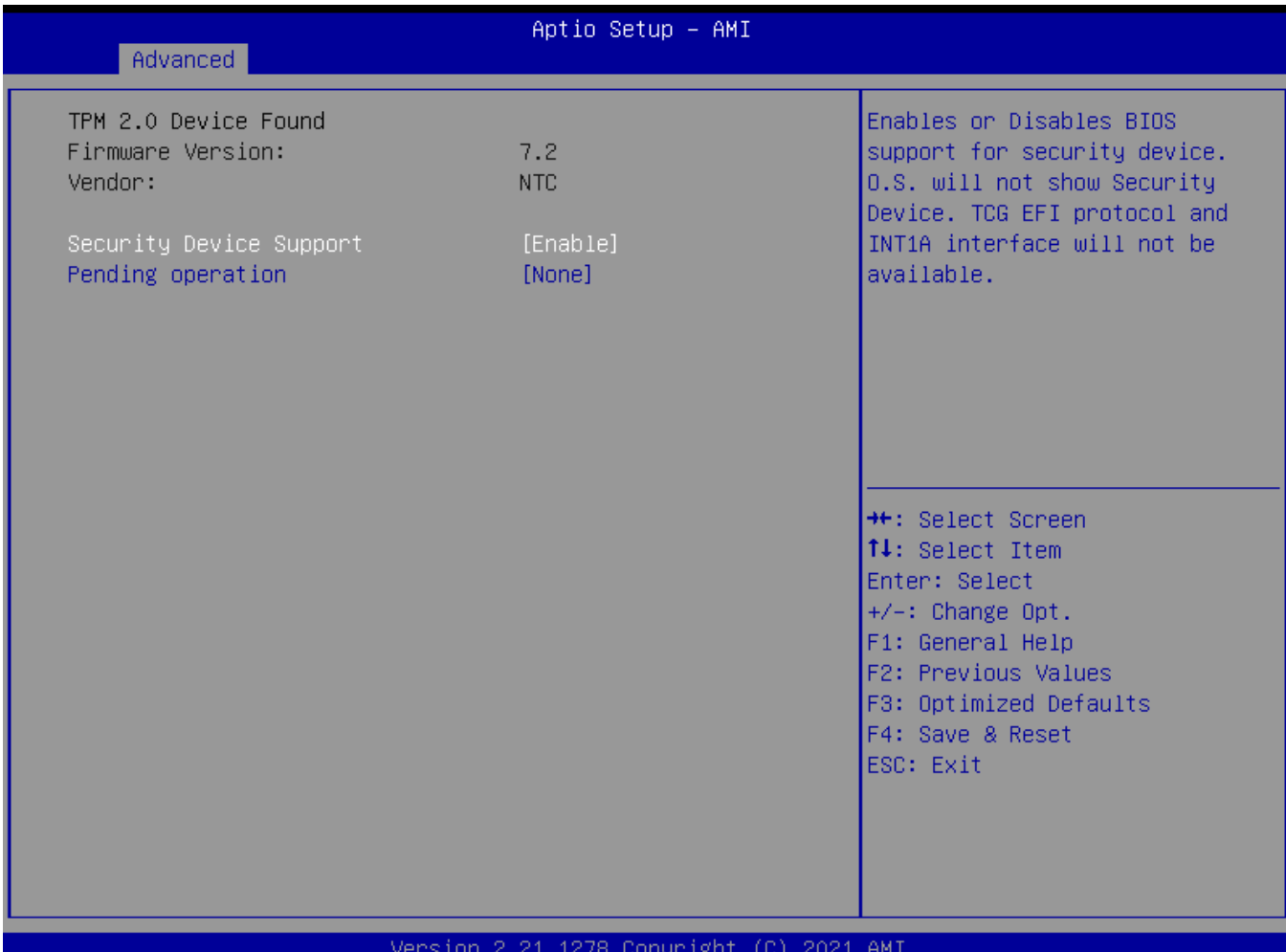

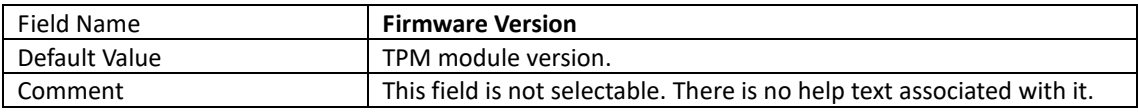

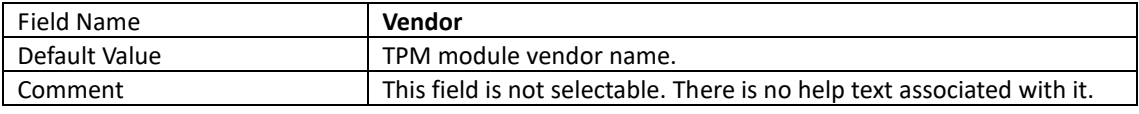

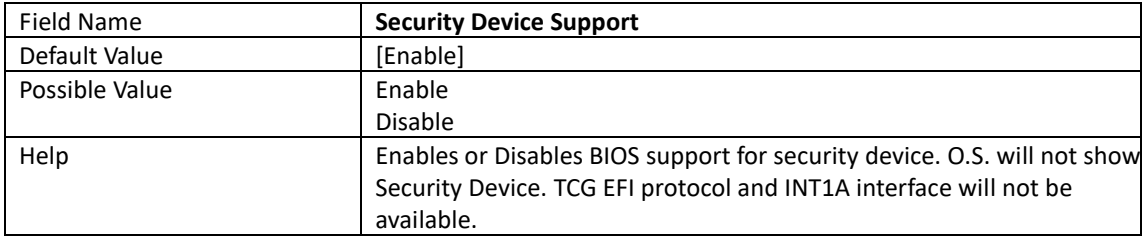

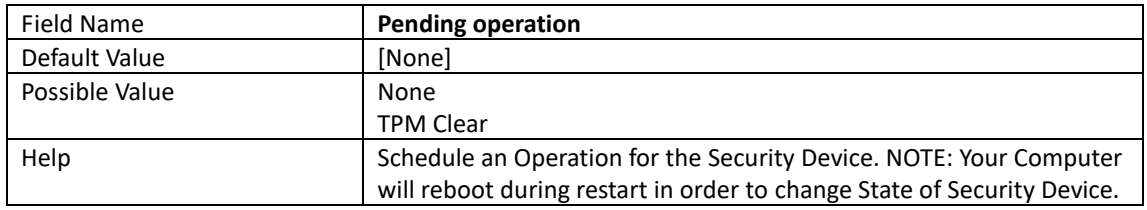

# 4.2.5 NCT6126D Super IO Configuration

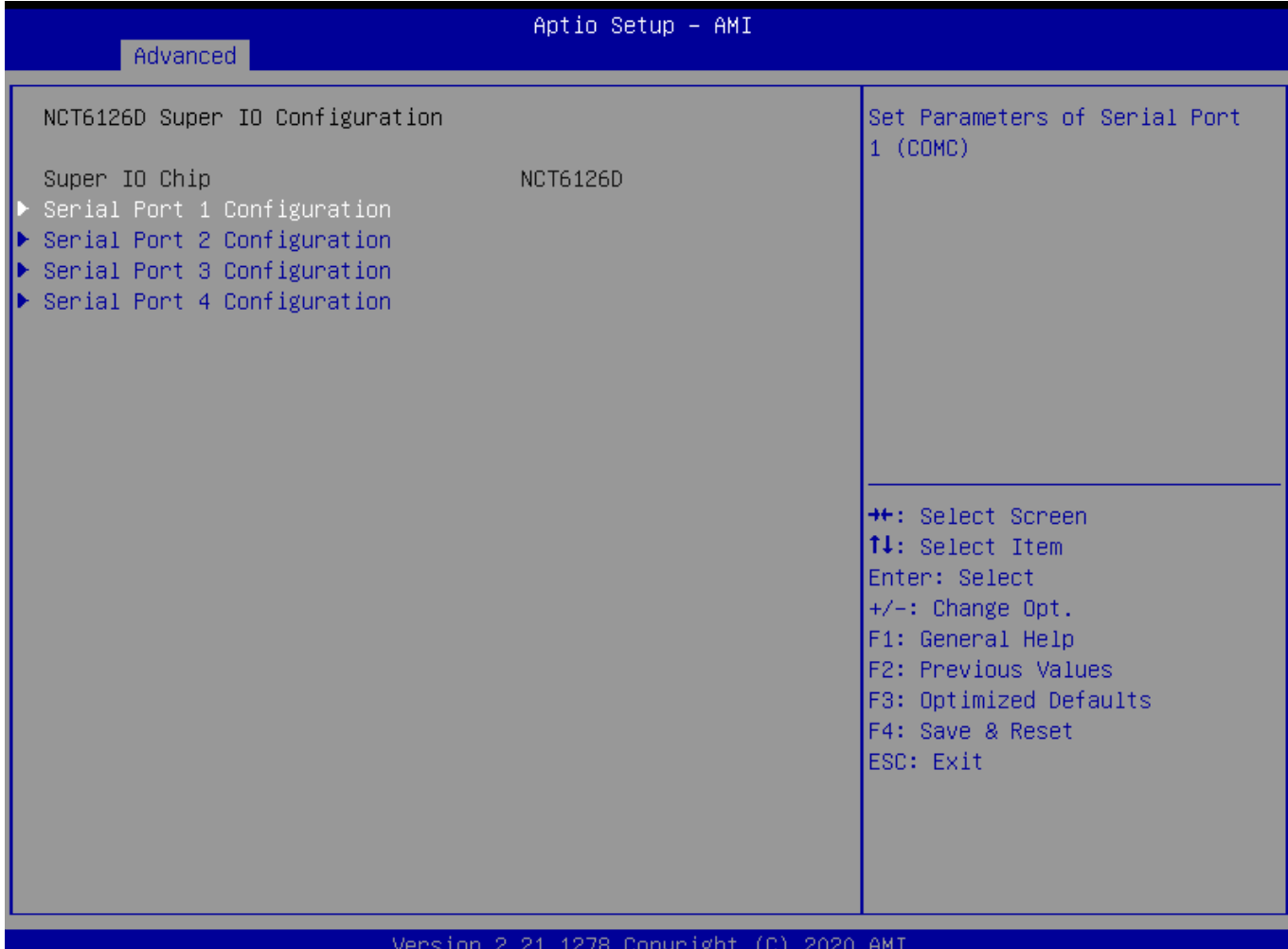

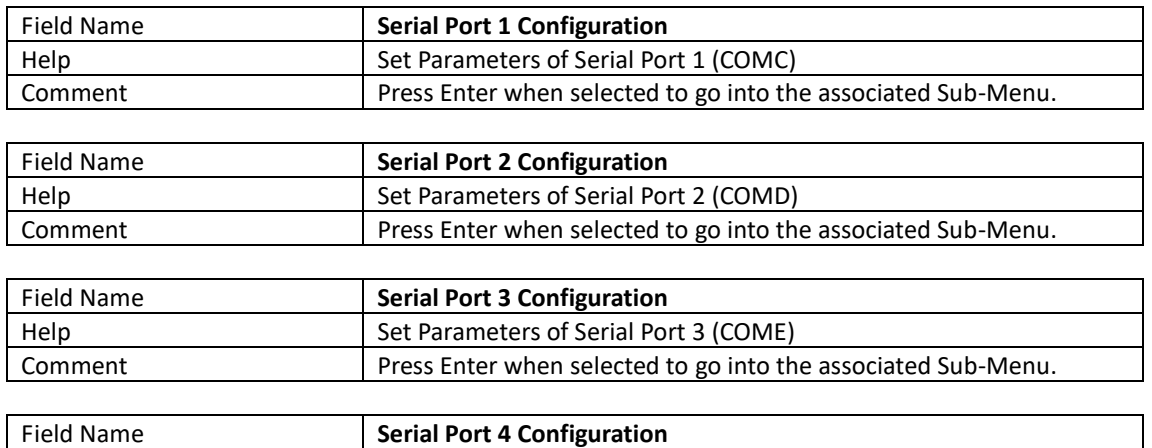

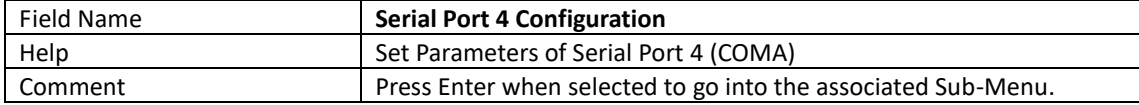

# 4.2.6 Serial Port 1 Configuration

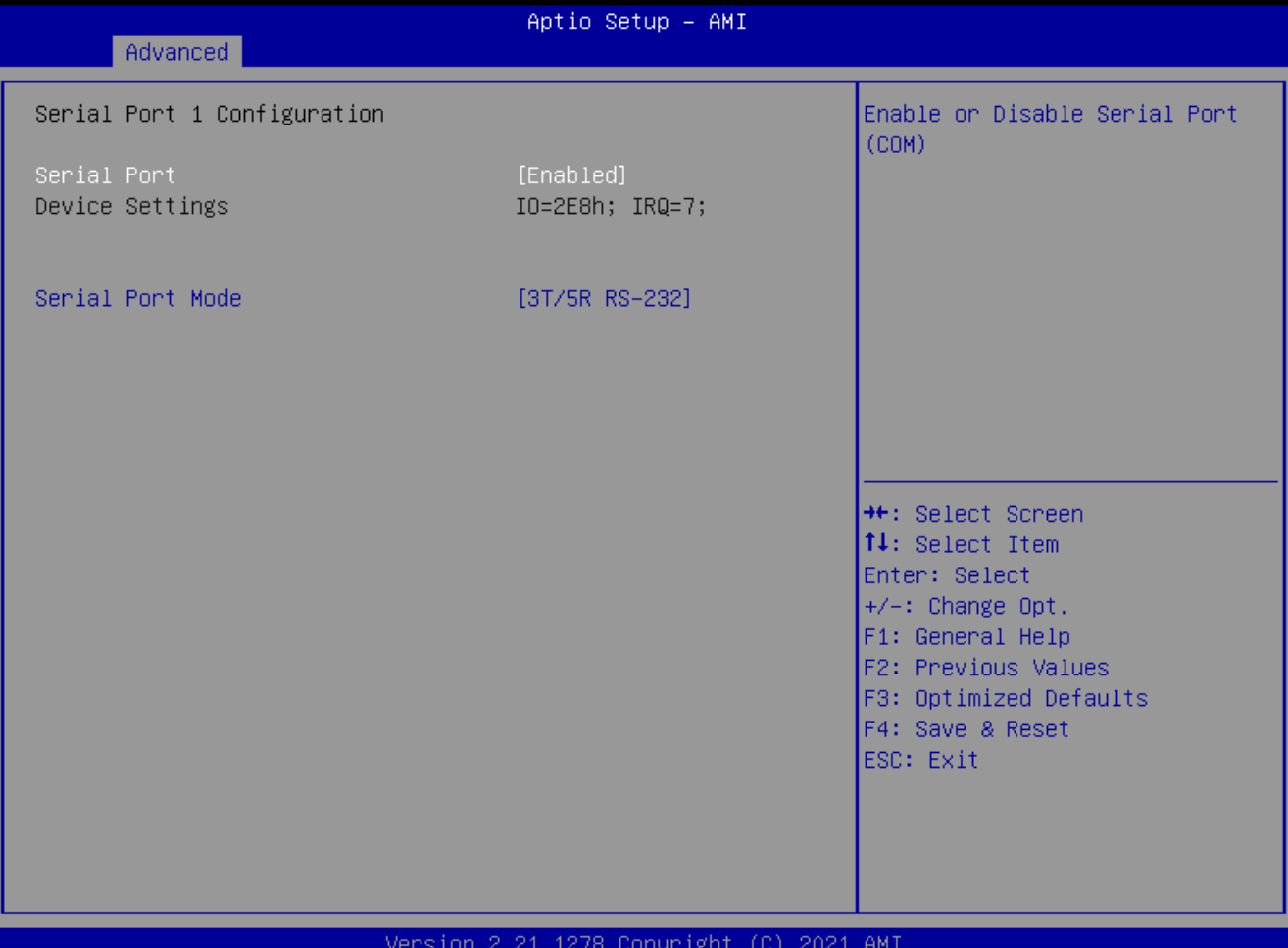

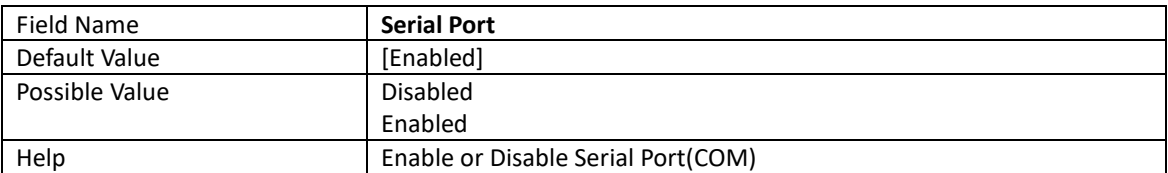

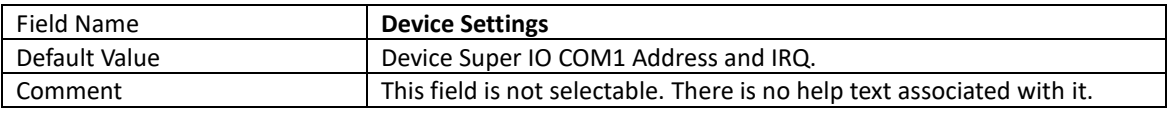

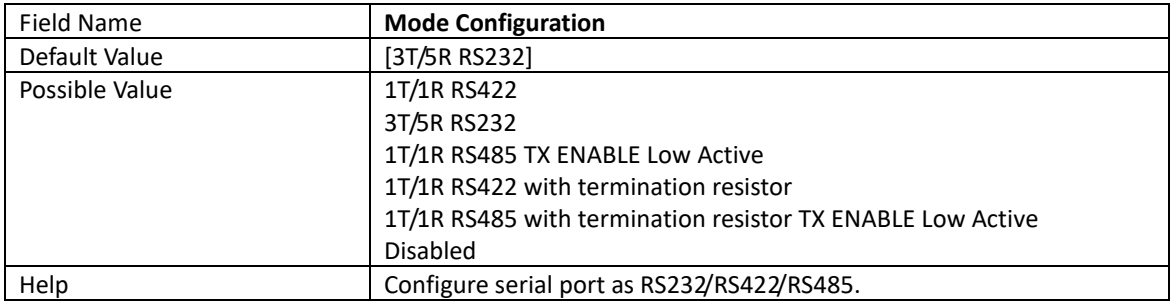

## 4.2.7 Serial Port 2 Configuration

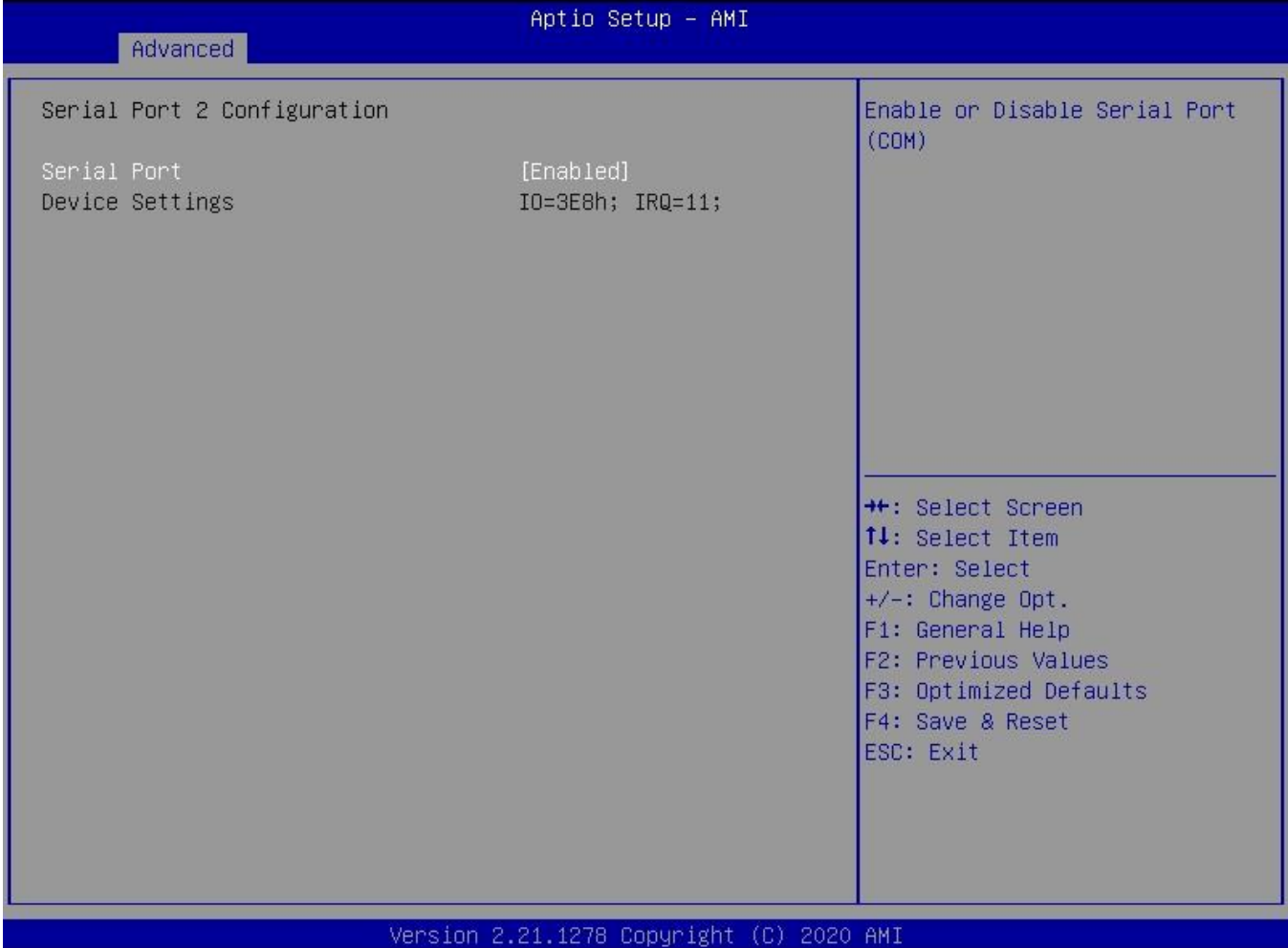

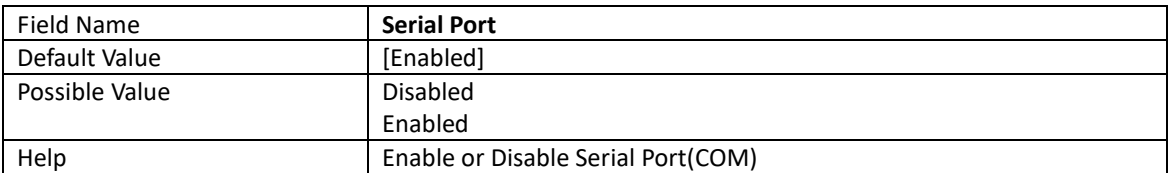

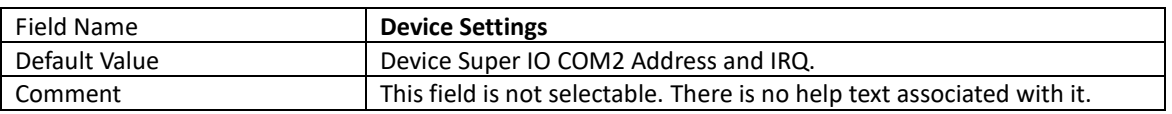

# 4.2.8 Serial Port 3 Configuration

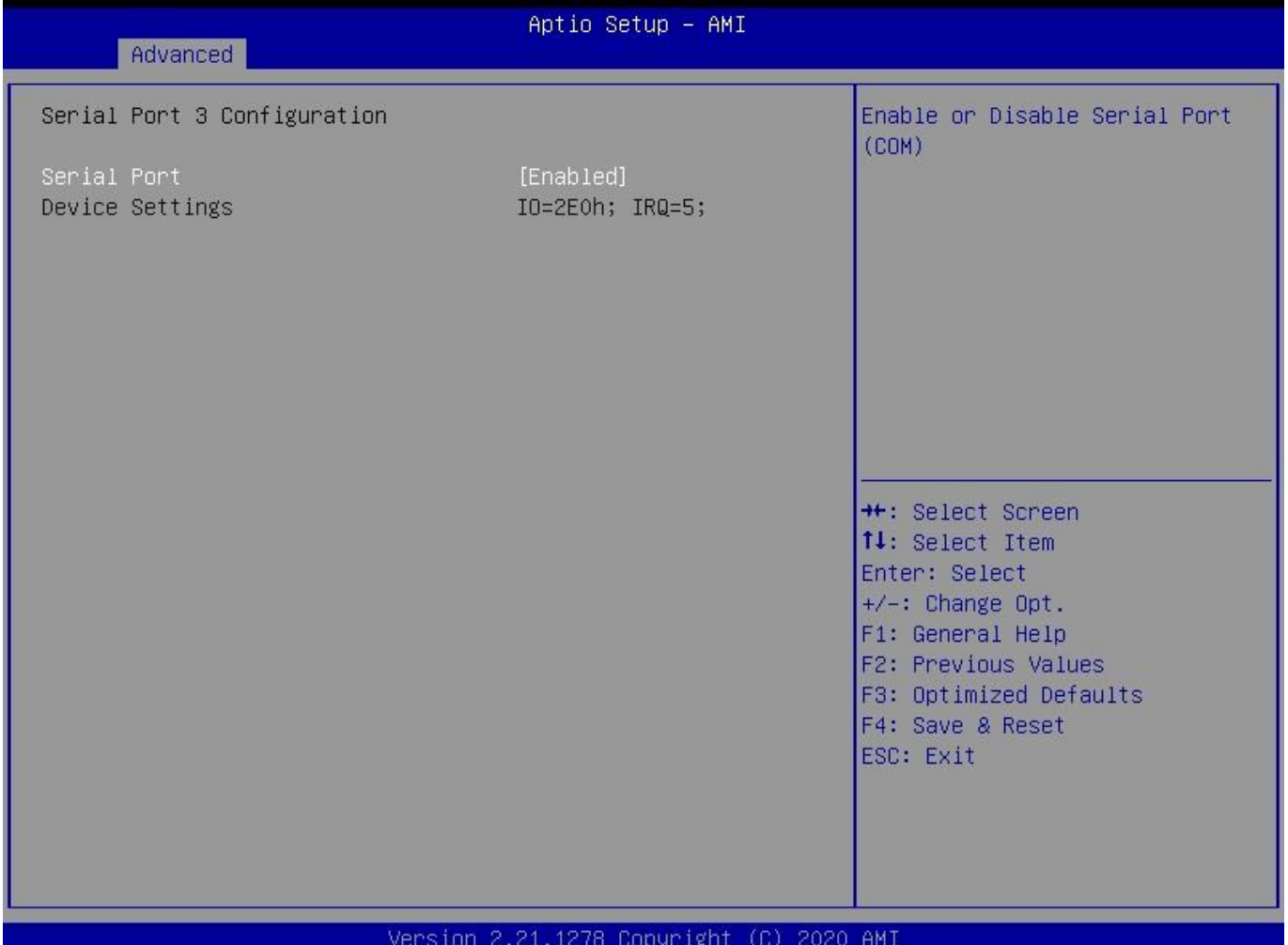

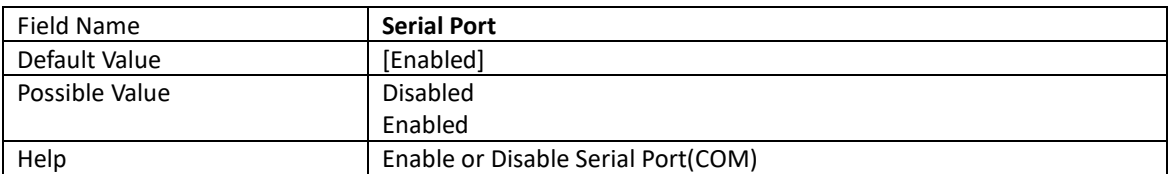

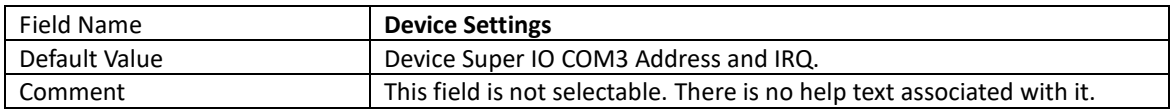

# 4.2.9 Serial Port 4 Configuration

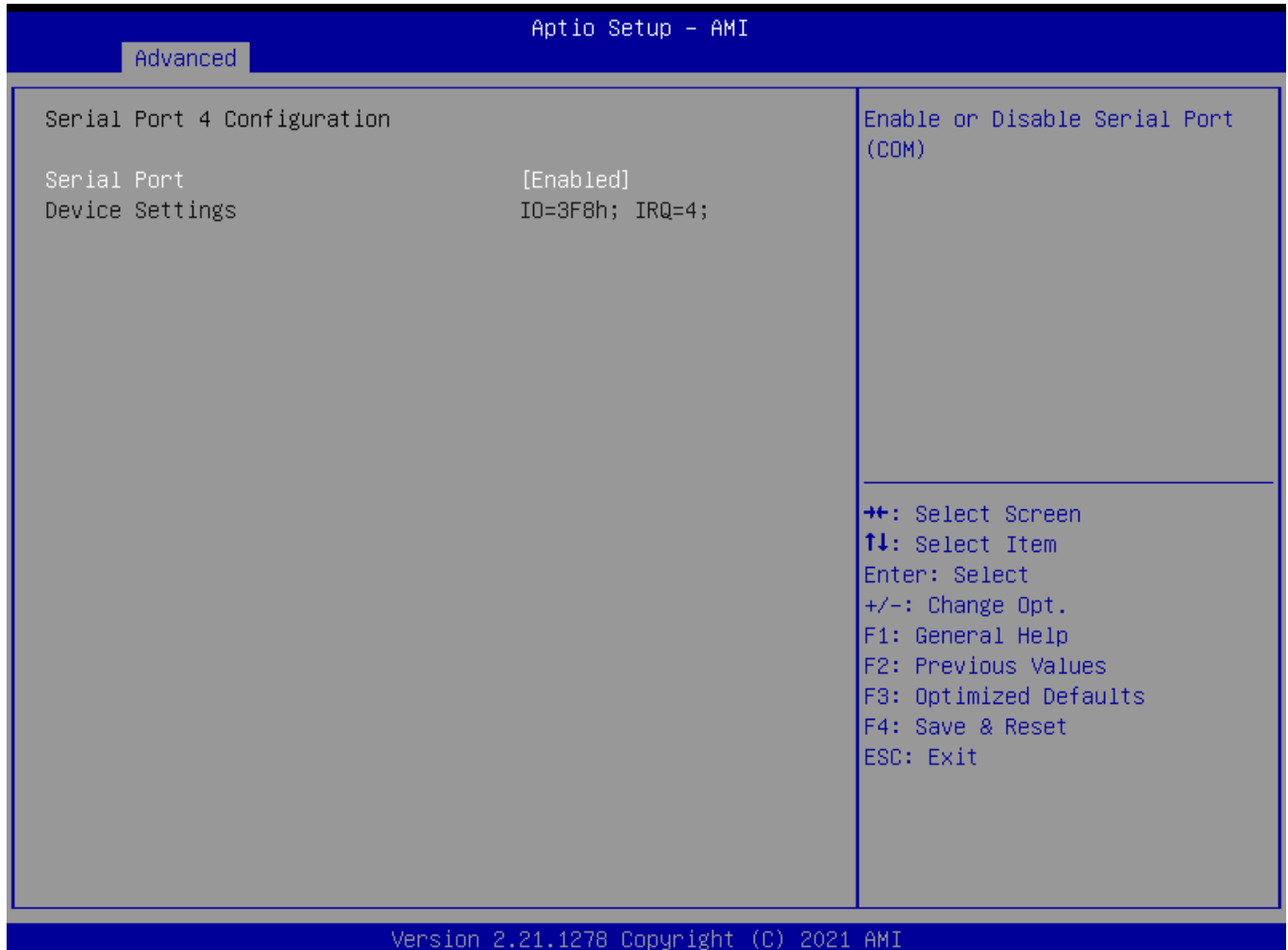

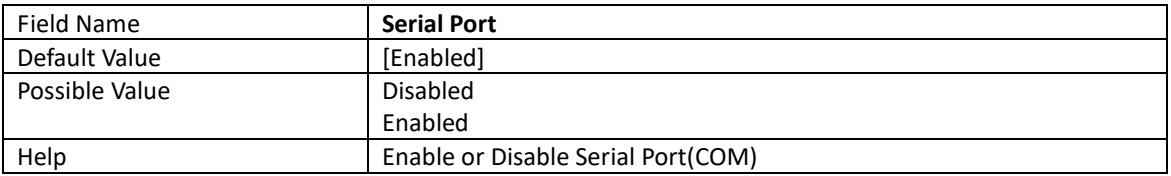

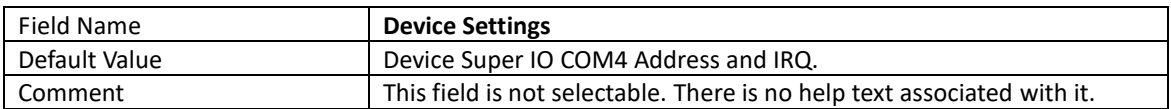

# 4.2.10 Hardware Monitor

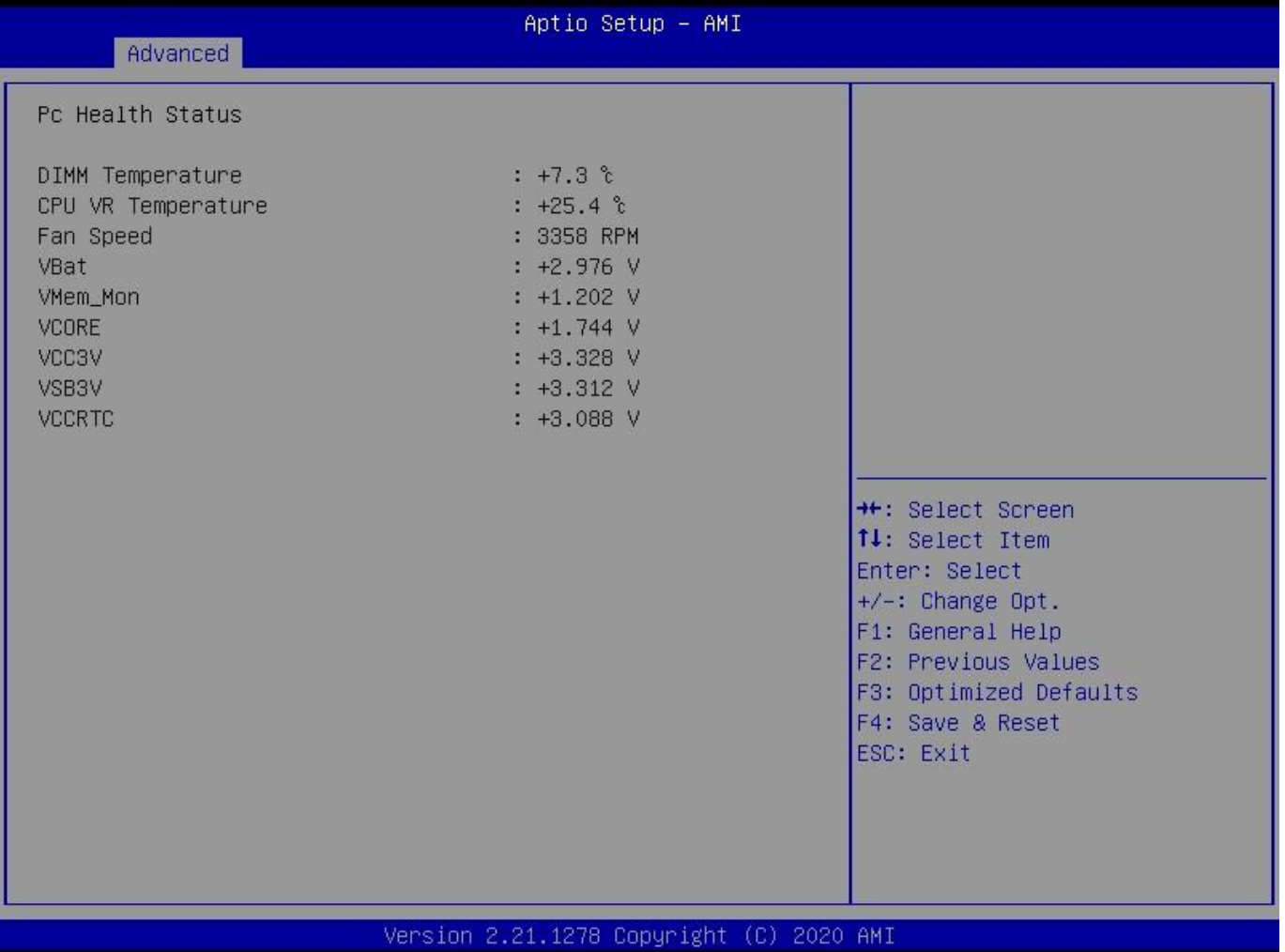

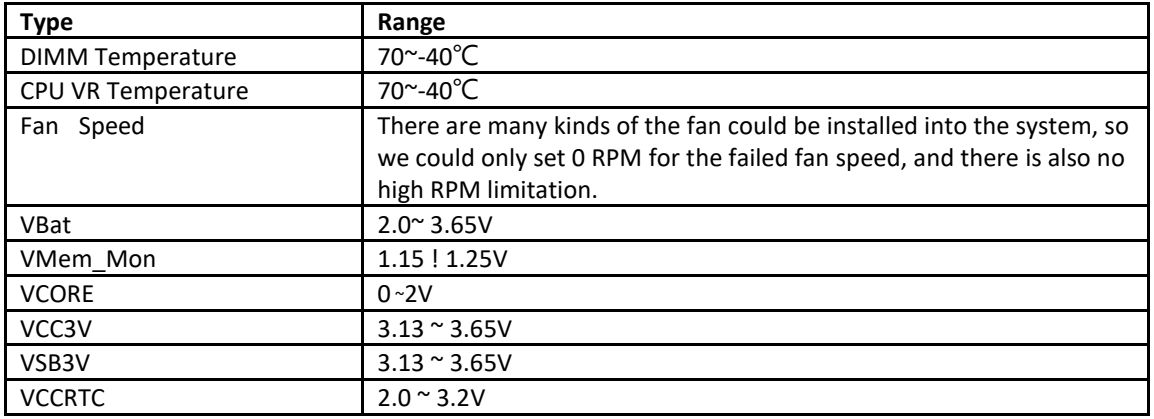

## 4.2.11 RTC Wake Settings

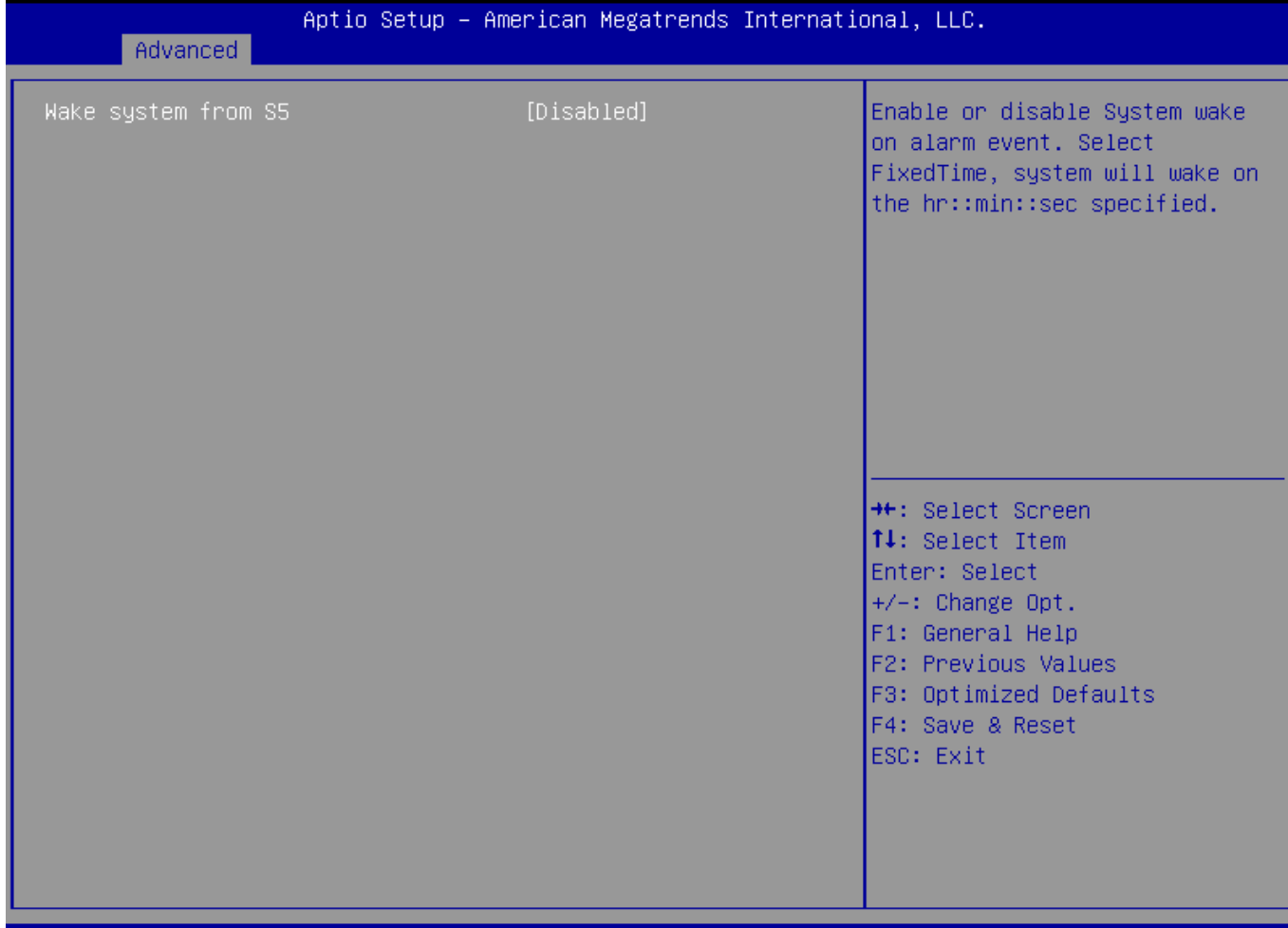

### Ver. 2.21.1277 Copyright (C) 2020 American Megatrends International, LLC.

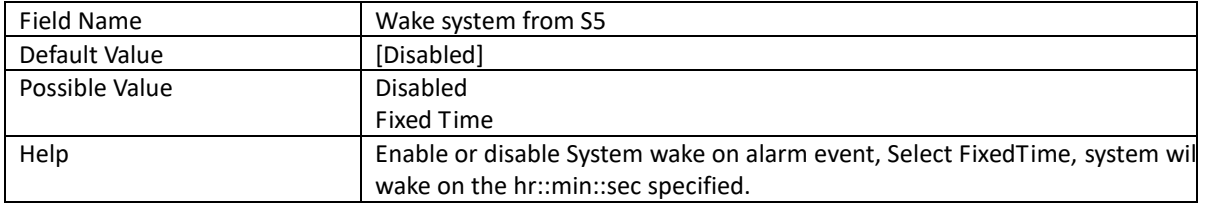

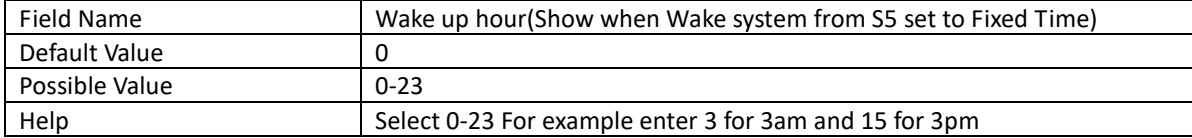

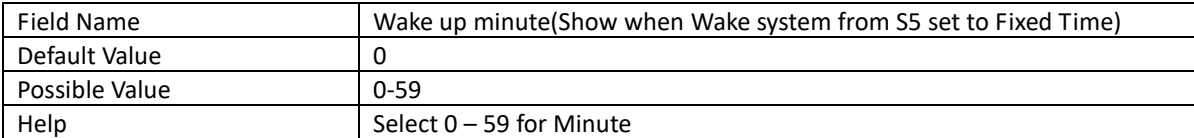

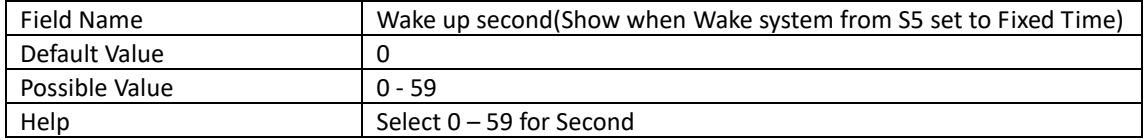

# 4.2.12 Network Stack Configuration

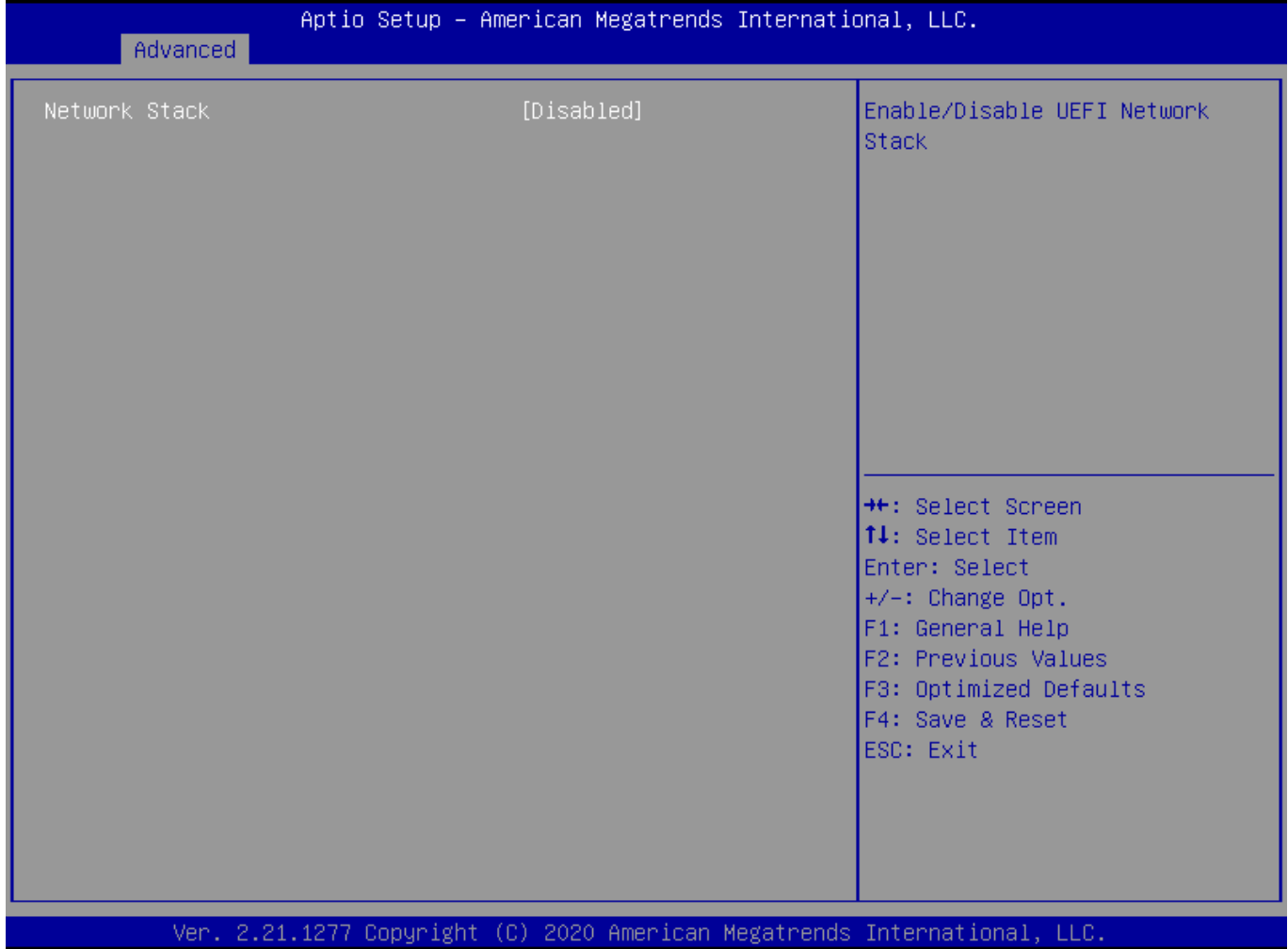

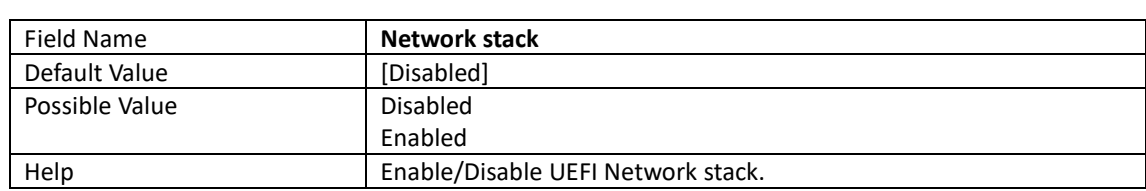

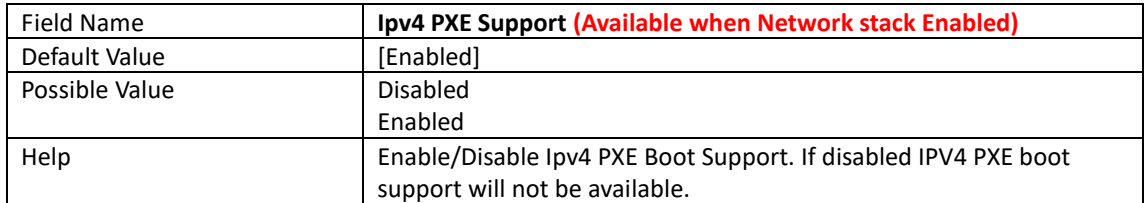

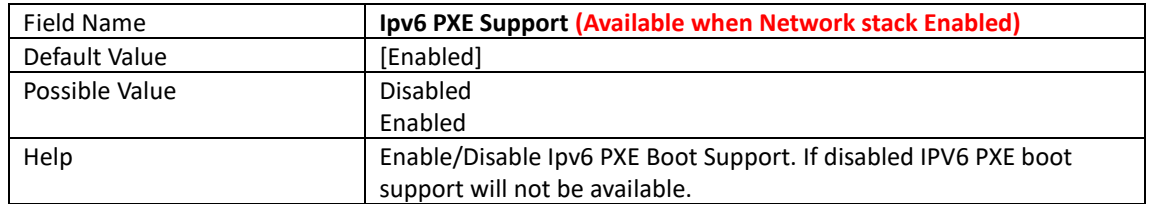

# 4.2.13 NVMe Configuration

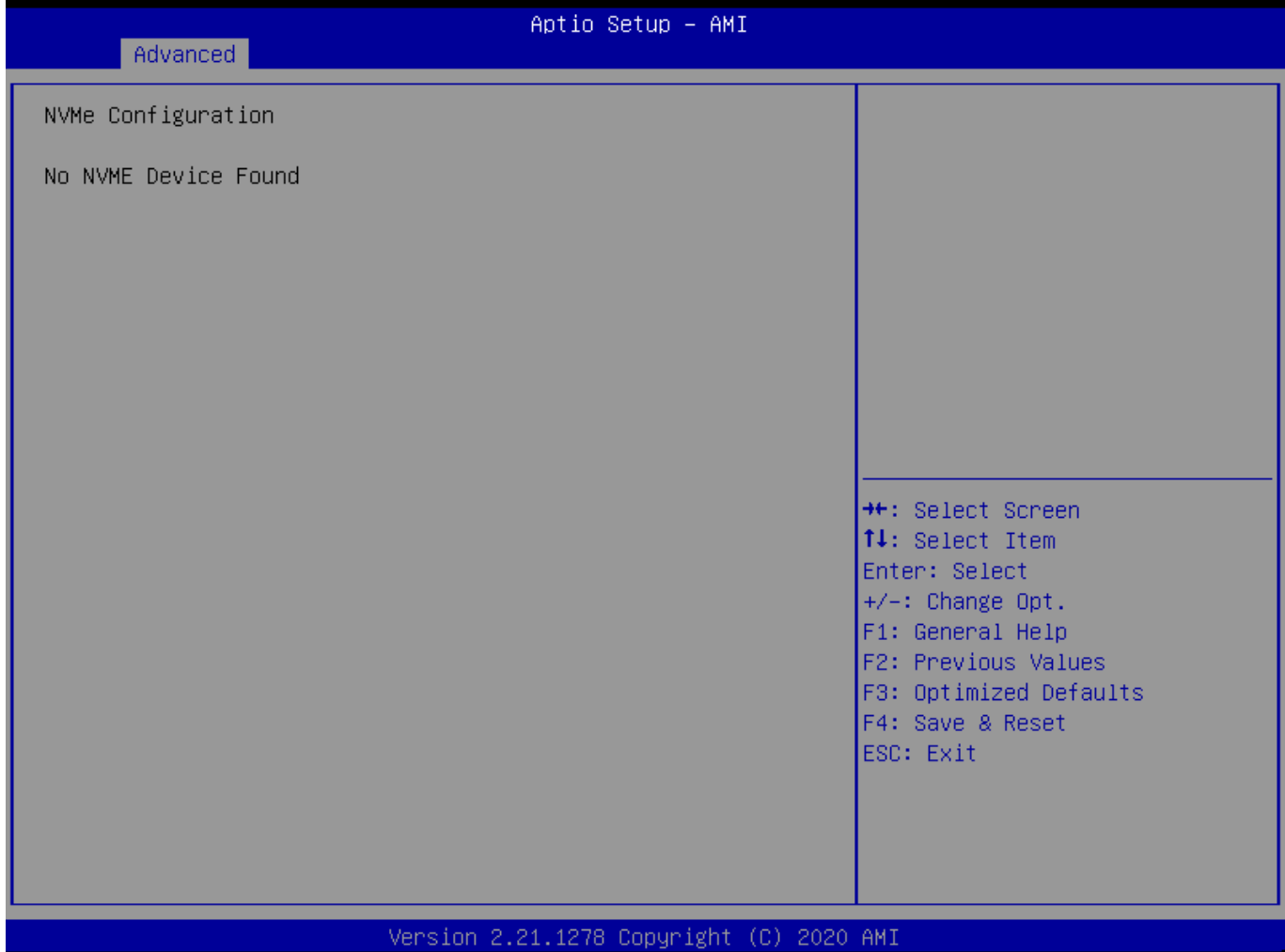

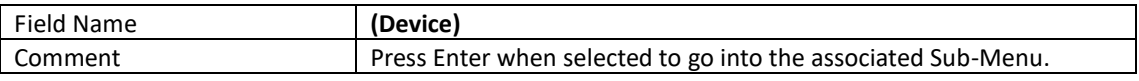

## **4.3 Evnet logs**

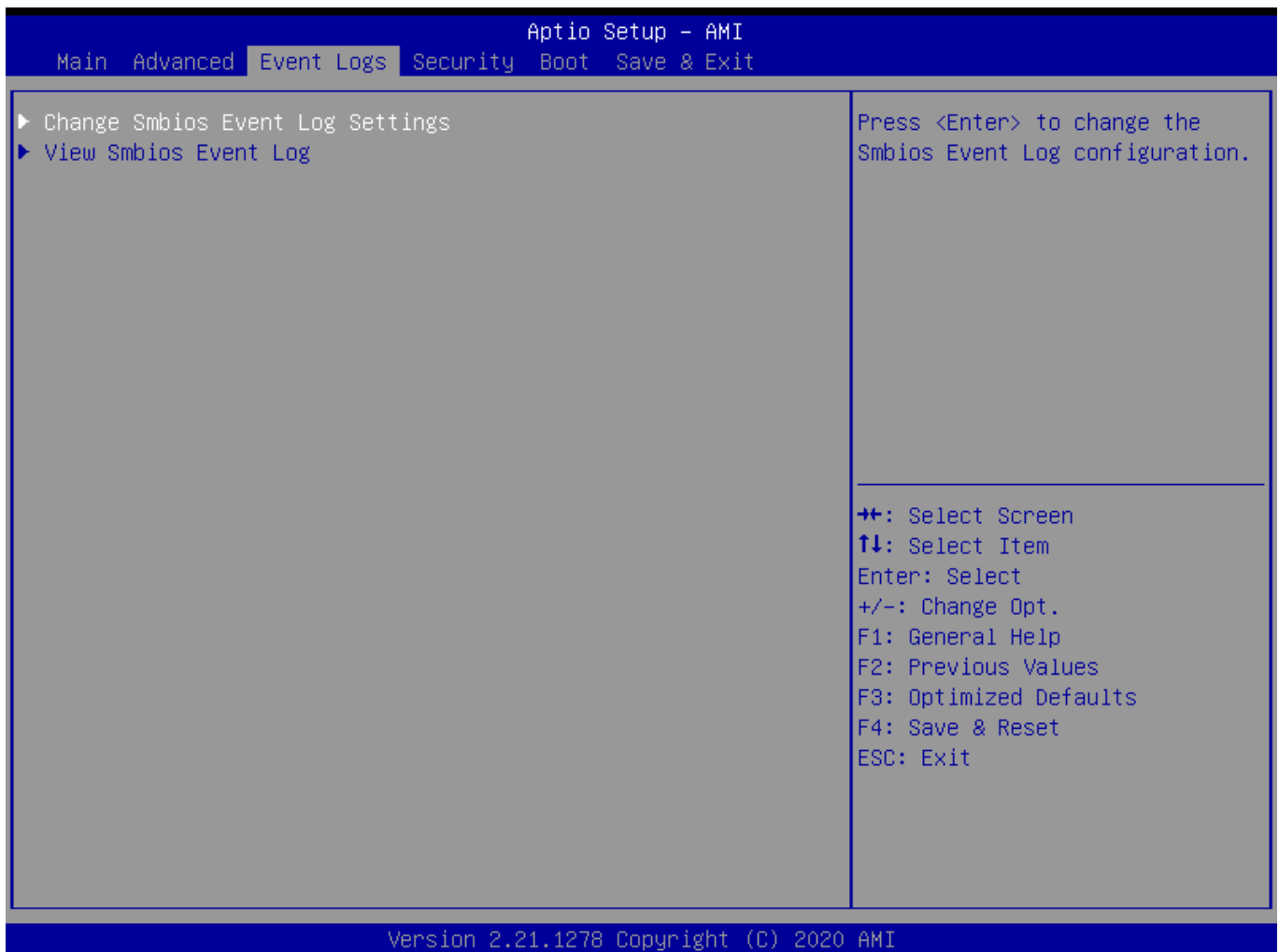

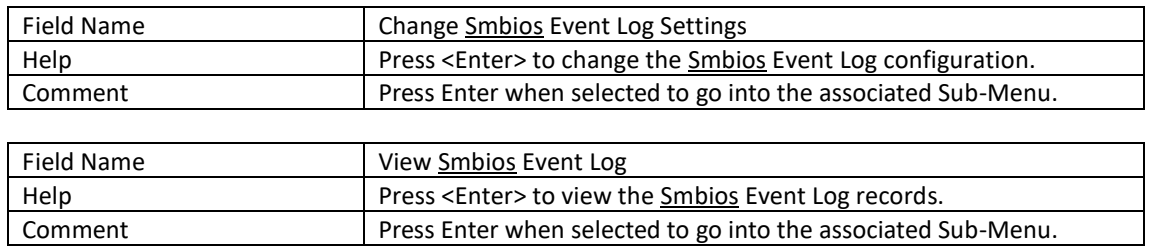

# 4.3.1 Enabling/Disabling Options

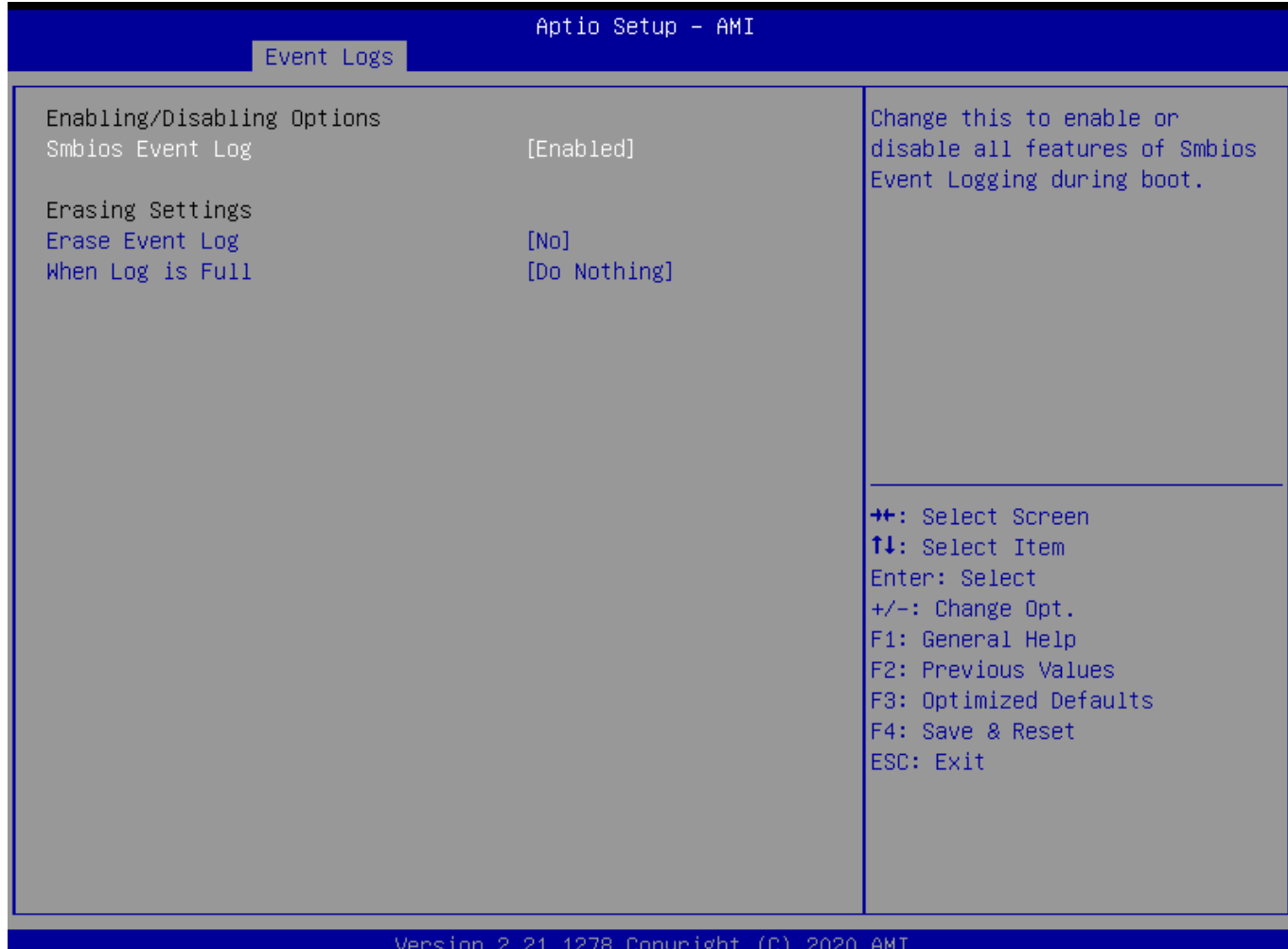

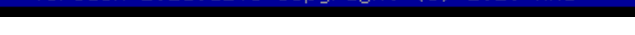

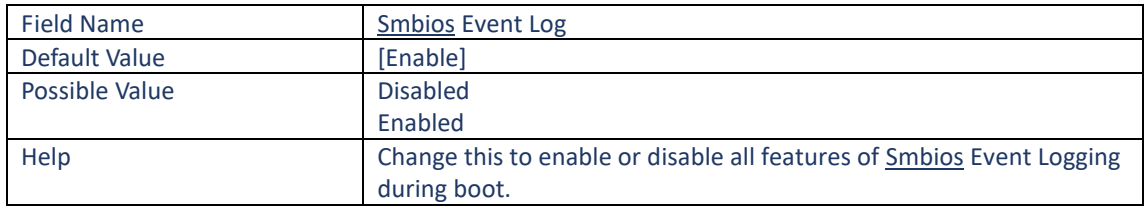

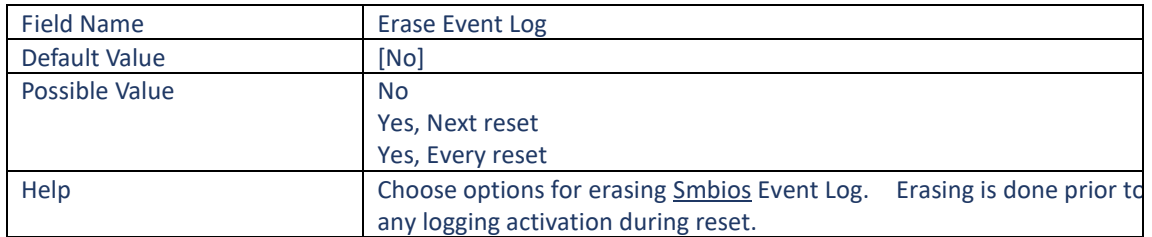

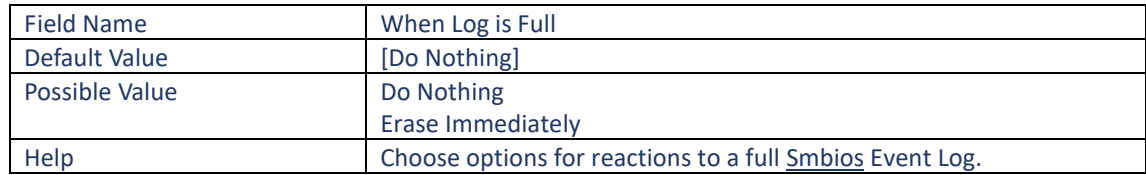

## 4.3.2 View Smbios Event log

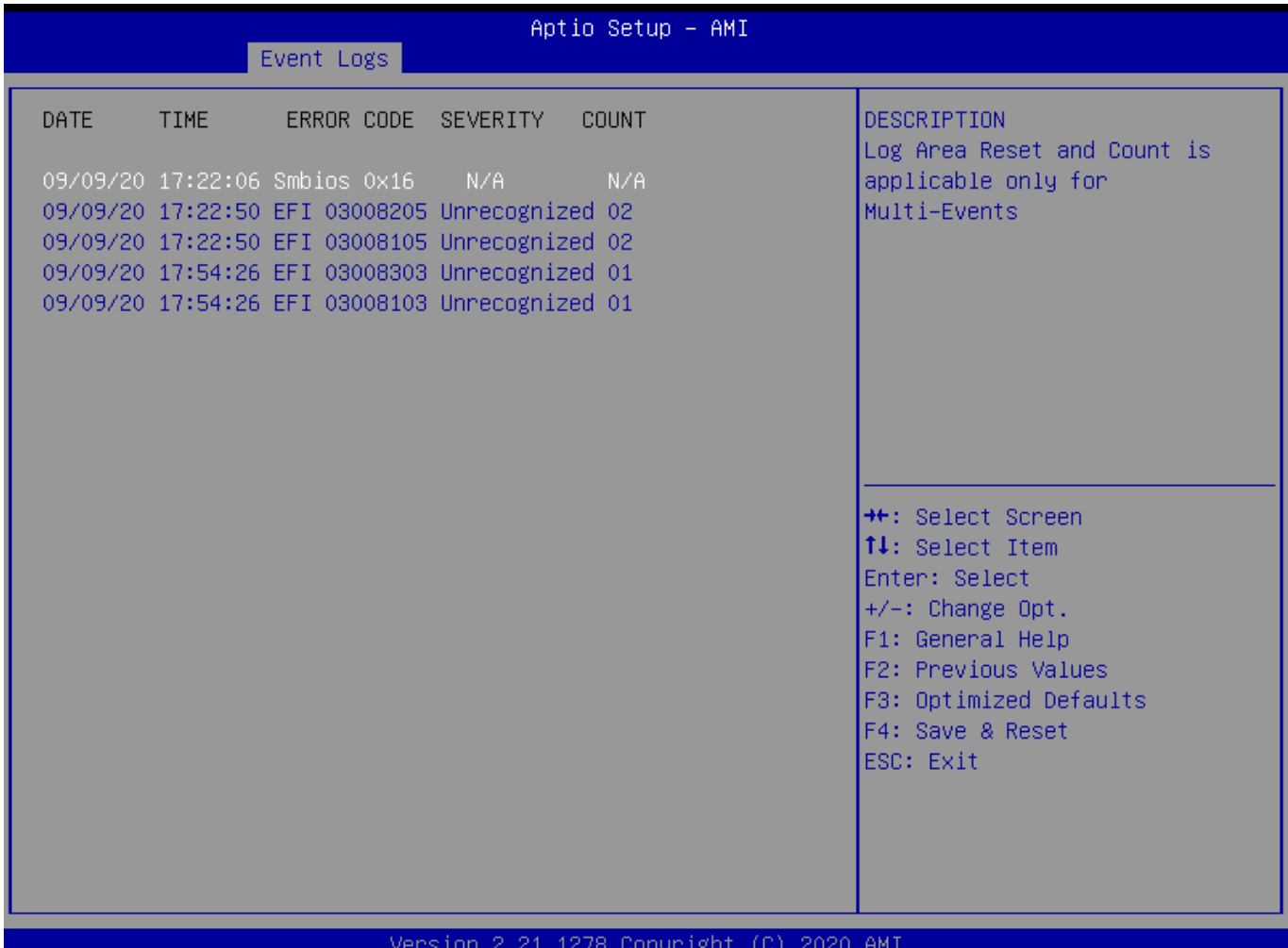

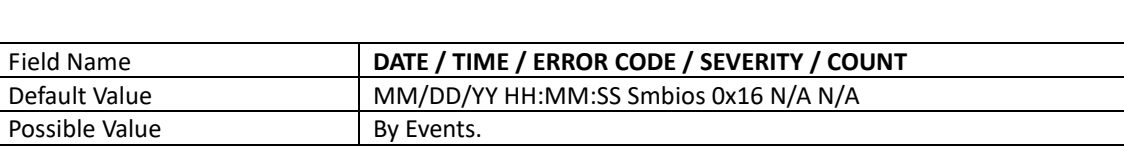

Help By Events.

# **4.4 Security Page**

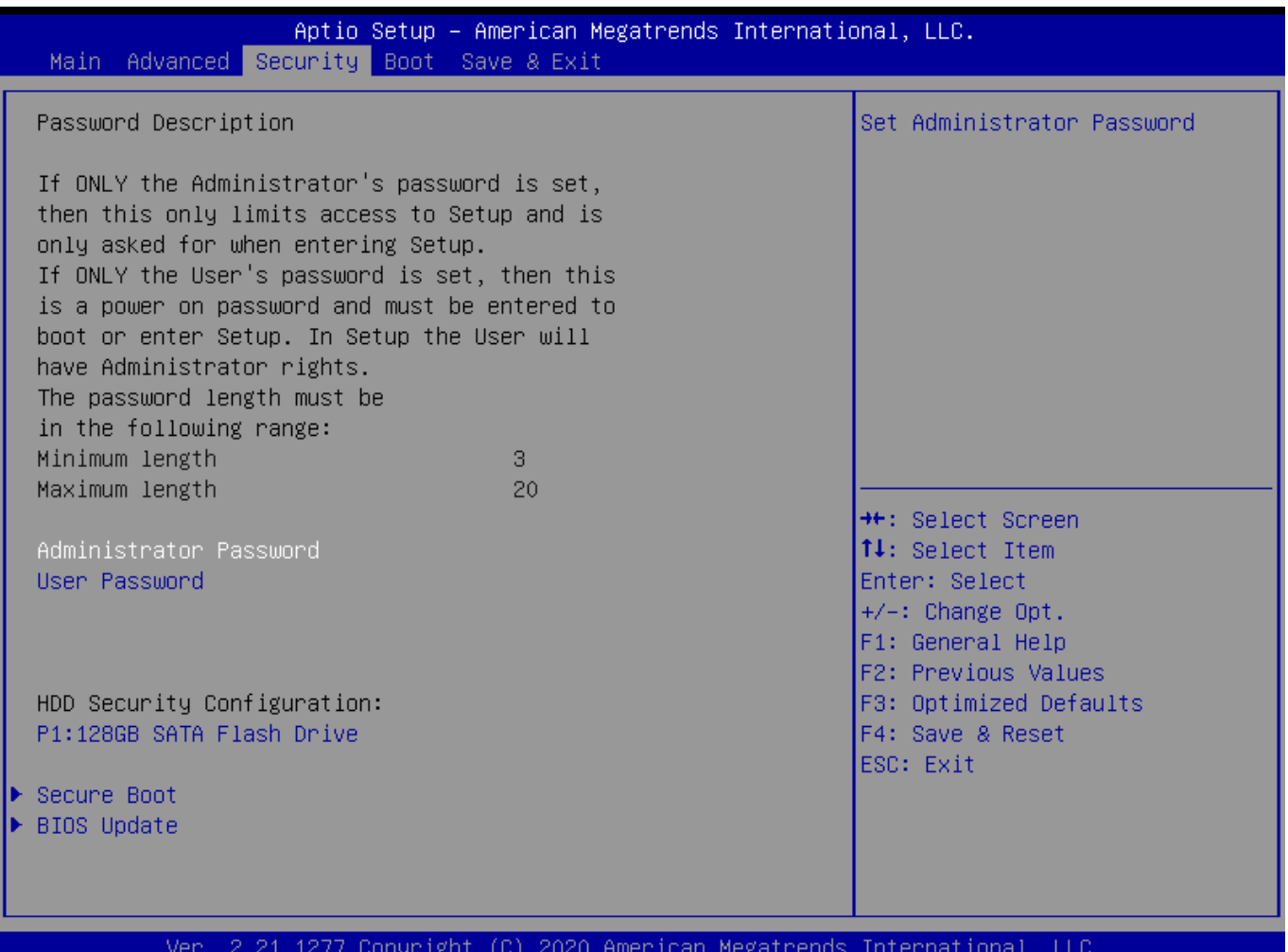

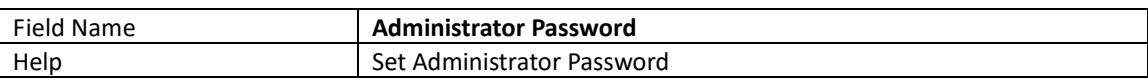

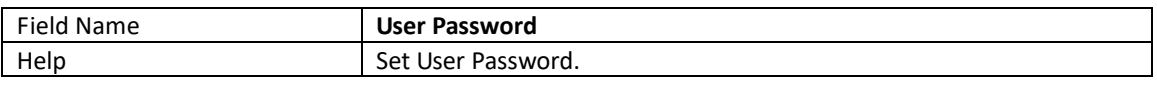

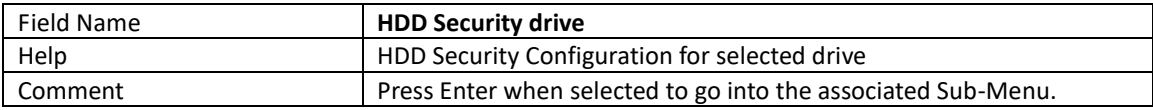

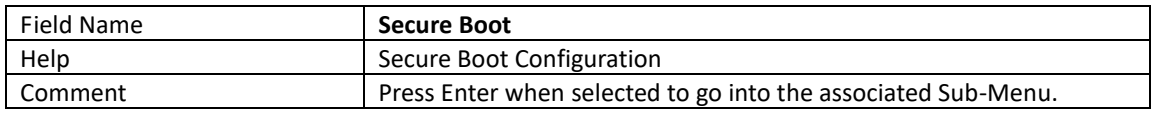

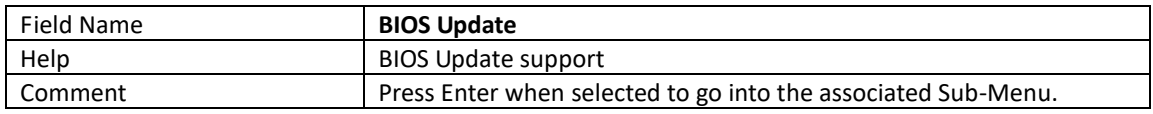

## 4.4.1 HDD Security

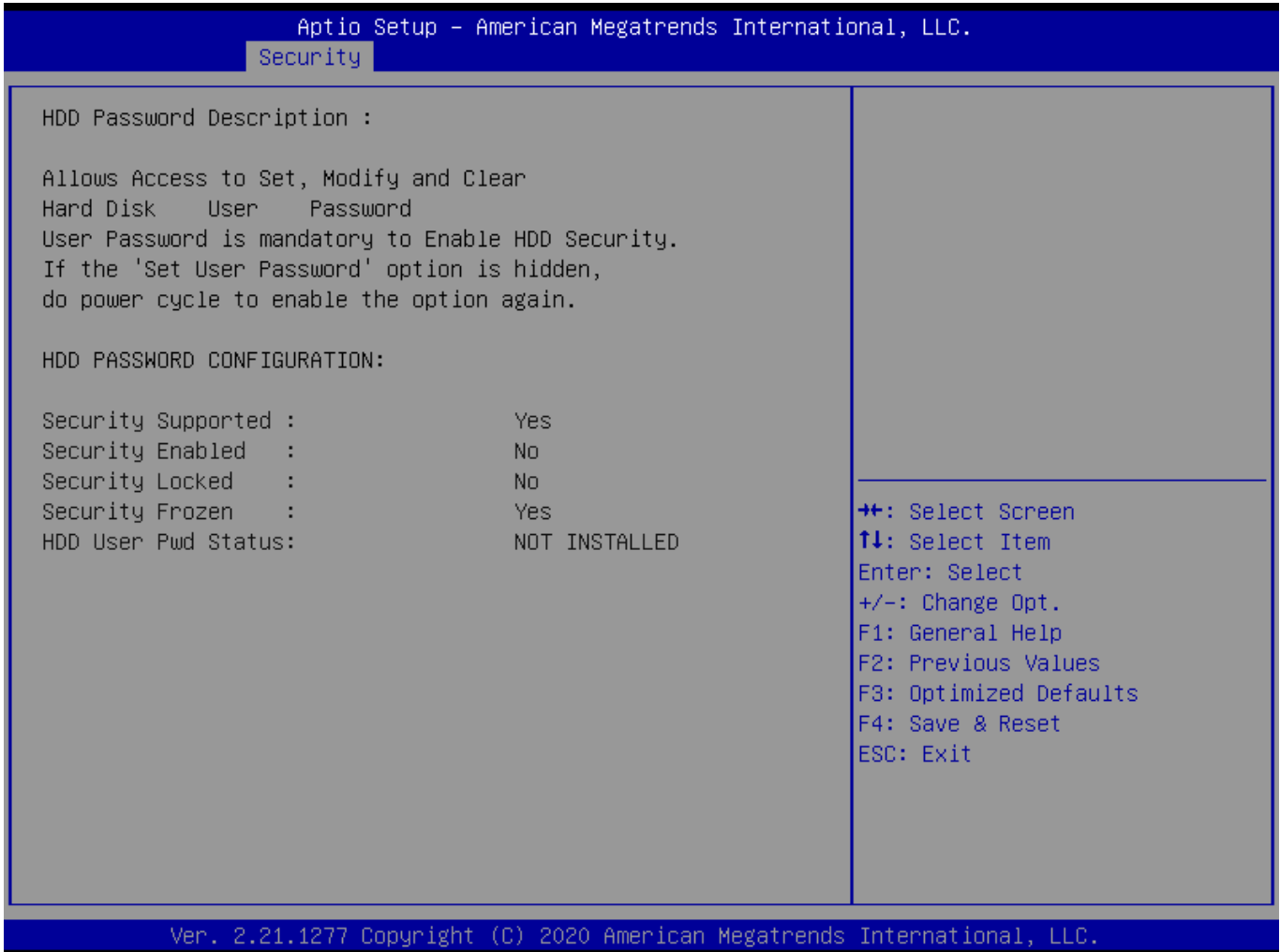

Field Name **Set User Password** 

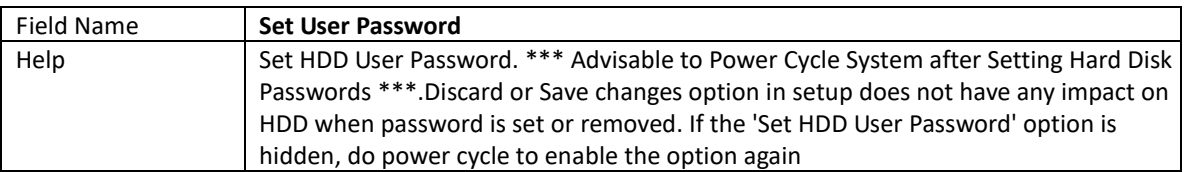

### 4.4.2 Secure Boot

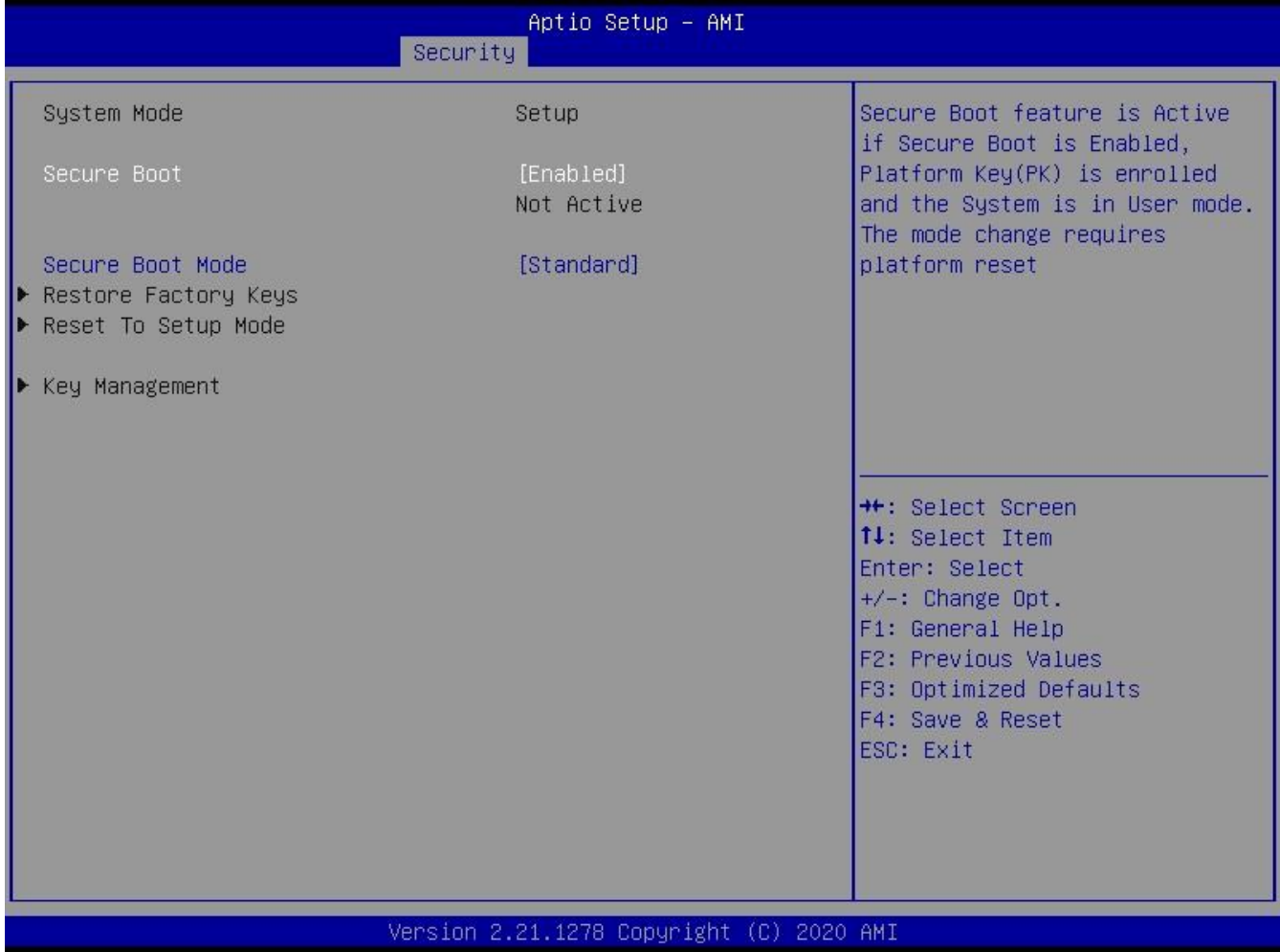

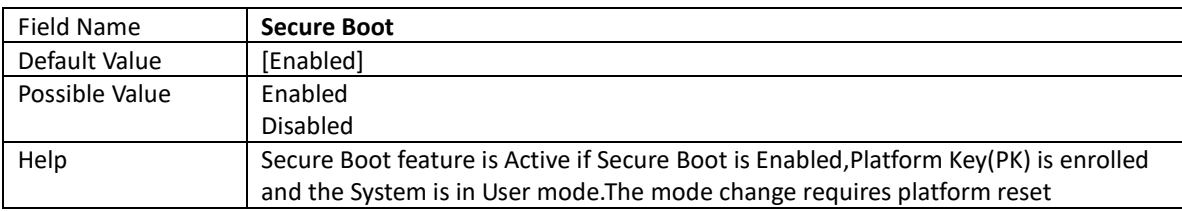

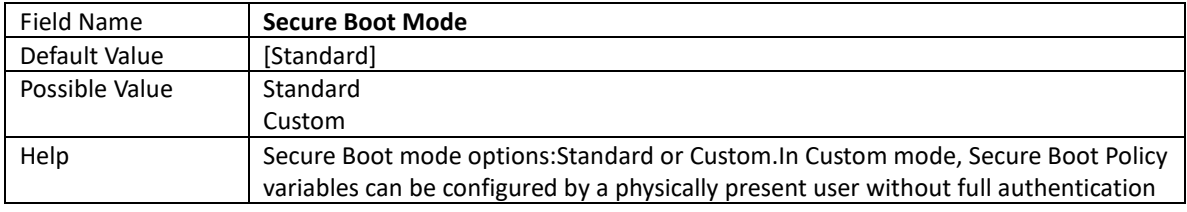

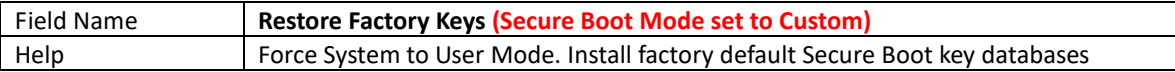

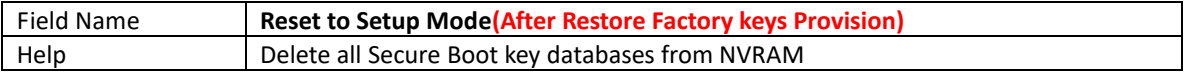

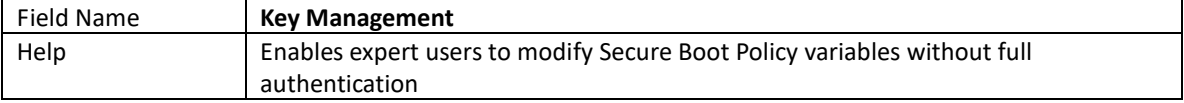

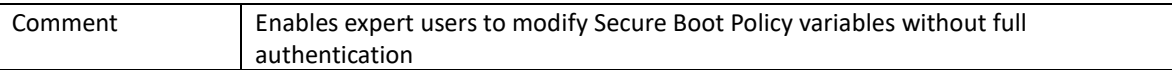

# 4.4.3 Key Management (Secure Boot Mode set to Custom)

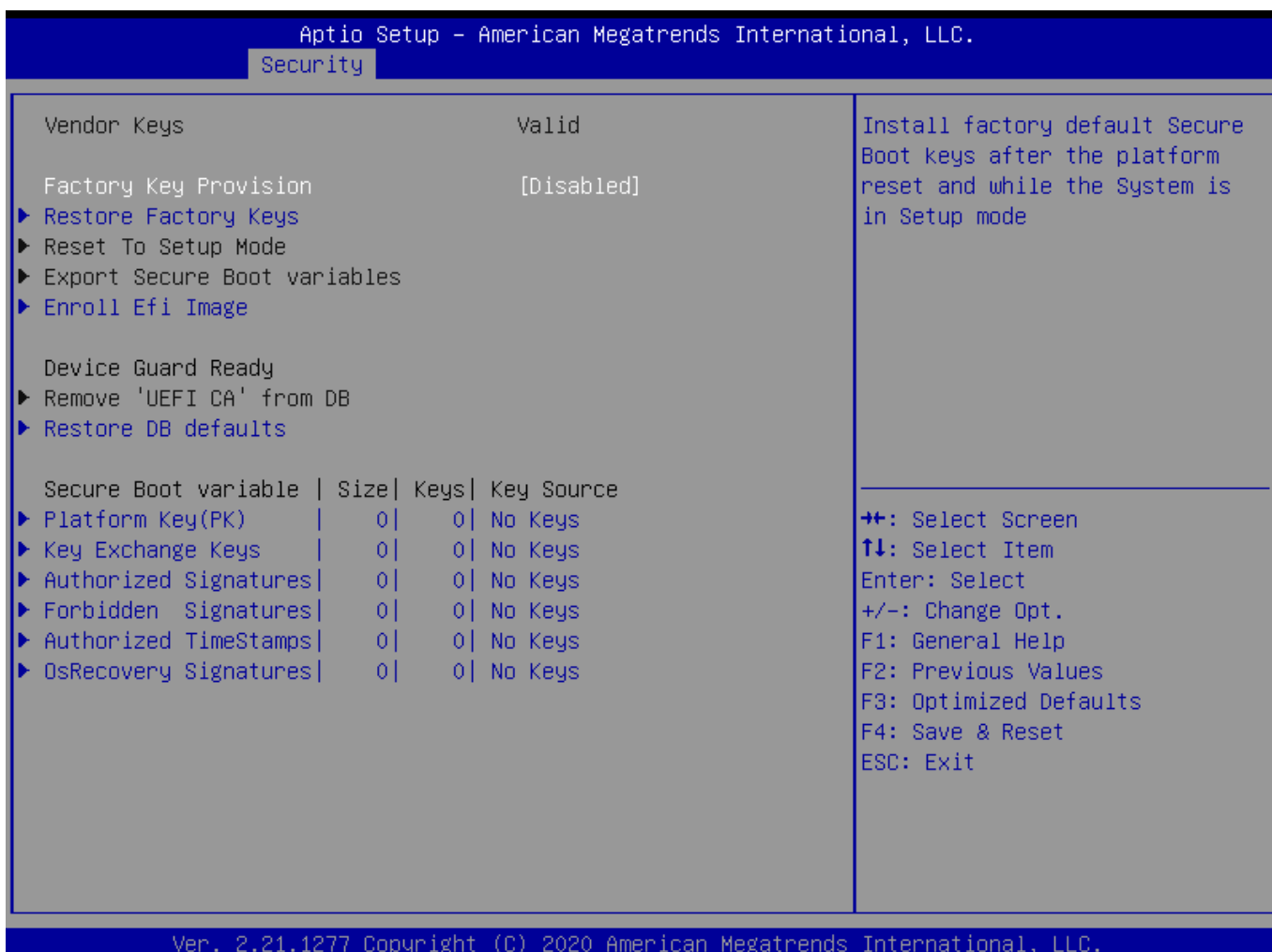

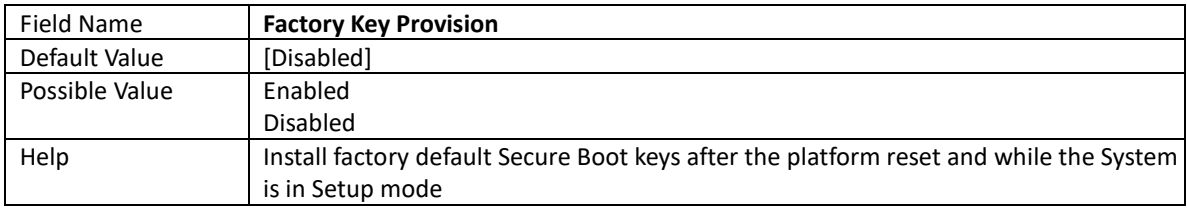

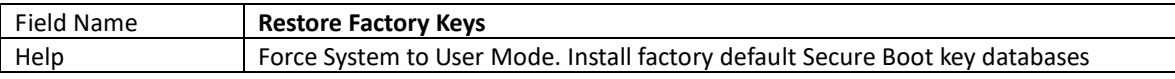

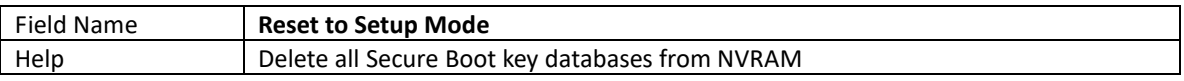

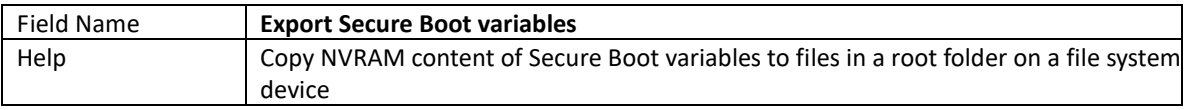

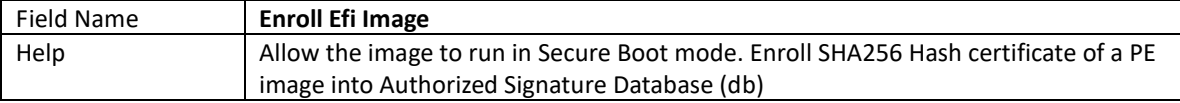

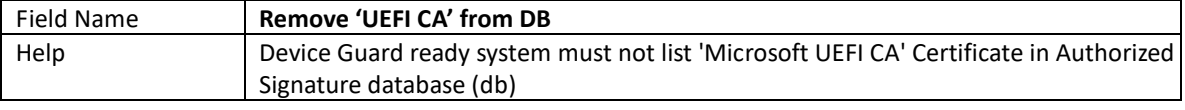

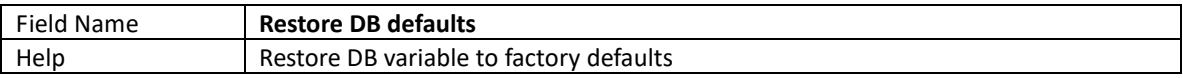

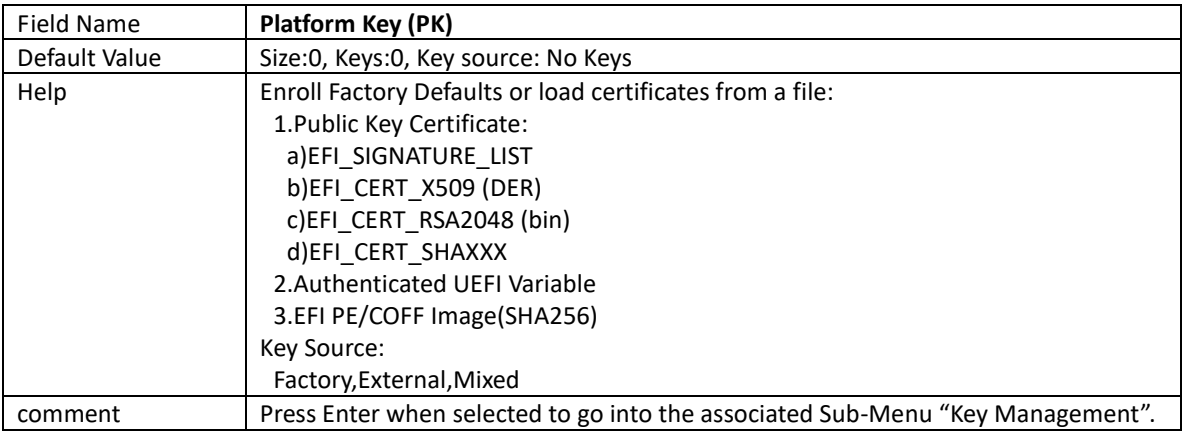

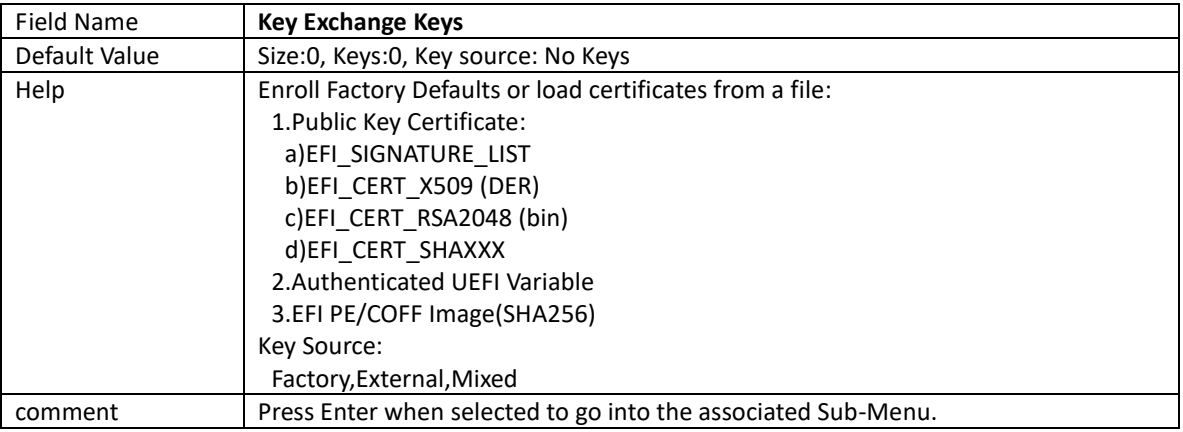

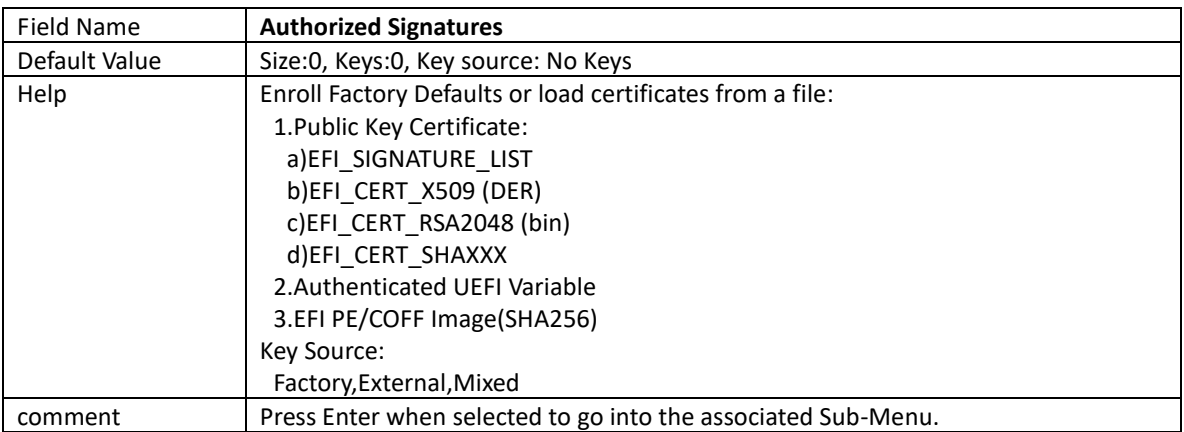

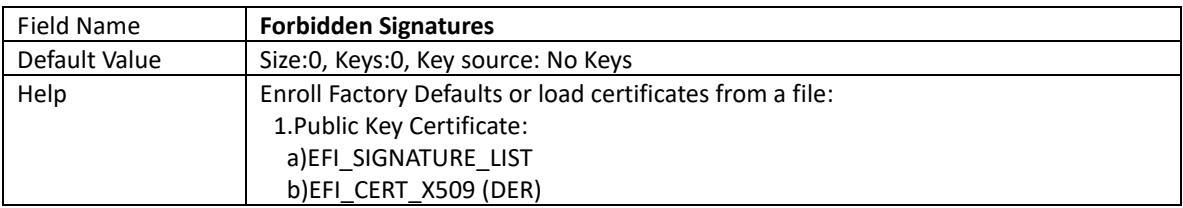

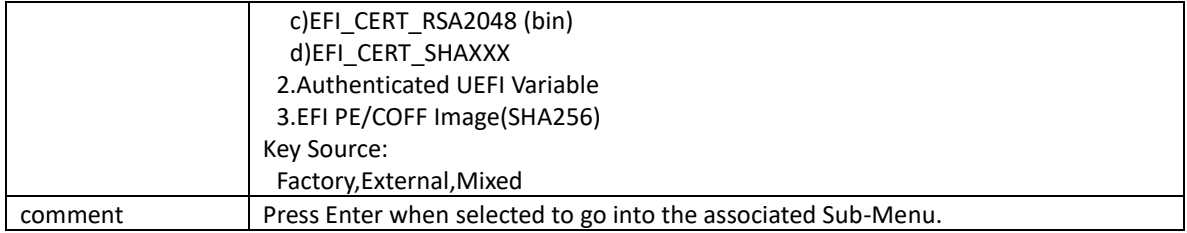

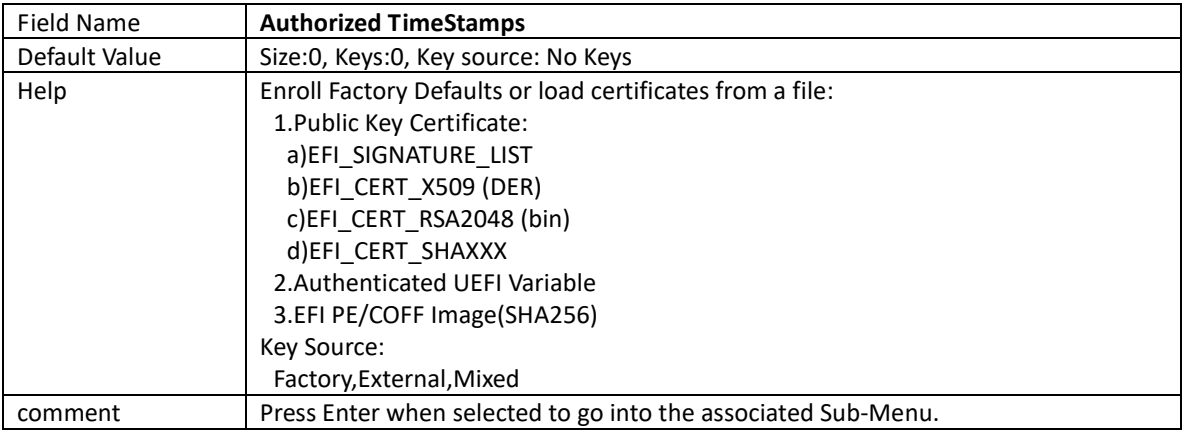

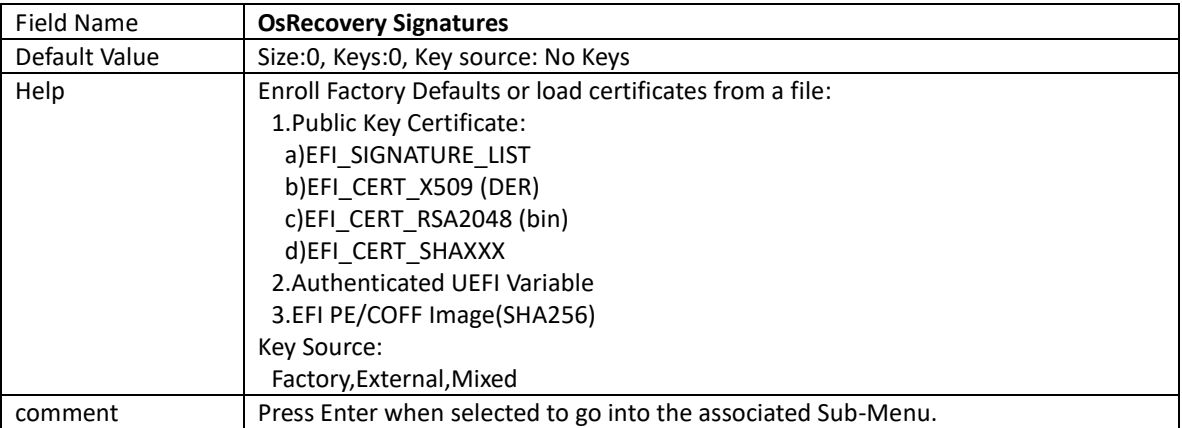

## 4.4.4 BIOS Update

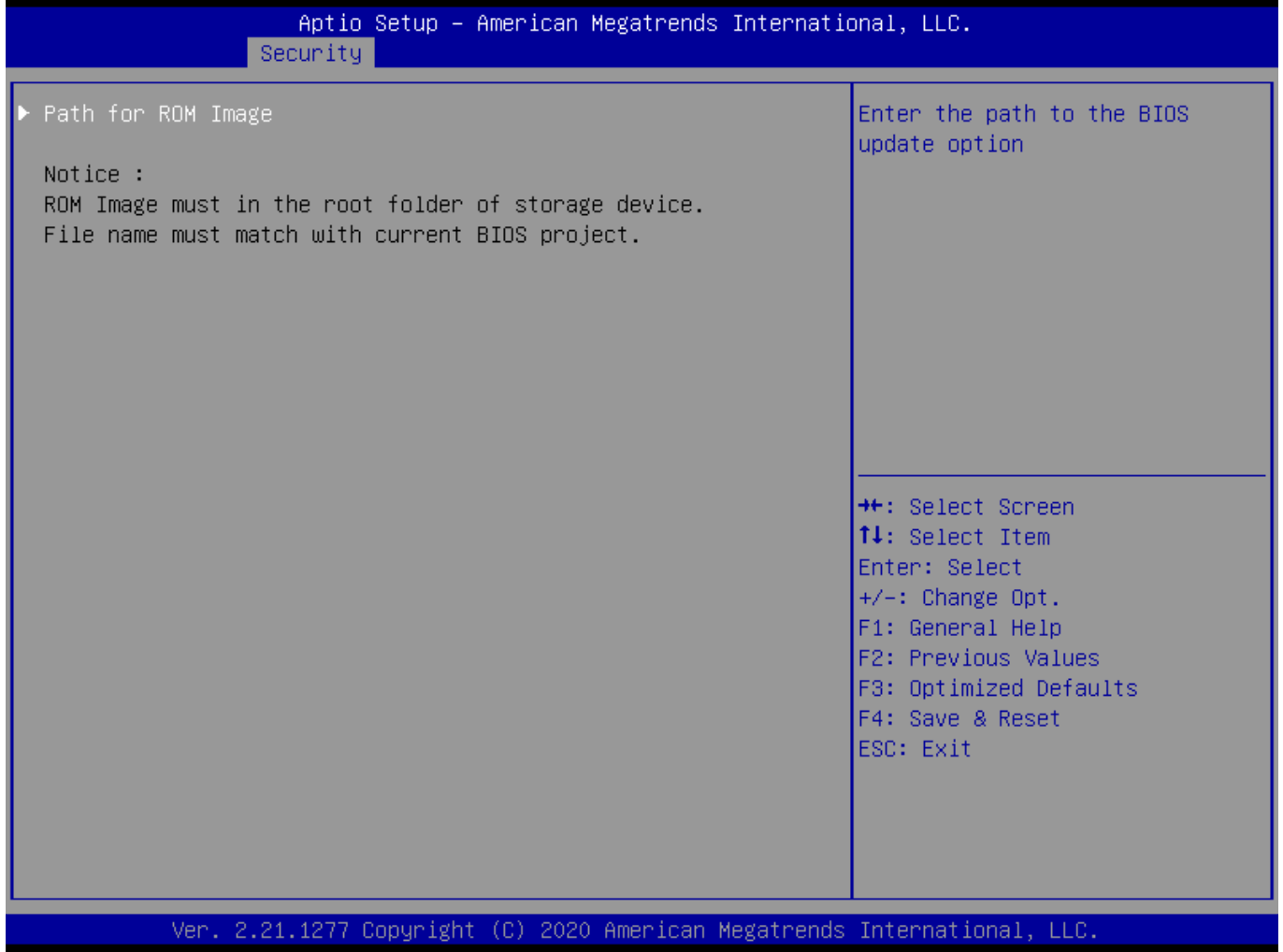

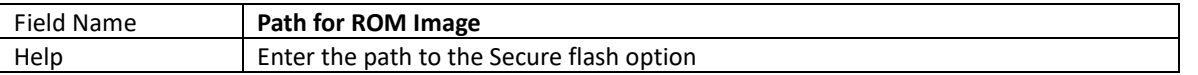
## **4.5 Boot Page**

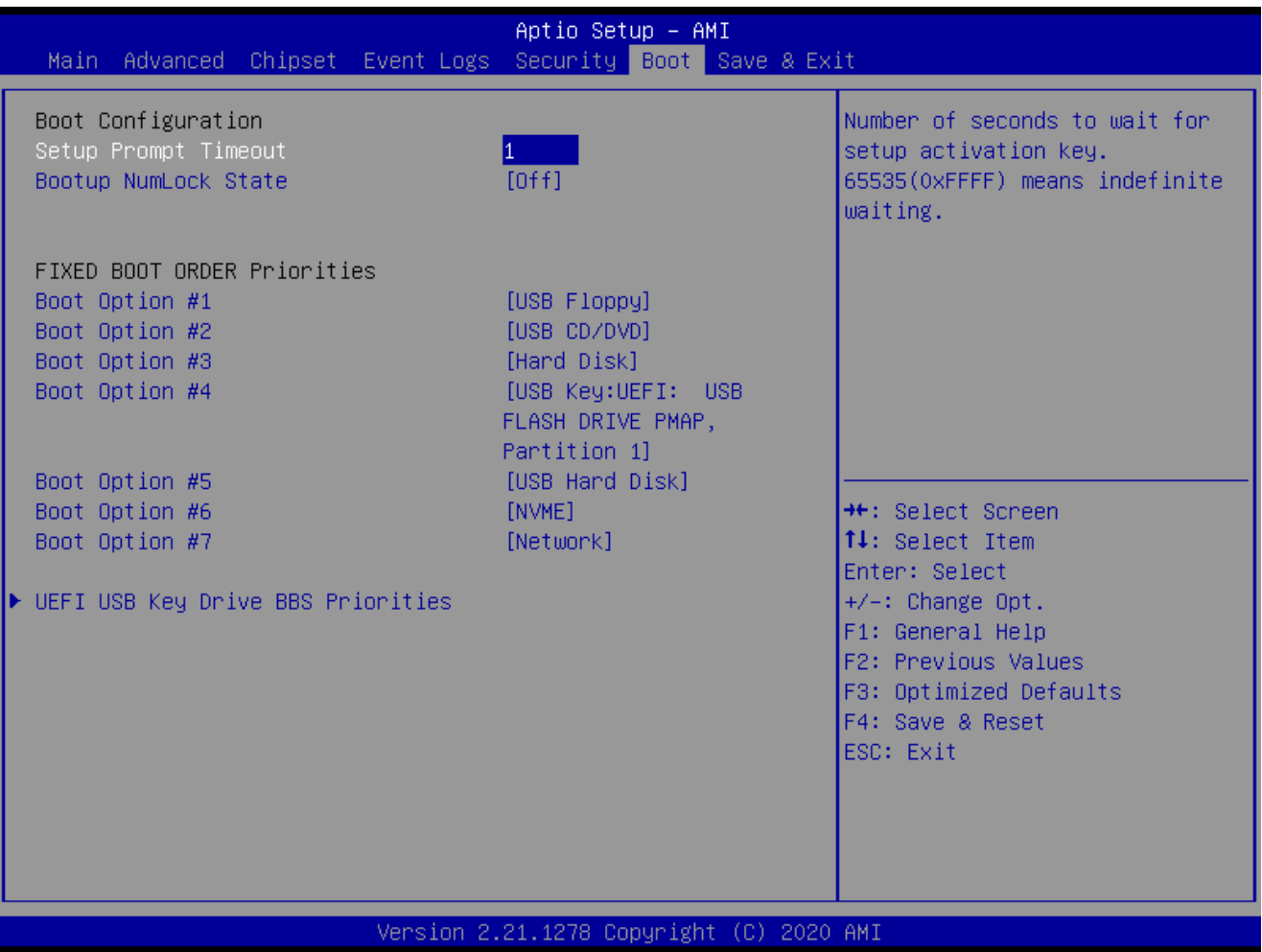

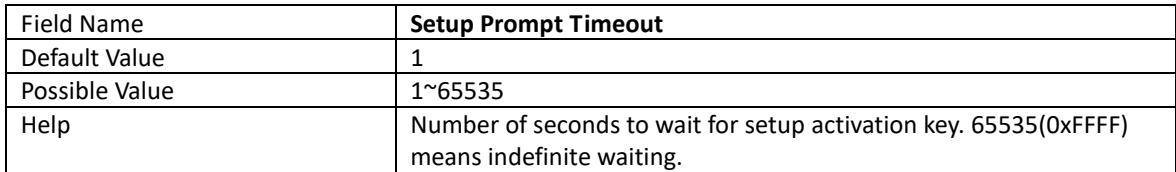

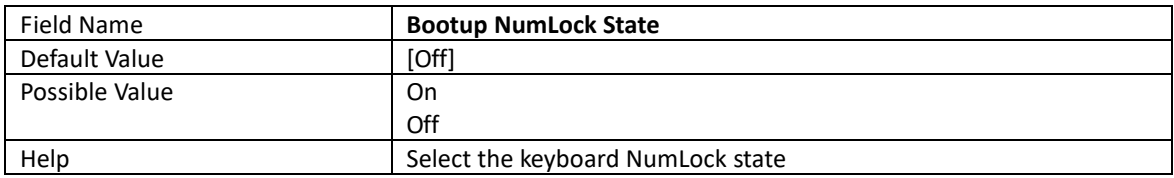

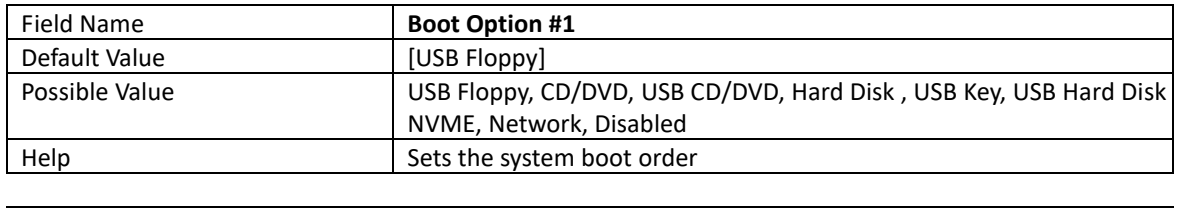

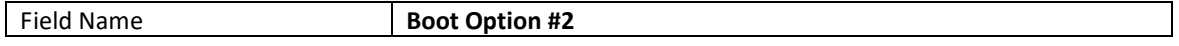

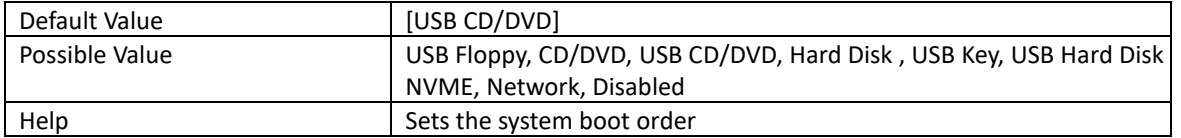

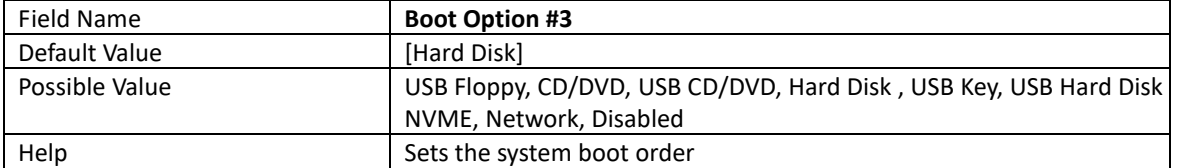

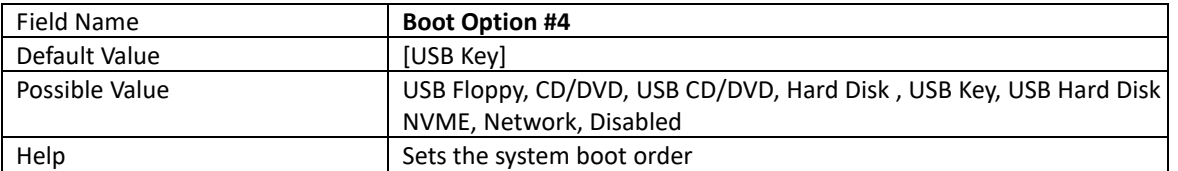

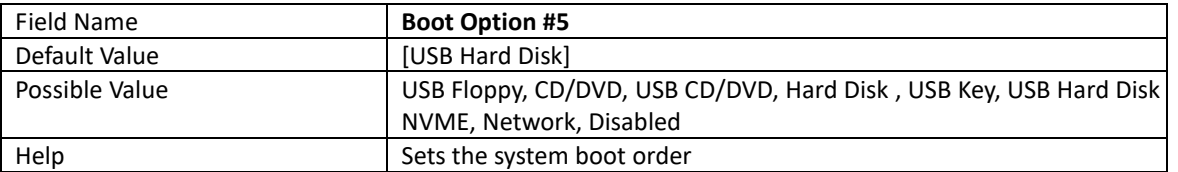

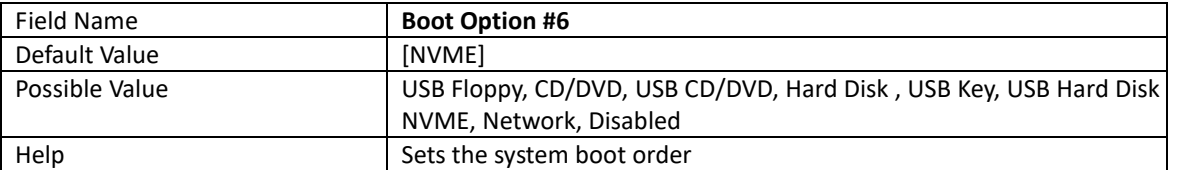

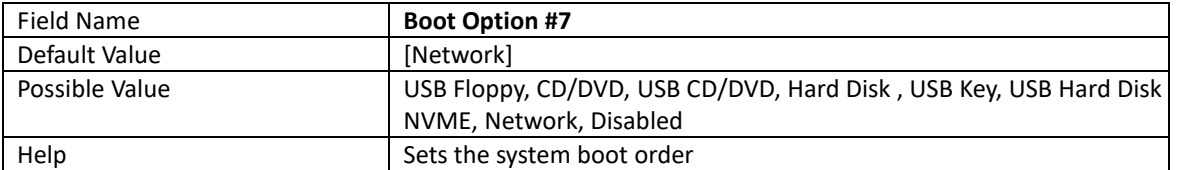

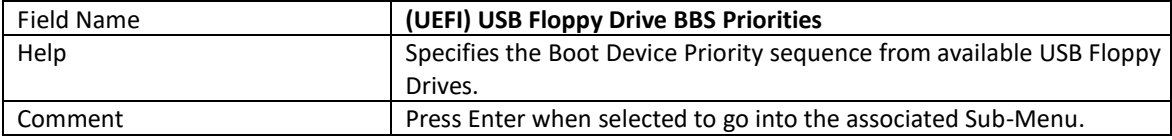

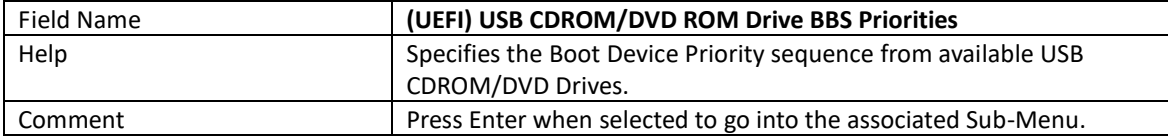

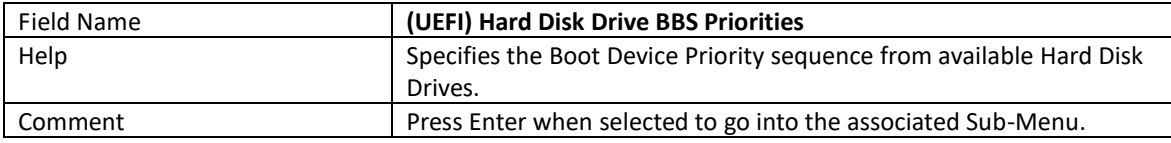

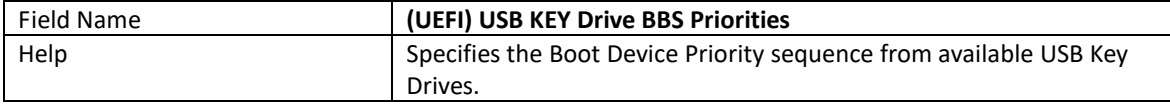

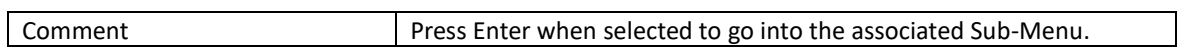

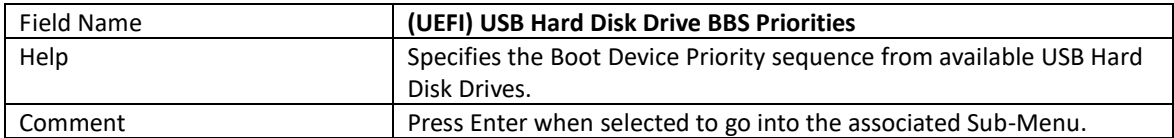

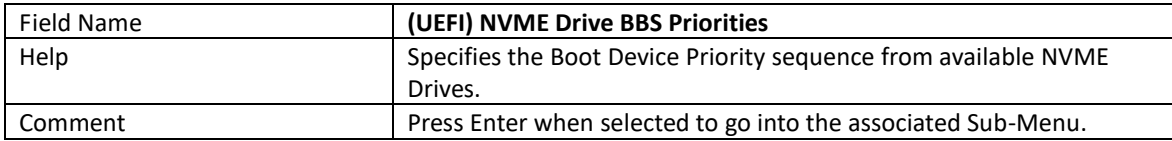

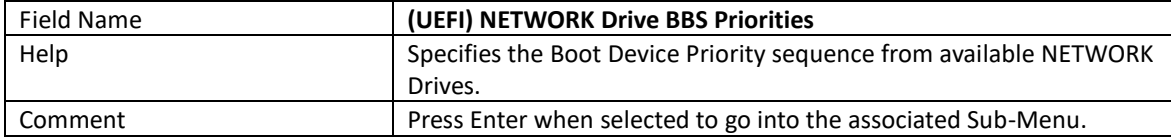

## 4.5.1 (List Boot Device Type) Drive BBS Priorities

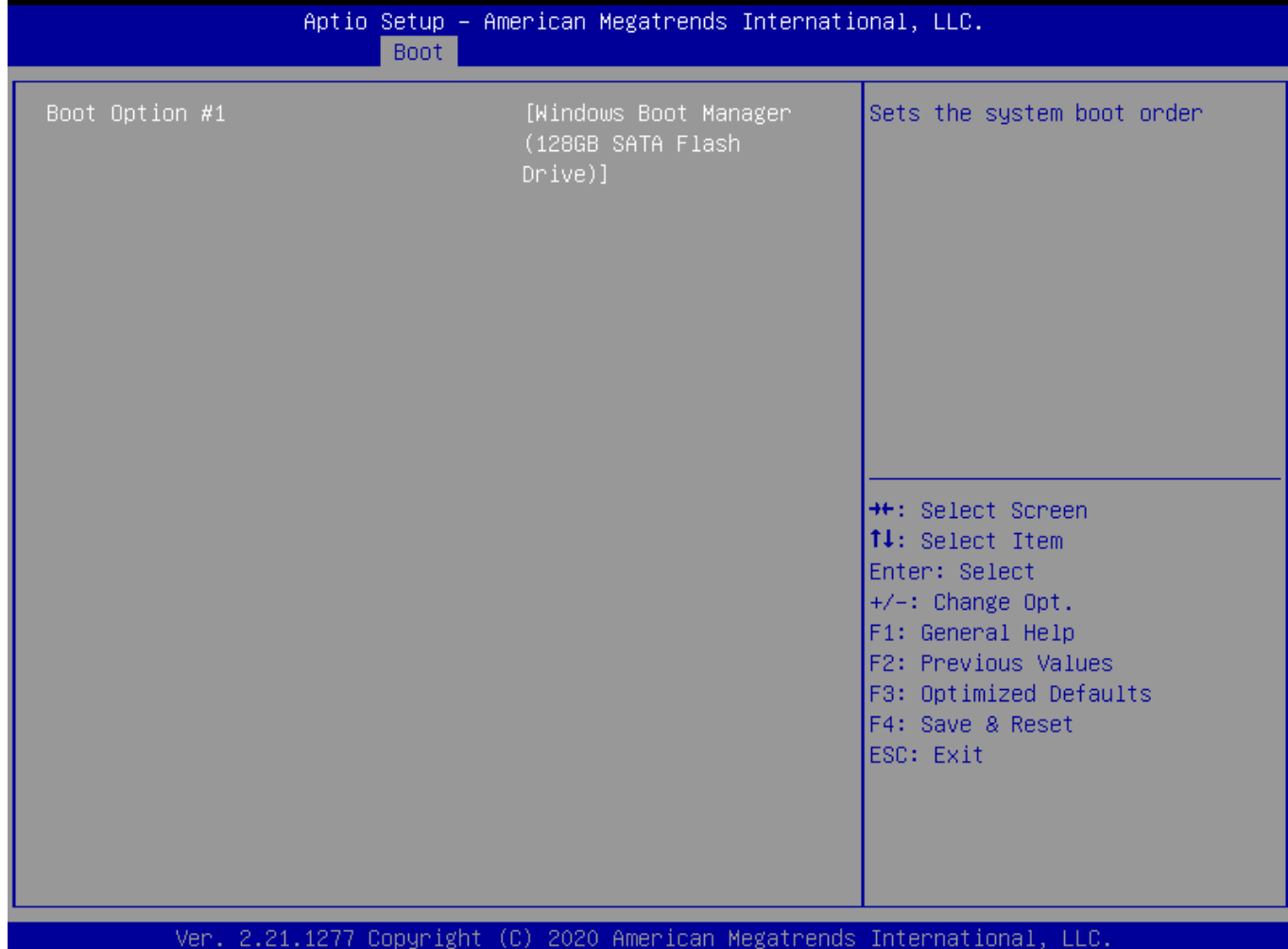

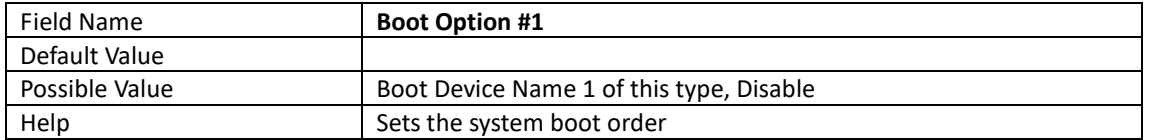

## **4.6 Save & Exit Page**

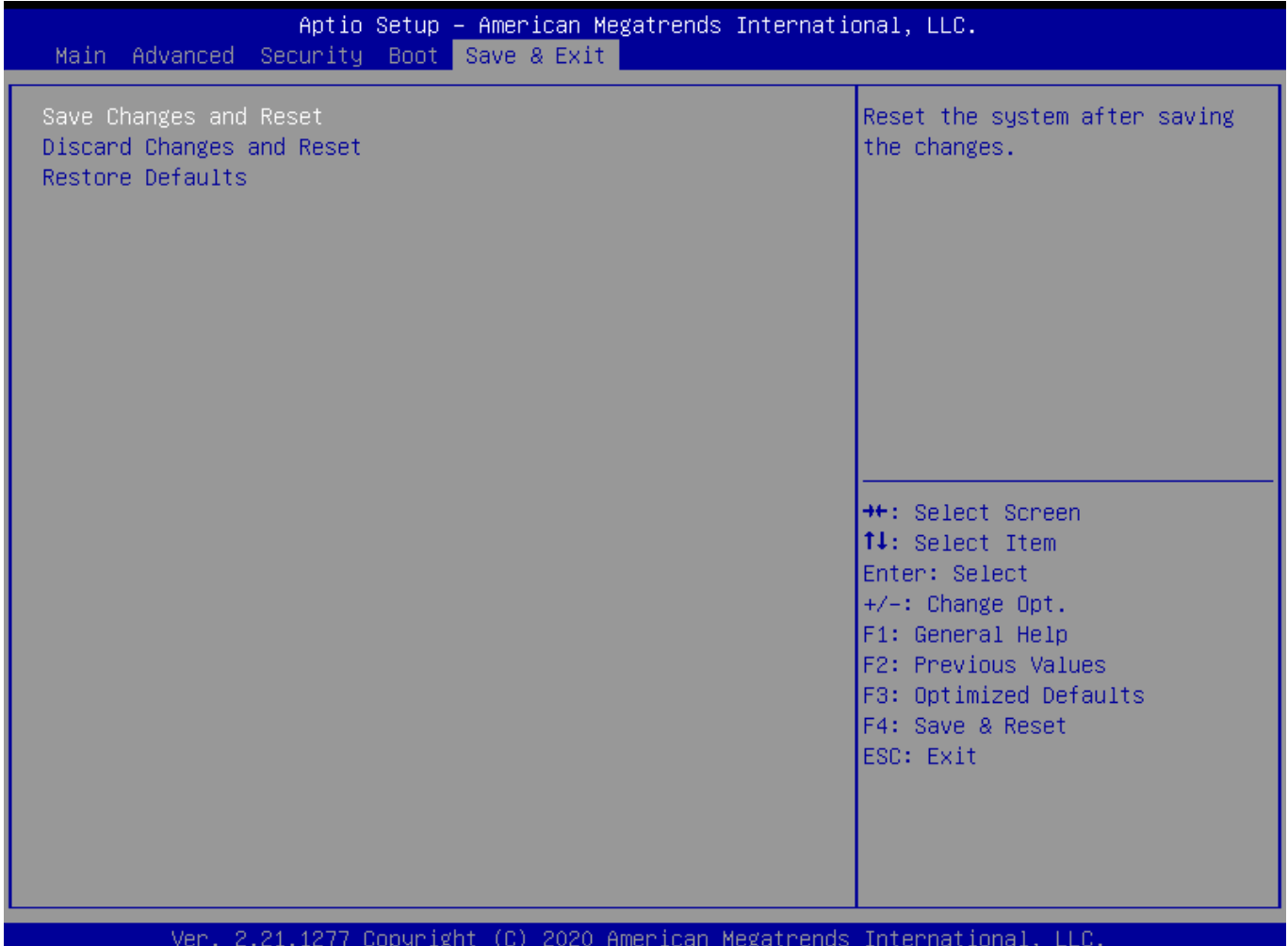

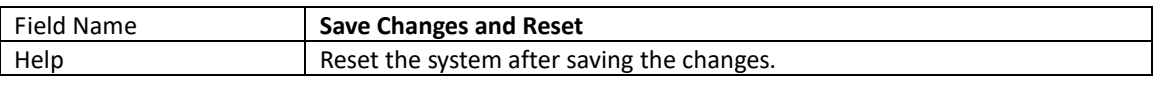

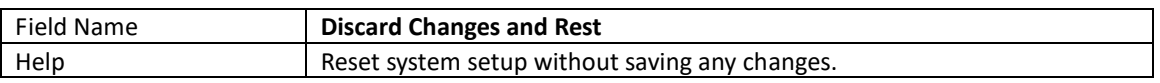

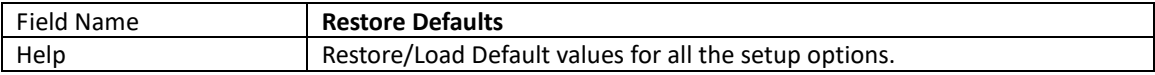